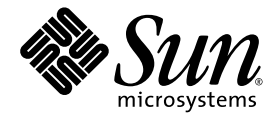

# Sun Fire™ V1280/Netra™ 1280 系統管理指南

Sun Microsystems, Inc. 4150 Network Circle Santa Clara, CA 95054 U.S.A. 650-960-1300

零件編號 817-1422-10 2003 年 2 ㈪,修訂版 A

請將關於此文件的意見以電子郵件發送到㆘列㆞址:docfeedback@sun.com

著作權所有 2003 年 Sun Microsystems, Inc., 4150 Network Circle, Santa Clara, California 95054, U.S.A. 所有權利均予保留。

Sun Microsystems, Inc. 對於本文件所述產品所使用的技術擁有智慧財產權。具體而言,這些智慧財產權可能包括但不限於 http://www.sun.com/patents 上所列的一項或多項美國專利權,以及在美國及其他國家擁有的一項或多項其他專利權或申請中專利權。

本文件及相關產品在限制其使用、複製、發行及反編譯的授權下發行。未經 Sun 及其授權人(如果適用)事先的書面許可,不得使用任何 方法以任何形式來複製本產品或文件的任何部份。

協力廠商軟體,包含字型技術,其著作權歸 Sun 供應商所有,經授權後使用。

本產品中的某些部份可能衍生自加州大學授權的 Berkeley BSD 系統的開發成果。UNIX 為美國及其他國家的註冊商標,已獲得 X/Open Company, Ltd. 專屬授權。

Sun、Sun Microsystems、Sun 標誌、AnswerBook2、docs.sun.com 及 Solaris 是 Sun Microsystems, Inc. 在美國及其他國家的商標或註冊 商標。

所有 SPARC 商標都是 SPARC International, Inc. 在美國及其他國家的商標或註冊商標,經授權後使用。凡帶有 SPARC 商標的產品都是以 Sun Microsystems, Inc. 所開發的架構為基礎。

OPEN LOOK 與 Sun™ Graphical User Interface (Sun 圖形使用者介面)都是由 Sun Microsystems, Inc. 為其使用者與被授權人開發的技術。 Sun 公司感謝 Xerox 公司在研究和開發視覺化或圖形化使用者介面概念方面,為電腦工業所作的先驅性努力。Sun 擁有經 Xerox 授權的 Xerox 圖形使用者介面非專屬授權,該授權亦涵蓋使用 OPEN LOOK GUI 並遵守 Sun 書面授權合約的 Sun 公司授權者。

本文件以其「現狀」提供,且在所為免責聲明合法之限度以內,明示不為任何明示或暗示的條件、表示或保固負責,包括但不限於隱含的適銷 性保固、特定用途的適用性與非侵權性。

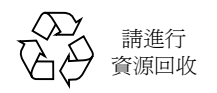

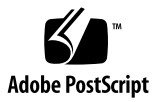

目錄

### **1.** [概述](#page-18-0) **1**

[System Controller](#page-18-1) 1 I/O [連接埠](#page-19-0) 2 [LOM](#page-20-0) 提示 3 [Solaris](#page-21-0) 主控台 4 [環境監控](#page-21-1) 4 [系統指示燈板](#page-21-2) 4 [可靠性、可用性及可維修性](#page-22-0) (RAS) 5 [可靠性](#page-23-0) 6 [禁用元件或機板,以及開機自我測試](#page-23-1) (POST) 6 [手動禁用元件](#page-23-2) 6 [環境監控](#page-23-3) 6 [可用性](#page-23-4) 6 [動態重新組態](#page-24-0) 7 電源中斷 7 重新啟動 [System Controller](#page-24-2) 7

[主機監控器](#page-24-3) 7

[可維修性](#page-24-4) 7 [LED 7](#page-24-5) [命名方式](#page-25-0) 8 [System Controller](#page-25-1) 錯誤記錄 8 System Controller XIR [\(外部初始化重設\)支援](#page-25-2) 8

#### **2.** 啟動與設定 **[Sun Fire V1280/Netra 1280](#page-26-0) 9**

[安裝並連接硬體的纜線](#page-27-0) 10

[使用電源 \(開啟](#page-27-1)/待命)開關 10

開啓與關閉電源 11

開啓電源 11

- ▼ 初次開啓電源 11
- ▼ [從待命模式開啟電源](#page-28-3) 11

[使系統進入待命模式](#page-29-0) 12

開啓電源後 15

[設定系統](#page-33-0) 16

- ▼ [設定日期與時間](#page-33-1) 16
- ▼ [設定密碼](#page-34-0) 17
- ▼ [設定網路參數](#page-34-1) 17

[安裝與啟動](#page-35-0) Solaris 作業環境 18

- ▼ [安裝與啟動](#page-35-1) Solaris 作業環境 18
- ▼ 安裝 [Lights Out Management](#page-36-0) 套件 19
	- ▼ 安裝 LOM [驅動程式](#page-37-0) 20
	- ▼ 安裝 LOM [公用程式](#page-39-0) 22
	- ▼ 安裝 LOM [說明頁](#page-39-1) 22

[重設系統](#page-40-0) 23

- ▼ [強制重設系統](#page-40-1) 23
- ▼ 重設 [System Controller](#page-41-0) 24

**3.** [主控台導覽程序](#page-42-0) **25**

建立 [LOM/Console](#page-43-0) 連接 26

使用序列埠存取 [LOM/Console 2](#page-43-1)6

- ▼ 連接至 [ASCII](#page-43-2) 終端機 26
- ▼ [連接至網路終端機伺服器](#page-45-0) 28
- ▼ [連接至工作站的序列埠](#page-46-0) B 29
- ▼ 使用 Telnet 指令存取 [LOM/Console](#page-47-0) 30
- ▼ 中斷與 [LOM/Console](#page-49-0) 的連線 32

[在不同的主控台之間切換](#page-49-1) 32

▼ 中斷至 LOM 提示 34

[選擇逸出序列](#page-51-1) 34

- ▼ 在 LOM [提示㆘連接至](#page-51-2) Solaris 主控台 34
- ▼ 從 [OpenBoot PROM](#page-52-0) 中斷至 LOM 提示 35
- ▼ Solaris 執行時中斷至 OpenBoot 提示 35
- ▼ [在透過序列埠連接至](#page-53-0) System Controller 時終止工作階段 36
- ▼ [在使用](#page-53-1) telnet 連接至 System Controller 時終止工作階段 36
- **4. [System Controller](#page-54-0)** 訊息記錄 **37**

#### **5.** 使用 **Solaris** 的 **[Lights Out Management](#page-56-0)** 與 **System Controller 39**

LOM [指令語法](#page-56-1) 39 透過 Solaris [監控系統](#page-57-0) 40 檢視線上 LOM 文件 40 檢視 [LOM](#page-58-0) 組態 (lom -c) 41 [檢查故障指示燈與警示](#page-58-1) (lom -l) 的狀態 41 [檢視事件記錄](#page-59-0) (lom -e) 42 [檢查風扇](#page-60-0) (lom -f) 43 [檢查內部電壓感測器](#page-60-1) (lom -v) 43 [檢查內部溫度](#page-63-0) (lom -t) 46 [檢視所有元件狀態資料與](#page-64-0) LOM 組態資料 (lom -a) 47 透過 Solaris [執行的其他](#page-64-1) LOM 工作 47 開啓與關閉警示 (lom -A) 48 [變更](#page-65-1) lom> 提示逸出序列 (lom -X) 48 在 LOM 提示時阻止 LOM [將報告傳送至主控台](#page-66-0) (lom -E off) 49 [升級韌體](#page-66-1) (lom -G *filename*) 49

#### **6.** 執行 **[POST 5](#page-68-0)1**

POST 組態的 [OpenBoot PROM](#page-68-1) 變數 51 [使用](#page-72-0) bootmode 指令控制 POST 55 控制 [System Controller POST](#page-72-1) 55

#### **7.** [疑難排解](#page-76-0) **59**

[裝置對應](#page-76-1) 59

CPU/[記憶體對應](#page-76-2) 59

IB SSC [組件對應](#page-77-0) 60

#### [系統故障](#page-81-0) 64

[客戶可更換裝置](#page-82-0) 65

[Sun Fire V1280](#page-82-1) 65

[Netra 1280 6](#page-83-0)6

[手動列入黑名單 \(在等待修復時\)](#page-83-1) 66

CPU/[記憶體板的特殊考量](#page-85-0) 68

[回復當機的系統](#page-86-0) 69

▼ [手動回復當機的系統](#page-86-1) 69

[移動系統識別資料](#page-87-0) 70

#### [溫度](#page-88-0) 71

[電源供應器](#page-90-0) 73

[顯示診斷資訊](#page-91-0) 74

協助 Sun 維修人員判斷故障原因 74

#### **8.** [韌體升級程序](#page-92-0) **75**

[使用](#page-92-1) flashupdate 指令 75 [flashupdate](#page-94-0) 指令 ― 範例 77 [使用](#page-95-0) lom -G 指令 78 [範例](#page-96-0) 79

**9. CPU/**[記憶體板的更換與動態重新組態](#page-98-0) **(DR) 81**

[動態重新組態](#page-98-1) 81

[概述](#page-98-2) 81

[指令行介面](#page-98-3) 81

DR [概念](#page-99-0) 82

[靜止](#page-99-1) 82

[安全暫停與非安全暫停裝置](#page-99-2) 82

[連接點](#page-100-0) 83

DR [操作](#page-100-1) 83

[熱插拔硬體](#page-101-0) 84

[狀況與狀態](#page-101-1) 84

[機板狀態與狀況](#page-101-2) 84

[機板插座狀態](#page-101-3) 84

[機板佔用元件狀態](#page-102-0) 85

[機板狀況](#page-102-1) 85

[元件狀態與狀況](#page-103-0) 86

[元件插座狀態](#page-103-1) 86

[元件佔用元件狀態](#page-103-2) 86

[元件狀況](#page-103-3) 86

[元件類型](#page-104-0) 87

[非永久與永久記憶體](#page-104-1) 87

[限制](#page-104-2) 87

[記憶體交叉存取](#page-104-3) 87

[重新設定永久記憶體](#page-104-4) 87

[指令行介面](#page-105-0) 88

[cfgadm](#page-105-1) 指令 88

[顯示基本機板狀態](#page-106-0) 89

[顯示詳細機板狀態](#page-106-1) 89

[指令選項](#page-108-0) 91

[測試機板與組件](#page-108-1) 91

▼ 測試 CPU/[記憶體板](#page-108-2) 91

[安裝或更換](#page-109-0) CPU/記憶體板 92

- ▼ [安裝新機板](#page-109-1) 92
- ▼ 熱交換 CPU/[記憶體板](#page-110-0) 93
- ▼ 從系統中取出 CPU/記憶體板 94
- ▼ 暫時中斷 CPU/[記憶體板的連接](#page-112-0) 95

[疑難排解](#page-112-1) 95

[取消設定操作失敗](#page-112-2) 95

CPU/[記憶體板取消組態失敗](#page-113-0) 96

[設定操作失敗](#page-116-0) 99

CPU/[記憶體板組態失敗](#page-116-1) 99

[錯誤記錄](#page-116-2) 99

[詞彙表](#page-118-0) **101**

[索引](#page-120-0) **103**

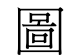

- 圖 1-1 I/O 連接埠 2
- 圖 1-2 系統指示燈板 4
- 圖 2-1 Sun Fire V1280/Netra 1280 系統電源 (開啟/待命)開關 10
- 圖 3-1 導覽程序 33
- 圖 4-1 System Controller 記錄 38
- 圖 7-1 Sun Fire V1280/Netra 1280IB6 的 IB\_SSC PCI 實體插槽指派 63
- 圖 7-2 系統指示燈 64
- 圖 9-1 cfgadm -av 顯示的詳細㈾料 90

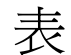

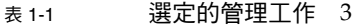

- 表 1-2 系統指示燈 LED 的運作情況 5
- 表 6-1 POST 組態參數 52
- 表 7-1 CPU 與記憶體代理程式 ID 指派 60
- 表 7-2 I/O 組件類型與插槽數目 60
- 表 7-3 每個系統的 I/O 組件數目與名稱 60
- 表 7-4 I/O 控制器代理程式 ID 指派 61
- 表 7-5 IB\_SSC 組件的 PCI 裝置對應 62
- 表 7-6 系統故障指示燈狀態 65
- 表 7-7 將元件名稱列入黑名單 66
- 表 7-8 使用 showenvironment 指令檢查溫度狀況 71
- 表 9-1 DR 操作的類型 83
- 表 9-2 機板插座狀態 85
- 表 9-3 機板佔用元件狀態 85
- 表 9-4 機板狀況 85
- 表 9-5 元件佔用元件狀態 86
- 表 9-6 元件狀況 86
- 表 9-7 元件類型 87
- 表 9-8 System Controller (SC) 的 DR 機板狀態 88
- 表 9-9 cfgadm c 指令選項 91
- 表 9-10 cfgadm x 指令選項 91
- 表 9-11 診斷等級 92

## 指令碼範例

- 指令碼範例 2-1 System Controller 的硬體重設執行結果 15
- 指令碼範例 2-2 setupnetwork 指令的執行結果 18
- 指令碼範例 2-3 安裝 LOM 驅動程式 20
- 指令碼範例 2-4 安裝 LOM 公用程式 22
- 指令碼範例 2-5 安裝 LOM 說明頁 22
- 指令碼範例 5-1 lom -c 指令的執行結果範例 41
- 指令碼範例 5-2 lom -c 指令的執行結果範例 41
- 指令碼範例 5-3 範例 LOM 事件記錄 (先報告最早的事件) 42
- 指令碼範例 5-4 lom -f 指令的執行結果範例 43
- 指令碼範例 5-5 lom -v 指令的執行結果範例 43
- 指令碼範例 5-6 lom -t 指令的執行結果範例 46
- 指令碼範例 6-1 使用 max 設定的 POST 輸出 54
- 指令碼範例 6-2 將 SCPOST 診斷等級設為 min 56
- 指令碼範例 6-3 診斷等級設為 min 的 SCPOST 輸出 56
- 指令碼範例 8-1 下載 sgpci.flash 影像 79
- 指令碼範例 8-2 下載 sgcpu.flash 影像 79
- 指令碼範例 9-1 基本 cfgadm 指令的執行結果 89
- 指令碼範例 9-2 cfgadm -av 指令的執行結果 89

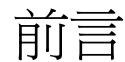

本書將逐步說明如何開啟電源與自訂平台設定。

本書將說明有關系統控制器安全性的資訊、關閉系統電源需要執行的軟體步驟、如何執 行韌體更新、如何取出與更換主機板 (CPU/記憶體板與 I/O 組件)和 PCI 卡、取出 System Controller 與中繼器板需要執行的軟體步驟、如何進行疑難排解,以及技術術語 詞彙。

# 本書的組織結構

第 [1](#page-18-2) 章將說明系統控制器、機板狀態、備援系統元件、最低系統組態、可靠性、可維修 性及可用性。

第 [2](#page-26-1) 章將說明初次該如何開啟系統電源與設定系統。

第 [3](#page-42-1) 章將說明如何在系統控制器中進行導覽。

第 [4](#page-54-1) 章將說明 System Controller 訊息記錄。

第 [5](#page-56-2) 章將說明如何透過 Solaris 主控台使用 LOM。

第 [6](#page-68-2) 章將說明如何執行開機自我測試 (POST)。

第 [7](#page-76-3) 章將說明疑難排解資訊 (包括 LED 與系統故障)、顯示診斷資訊、顯示系統組態 資訊、禁用元件 (列入黑名單),以及將裝置路徑名稱對應至實體系統裝置。

第 [8](#page-92-2) 章將提供韌體更新資訊,包括如何更新快閃 PROM,以及更新系統控制器韌體的 程序。

第 [9](#page-98-4) 章將說明動態重新組態與可使用的程序。

# 使用 UNIX 指令

本書假設您已非常熟悉 UNIX® 作業環境。如果您並不熟悉 UNIX 作業環境,請參閱㆘ 列一個或多個文件以取得此資訊:

- Solaris 作業環境的 AnswerBook2™ 線上文件。
- 系統隨附的其他軟體文件。

# 排版慣例

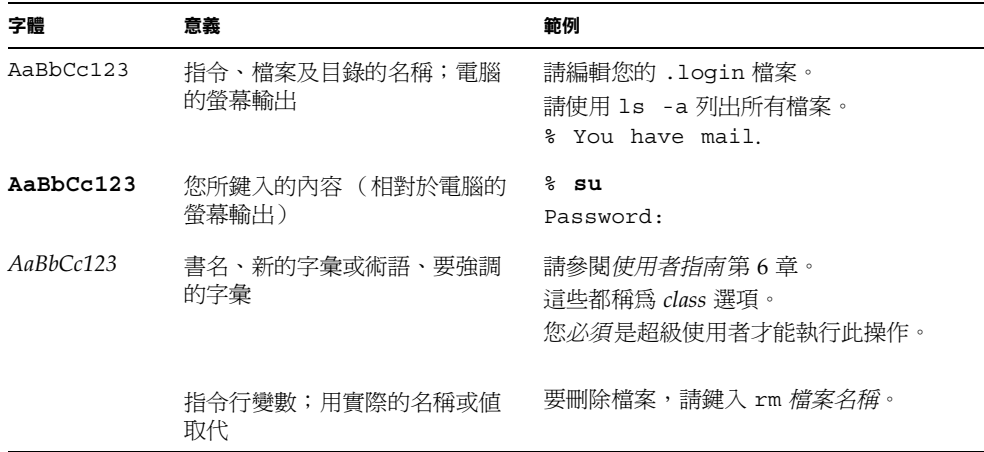

# Shell 提示

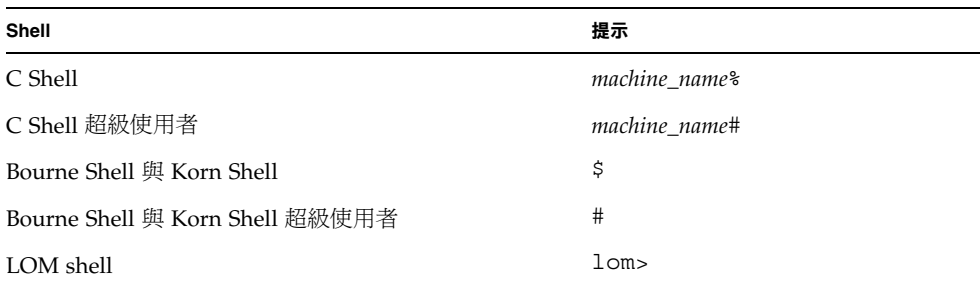

# 相關文件

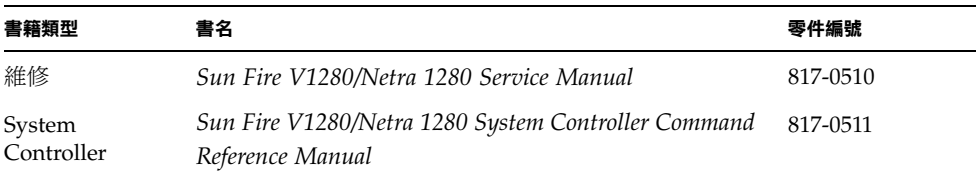

# 存取 Sun 文件

您可以在下列網站檢視與列印各種 Sun™ 文件 (包括本土化版本): http://www.sun.com/documentation

# Sun 歡迎您提出寶貴意見

Sun 非常樂於提高文件品質,誠心歡迎您的建議與意見。您可以將意見透過電子郵件 傳送給 Sun, 收件地址爲:

docfeedback@sun.com

請在電子郵件的主旨行標明文件的零件編號 (見扉頁)。

## <span id="page-18-2"></span><sup>第</sup> **1** <sup>章</sup>

## <span id="page-18-0"></span>槌新花

本章將概述 Sun Fire V1280/Netra 1280 系統的軟體。本章旨在讓您基本瞭解 Sun Fire V1280/Netra 1280 系統的特性。

第 [2](#page-26-1) 章包含如何設定系統的程序概述及詳細程序。

## <span id="page-18-1"></span>System Controller

System Controller 是一個內嵌式系統,駐留在連接至系統底板的 IB\_SSC 組件中。 System Controller 負責提供 Lights Out Management (LOM) 功能,包括排列電源開啓 順序、排列模組開機自我測試 (POST) 順序、監控環境、指示故障及發出警示。

System Controller 可提供一個 RS232 序列介面及一個 10/100 乙太網路介面。透過這兩 個介面可共享並取得對 LOM 指令行介面與 Solaris/OpenBoot PROM 主控台的存取。

System Controller 的功能包括:

- 監控系統
- 提供 Solaris 與 OpenBoot PROM 主控台
- 提供虛擬 TOD (時間)
- 執行環境監控
- 執行系統初始化
- 協調 POST

在 System Controller 上執行的軟體應用程式,可為您提供用於修改系統設定的指令行 介面。

## <span id="page-19-0"></span>I/O 連接埠

㆘列連接埠位於系統背面:

- 主控台序列 (RS-232) 連接埠 (RJ-45)
- 預留的序列 (RS-232) 連接埠 (RJ-45)
- 兩個十億位元乙太網路連接埠 (RJ-45)
- 警示連接埠 (DB15)
- System Controller 10/100 乙太網路連接埠 (RJ-45)
- UltraSCSI 連接埠
- 最多六個 PCI 連接埠 (五個 33 MHz,一個 66 MHz)

它們的位置如圖 [1-1](#page-19-1) 所示。

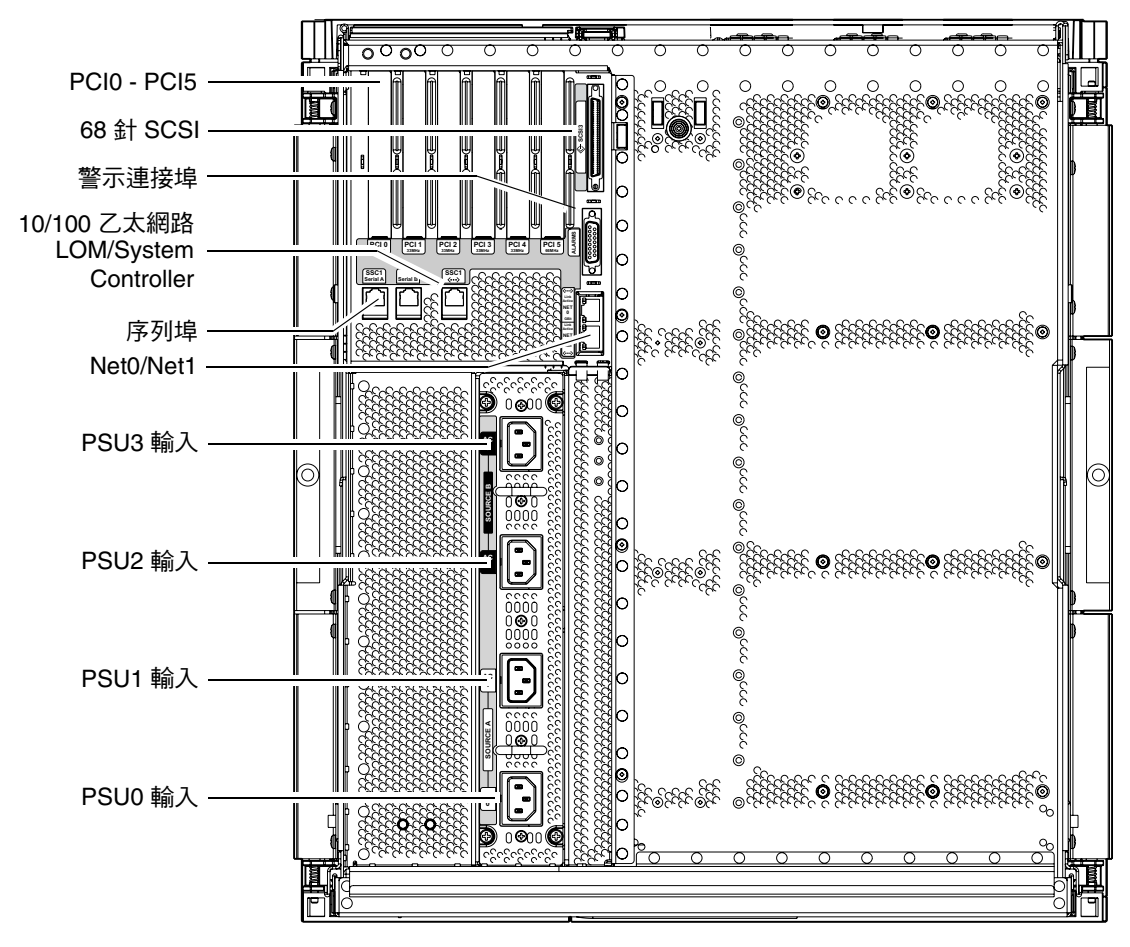

<span id="page-19-2"></span><span id="page-19-1"></span><sup>圖</sup> **1-1** I/O 連接埠

主控台序列埠與 10/100 乙太網路連接埠可用於存取 System Controller。

使用主控台序列埠可直接連接至 ASCII 終端機或 NTS (網路終端機伺服器)。使用序列 纜線連接至 System Controller 機板後,您可以透過 ASCII 終端機或 NTS 來存取 System Controller 指令行介面。

使用 10/100 ㆚太網路連接埠可將 System Controller 連接至網路。

## <span id="page-20-0"></span>LOM 提示

LOM 提示可為 System Controller 提供指令行介面。同時也是顯示主控台訊息的地方。 該提示如下所示:

lom>

表 [1-1](#page-20-1) 中顯示了部份系統管理工作。

#### <span id="page-20-1"></span>表 **1-1** 選定的管理工作

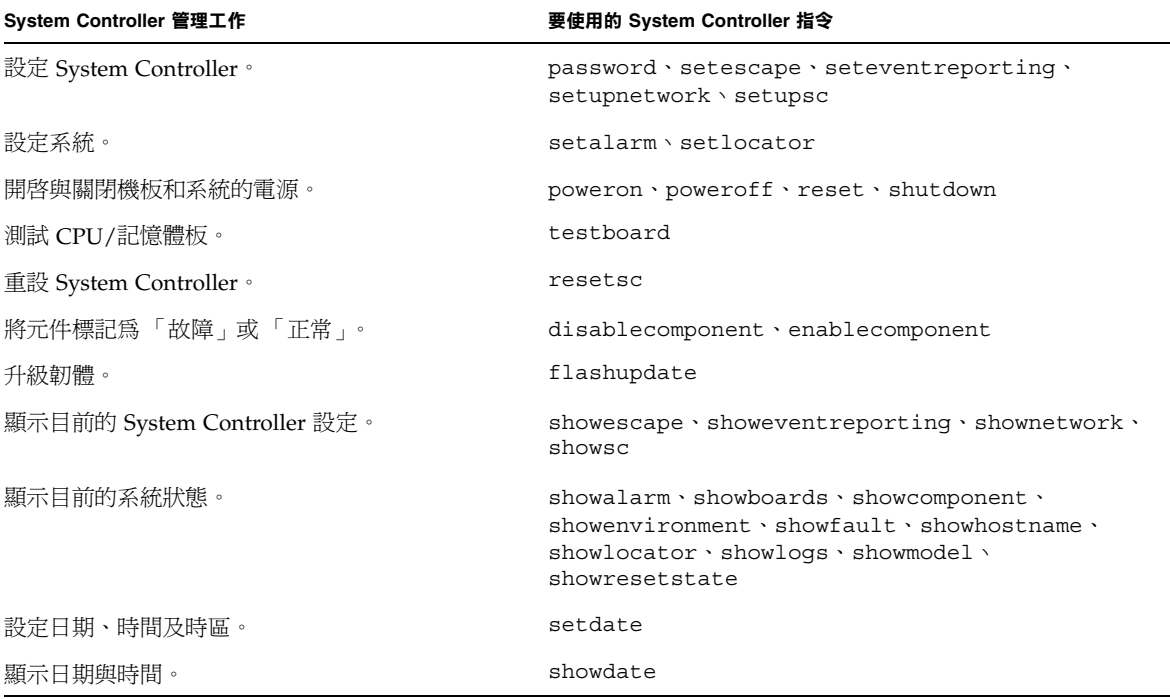

## <span id="page-21-0"></span>Solaris 主控台

如果 Solaris 作業環境、OpenBoot PROM 或 POST 正在執行,則可存取 Solaris 主控 台。連接至 Solaris 主控台時,您將處於下列其中一種操作模式:

- Solaris 作業環境主控台 (% 或 # 提示)
- OpenBoot PROM (ok 提示)
- 系統將執行 POST,您可以檢視 POST 的執行結果。

要在這些提示與 LOM 提示之間切換,請參閱第 32 [頁的 「在不同的主控台之間切換」。](#page-49-2)

## <span id="page-21-1"></span>環境監控

系統中配備了用於監控溫度、電壓及冷卻裝置的感測器。

System Controller 會適時輪詢這些感測器,以提供環境資料。如有必要, System Controller 會關閉各種元件,以免對其造成損壞。

例如,如果溫度過高, System Controller 會將此情況通知給 Solaris 作業環境, 作業環 境隨後便會採取相應的措施。如果溫度非常高,System Controller 軟體會直接關閉系 統,而不先通知作業環境。

## 系統指示燈板

系統指示燈板包含開啓/待命開關與指示燈 LED, 如圖 [1-2](#page-21-3) 所示。

<span id="page-21-2"></span>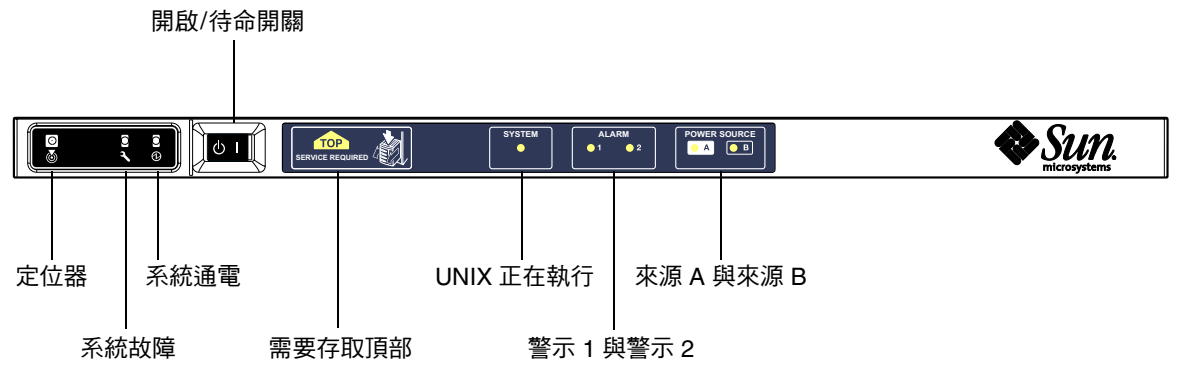

<span id="page-21-3"></span>圖 **1-2** 系統指示燈板

<span id="page-22-1"></span>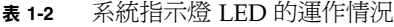

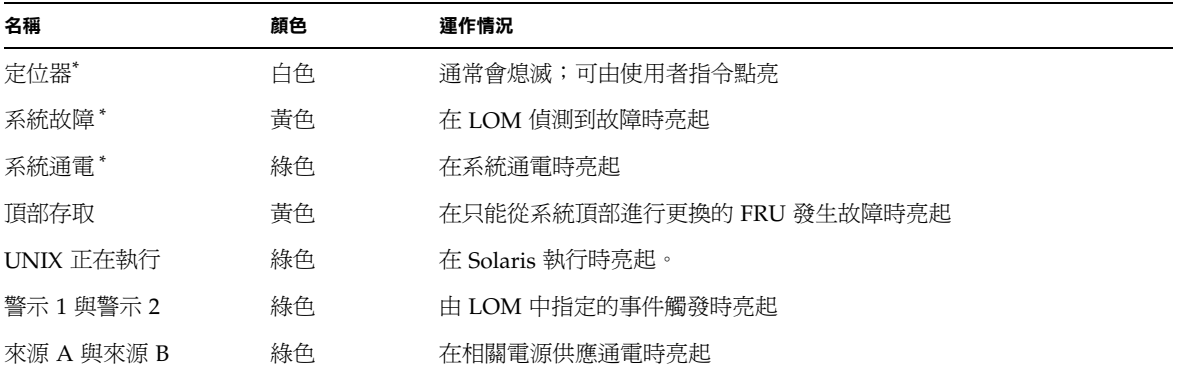

<span id="page-22-0"></span>\* 系統背面亦具有此指示燈。

# 可靠性、可用性及可維修性 (RAS)

可靠性、可用性及可維修性 (RAS) 是本系統的功能。以下是這些功能的說明:

- 可靠性是指系統在正常環境條件下運作時,在指定時段內保持可運作狀態的可能性。 可靠性與可用性的不同之處在於:可靠性只涉及系統故障,而可用性則取決於故障及 故障回復。
- 可用性亦稱為平均可用性,它是指系統可正常執行其功能的時間百分比。可用性可以 在系統層級進行評估,或在為最終客戶提供服務的可用性環境中進行評估。「系統可 用性」很可能會為在該系統頂部內建的任何產品之可用性設定上限。
- *可維修性*用於評估產品維護與系統維修的簡易性和有效性。由於可維修性包含 「 平 均維修時間 (MTTR)」與可診斷性兩種因素,因此它並沒有一個明確的度量標準。

接㆘來的章節將提供有關 RAS 的詳細資料。要取得更多有關 RAS 的硬體相關資訊,請 參閱 Sun Fire V1280 Service Manual。要取得有關 Solaris 作業環境的 RAS 功能,請參閱 *Sun* 硬體平台指南。

## <span id="page-23-0"></span>可靠性

軟體可靠性功能包含:

- [「禁用元件或機板,以及開機自我測試](#page-23-1) (POST)」
- [「手動禁用元件」](#page-23-2)
- [「環境監控」](#page-23-3)

可靠性功能亦可提高系統的可用性。

### <span id="page-23-1"></span>禁用元件或機板,以及開機自我測試 (POST)

開機自我測試 (POST) 是開啓系統電源程序的一部份。如果機板或元件在測試中失敗, POST 會禁用這些元件或機板。showboards 指令會將該機板顯示為 「發生故障」或 「降級」。執行 Solaris 作業環境的系統只會與通過開機自我測試的元件一起啓動。

## <span id="page-23-2"></span>手動禁用元件

系統控制器可提供元件層級的狀態,以及由使用者控制的元件禁用功能,此功能亦稱爲 列入黑名單功能。

您可以使用 disablecomponent 指令,將發牛故障的元件新增至黑名單。黑名單中的 元件將不會被設定。您亦可使用 enablecomponent 指令,從黑名單㆗移除某個元件。

showcomponent 指令可以顯示元件的狀態資訊,包括元件是否被禁用。

#### <span id="page-23-3"></span>環境監控

System Controller 會監控系統溫度、冷卻裝置及電壓的感測器,並為 Solaris 作業環境 與用於 Sun Fire 系統的 Sun Management Center 軟體提供最新環境狀態資訊。如果需 要關閉硬體電源,System Controller 就會通知 Solaris 作業環境關閉系統。

## <span id="page-23-4"></span>可用性

軟體可用性功能包含:

- [「動態重新組態」](#page-24-0)。
- 「電源中斷」。
- 「重新啓動 [System Controller](#page-24-2)」。
- [「主機監控器」。](#page-24-3)

### <span id="page-24-0"></span>動態重新組態

㆘列元件可被動態重新組態:

- 硬碟機。
- CPU/記憶體板。
- 電源供應器。
- 風扇。

### <span id="page-24-1"></span>雷源中斷

在電源㆗斷後進行回復時,System Controller 會嘗試將系統恢復到之前的狀態。

### <span id="page-24-2"></span>重新啟動 System Controller

您可以重新啟動 System Controller,它會重新開始運作,並繼續管理系統。重新啟動 不會干擾目前正在執行的 Solaris 作業環境。

### <span id="page-24-3"></span>主機監控器

System Controller 會監控 Solaris 作業環境的狀態,並在 Solaris 停止回應時初始化 重設。

## <span id="page-24-4"></span>可維修性

軟體可維修性功能,可提高為系統提供常規與緊急服務的有效性和及時性。

- LED。
- 命名方式。
- System Controller 錯誤記錄
- System Controller XIR (外部初始化重設)支援。

### <span id="page-24-5"></span>LED

所有可從系統外存取的現場可更換裝置 (FRU), 均具有可指示其狀態的 LED。 System Controller 可以管理系統中的所有 LED,但電源供應器 LED 除外,它們由電源供應器 管理。有關 LED 功能的討論,請參閱 *Sun Fire V1280/Netra 1280 Service Manual* ㆗適當 的機板或裝置章節。

## <span id="page-25-0"></span>命名方式

System Controller、Solaris 作業環境、開機自我測試 (POST) 及 OpenBoot PROM 錯誤 訊息,均使用與系統中的實體標籤相符合的 FRU 名稱識別碼。唯一的例外是用於 I/O 裝置的 OpenBoot PROM 命名方式,它在偵測裝置時會使用裝置路徑名稱(如第7章 所述)來指示 I/O 裝置。

## <span id="page-25-1"></span>System Controller 錯誤記錄

System Controller 錯誤訊息會被自動通知給 Solaris 作業環境。System Controller 亦 具有用於儲存錯誤訊息的內部緩衝區。您可以使用 showlogs 指令,顯示由 System Controller 記錄並儲存在其訊息緩衝區內的事件。

## <span id="page-25-2"></span>System Controller XIR (外部初始化重設)支援

System Controller 的 reset 指令可讓您從當機的系統㆗進行回復,並擷取 Solaris 作業 環境校心檔案。

# <span id="page-26-1"></span><span id="page-26-0"></span>啟動與設定 Sun Fire V1280/Netra 1280

本章將說明如何使用 System Controller 指令行介面 (LOM 提示)開啟系統電源、如何 使用 setupnetwork 指令設定 System Controller,以及如何啓動 Solaris 作業環境。

本章包含下列主題:

- 第 10 頁的「安裝並連接硬體的纜線」
- 第 10 頁的「使用電源(開啓/待命)開關」
- 第 11 [頁的 「開啟與關閉電源」](#page-28-0)
- 第 16 頁的「設定系統」
- 第 18 頁的「安裝與啓動 Solaris 作業環境」
- 第 23 頁的「重設系統」

下列清單概述了開啓系統電源與設定系統時必須執行的主要步驟,這些步驟將按程序 逐步進行說明。

- 1. 安裝並連接硬體的纜線。
- 2. 將外部電源連接至硬體。
- 3. 設定系統的日期與時間。
- 4. 設定 System Controller 的密碼。
- 5. 使用 setupnetwork 指令設定系統專用參數。
- 6. 使用 poweron 指令開啟所有硬體的電源。
- 7. 如果未預先安裝 Solaris 作業環境,請先進行安裝。
- 8. 啟動 Solaris 作業環境。
- 9. 從 Solaris 附加 CD 安裝 Lights Out Management 套件。

# 安裝並連接硬體的纜線

<span id="page-27-0"></span>**1.** 將終端機連接至 **System Controller** 板上的序列埠。

請參閱圖 [1-1](#page-19-2)。

#### **2.** 將終端機設定為與序列埠使用相同的傳輸速率。

System Controller 板上的序列埠設定如下:

- 9600 8N1:
	- 9600 傳輸速率
	- 8 個資料位元
	- 無同位檢查
	- 1個停止位元

您可以在 *Sun Fire V1280* 現場準備與安裝指南㆗找到更多的詳細資料。

# 使用電源 (開啟/待命)開關

<span id="page-27-1"></span>

警告 **–** 電源開關不是 「開啟/關閉」開關,而是 「開啟/待命」開關。電源開關並不會 使設備絕緣。

Sun Fire V1280/Netra 1280 系統的電源 (開啟/待命)開關為搖桿式、瞬間作用型開 關。控制只容許低電壓訊號通過,高電壓電路則不能通過。

開啟/待命開關

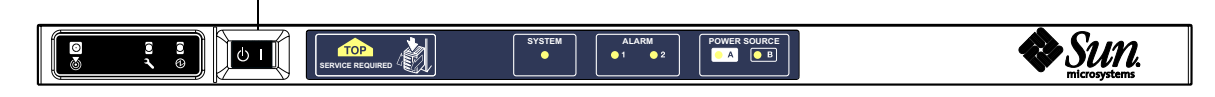

<sup>圖</sup> **2-1** Sun Fire V1280/Netra 1280 系統電源 (開啟/待命)開關

開關上的符號如下所示:

開啟

■ 先按下再鬆開此開關,以開啓伺服器電源。此開關的作用相當於發出 LOM poweron 指令。

- (1) 待命
- 按住此開關四秒鐘以下,以初始化按順序關閉系統程序,並使系統進入待命模式。 此開關的作用相當於在 lom> 提示下發出 shutdown 指令。這是在正常操作中使用的 方法。
- 按住此開關四秒鐘以上,以執行關閉系統電源程序,並使系統進入待命模式。此開關 的作用相當於在 lom> 提示㆘發出 poweroff 指令。此程序無法㆗斷。在關閉系統電 源並使系統進入待命模式之前,您應該確定 Solaris 已完全關閉,否則可能會遺失資 料。關閉系統電腦並使系統進入待命模式的建議方法,是在 LOM 提示下使用 shutdown 指令。

請使用 LOM setupsc 指令以防止意外操作開啟/待命開關。

## <span id="page-28-0"></span>開啓與關閉電源

## 開啓電源

- <span id="page-28-2"></span><span id="page-28-1"></span>▼ 初次開啓電源
	- 1. 確定所有電源線均已連接,且外部電路的斷路器已開啟。
	- **2.** 系統將進入待命模式。

系統指示燈板上亮起的唯一指示燈 LED,將是 Source A( 來源 A)與 Source B( 來源 B) 指示燈。IB SSC 組件上的活動中 LED 亦會亮起,但從系統前面是看不到的。

### <span id="page-28-3"></span>▼ 從待命模式開啟電源

使用下列兩種方法均可從待命模式開啓系統電源:

- 使用開啟/待命開關
- 透過 LOM 連接埠發出 poweron 指令。

如果已在 OBP 中設定 auto-boot? 變數,系統將自動啓動至 Solaris 作業環境。

使用開啟*/*待命開關

#### **1.** 檢查系統電源是否已接通,以及在待命模式下是否正常。

系統指示燈板上亮起的唯一指示燈 LED,將是 Source A (來源 A)與 Source B (來源 B)指示燈。IB\_SSC 組件上的活動中 LED 亦會亮起,但從系統前面是看不到的。

#### **2.** 馬上向右按下開啟**/**待命開關。

系統電源將完全開啓。除了 Source A (來源 A)與 Source B (來源 B)指示燈外,系 統通電指示燈亦會亮起。系統將執行開機自我測試 (POST)。

使用 *LOM* poweron 指令

● 在 1om> 提示下輸入:

lom>**poweron**

System Controller 將先開啓所有電源供應器的電源,然後再開啓風扇盤的電源,最後 開啓主機板電源。如果 OpenBoot PROM 的 auto-boot? 變數值設定爲 true,系統 將同時啟動 Solaris 作業環境。

您亦可使用 poweron 指令開啟個別模組的電源。要取得進㆒步的詳細資料,請參閱 *Sun Fire V1280/ System Controller Command Reference Manual*。

除了 Source A (來源 A)與 Source B(來源 B)指示燈外,系統通電指示燈亦會亮 起。系統將執行開機自我測試 (POST)。

㊟意 **–** poweron all 指令只會開啟個別元件的電源,而不會啟動 Solaris。

請參閱 *Sun Fire V1280/Netra 1280 System Controller Command Reference Manual* 以取得 poweron 指令的完整說明。

## <span id="page-29-0"></span>使系統進入待命模式

使用下列五種方法之一均可使系統進入待命模式:

- 使用 UNIX shutdown 指令
- 透過 LOM 連接埠發出 shutdown 指令
- 使用開啓/待命開關發出 shutdown 指令
- 透過 LOM 連接埠發出 poweroff 指令
- 使用開啓/待命開關發出 poweroff 指令

㊟意 **–** 在關閉系統電源並使系統進入待命模式之前,您應該確定 Solaris 已完全關閉, 否則可能會遺失資料。

使用 *Solaris* shutdown 指令

● 在系統提示時輸入:

# **shutdown -i5**

系統將關閉電源並進入待命模式。系統指示燈板上亮起的唯一指示燈 LED,將是 Source A (來源 A)與 Source B (來源 B)指示燈。IB\_SSC 組件上的活動中 LED 亦會亮起, 但從系統前面是看不到的。

#### 發出 *LOM* shutdown 指令

請使用 LOM shutdown 指令完全關閉 Solaris,然後關閉所有模組與系統機殼的電源, 並使系統進入待命模式。

㊟意 **–** 如果 Solaris 正在執行,此指令將嘗試完全暫停系統,然後再關閉系統電源並使 系統進入待命模式。此指令的作用相當於 Solaris init 5 指令。

在 lom> 提示㆘輸入:

#### lom>**shutdown**

停止執行 Solaris 後,系統將關閉電源並進入待命模式。系統指示燈板上亮起的唯一指示 燈 LED,將是 Source A (來源 A)與 Source B (來源 B)指示燈。IB\_SSC 組件上的活 動中 LED 亦會亮起,但從系統前面是看不到的。

請參閱 *Sun Fire V1280/Netra 1280 System Controller Command Reference Manual* 以取得 LOM shutdown 指令的完整說明。

使用開啟*/*待命開關發出 shutdown 指令

#### <span id="page-30-0"></span>● 馬上向左按住系統的開啟**/**待命開關。

這樣做將會初始化按順序關閉系統程序,並使系統進入待命模式。此開關的作用相當於 在 lom> 提示㆘發出 shutdown 指令。

### 發出 *LOM* poweroff 指令

要關閉所有模組與系統機殼的電源,並使系統進入待命模式,請使用 poweroff 指令。

● 在 1om> 提示下輸入:

#### lom>**poweroff**

```
This will abruptly terminate Solaris.
Do you want to continue? [no]
```
請僅在無論 Solaris 狀態為何都要強制關閉系統電源時回答 yes。在正常操作中應該使用 shutdown 指令。

輸入 **y** 以繼續,或按㆘ Return 以取消該指令。

系統將關閉電源並進入待命模式。系統指示燈板上亮起的唯一指示燈 LED,將是 Source A (來源 A)與 Source B (來源 B)指示燈。IB\_SSC 組件上的活動中 LED 亦會亮起, 但從系統前面是看不到的。

請參閱 *Sun Fire V1280/Netra 1280 System Controller Command Reference Manual* 以取得 poweroff 指令的完整說明。

### 使用開啟*/*待命開關發出 poweroff 指令

請僅在無論 Solaris 狀態為何都要強制關閉系統電源時使用此方法。在正常操作中,您應 透過 lom> 提示或開啟/待命開關發出 shutdown 指令(請參閱第 13 [頁的 「使用開啟](#page-30-0)/ [待命開關發出](#page-30-0) shutdown 指令」)。

#### ● 向左按住開啟**/**待命開關至少四秒鐘。

系統將關閉電源並進入待命模式。系統指示燈板上亮起的唯一指示燈 LED,將是 Source A( 來源 A )與 Source B( 來源 B )指示燈。IB\_SSC 組件上的活動中 LED 亦會亮起, 但從系統前面是看不到的。

## 開啟電源後

您將看到有關 System Controller 序列埠連接的下列執行結果:

```
指令碼範例 2-1 System Controller 的硬體重設執行結果
```

```
Hardware Reset...
@(#) SYSTEM CONTROLLER(SC) POST 23 2002/03/22 18:03
PSR = 0x044010e5
PCR = 0x04004000
Basic sanity checks done.
Skipping POST ...
ERI Device Present
Getting MAC address for SSC1
Using SCC MAC address
MAC address is 0:3:xx:xx:xx:xxHostname: some_name
Address: xxx.xxx.xxx.xxx
Netmask: 255.255.255.0
Attached TCP/IP interface to eri unit 0
Attaching interface lo0...done
Gateway: xxx.xxx.xxx.xxx
interrupt: 100 Mbps half duplex link up
           Copyright 2001-2002 Sun Microsystems, Inc. All rights reserved.
           Use is subject to license terms.
Lights Out Management Firmware
RTOS version: 23
ScApp version: 5.13.0007 LW8_build0.7
SC POST diag level: off
The date is Friday, July 19, 2002, 3:48:50 PM BST.
Fri Jul 19 15:48:51 some_name lom: Boot: ScApp 5.13.0007, RTOS 23
Fri Jul 19 15:48:54 some name lom: SBBC Reset Reason(s): Power On Reset
Fri Jul 19 15:48:54 some name lom: Initializing the SC SRAM
Fri Jul 19 15:48:59 some name lom: Caching ID information
Fri Jul 19 15:49:00 some name lom: Clock Source: 75MHz
Fri Jul 19 15:49:02 some name lom: /N0/PS0: Status is OK
Fri Jul 19 15:49:03 some name lom: /N0/PS1: Status is OK
Fri Jul 19 15:49:03 some name lom: Chassis is in single partition mode.
Fri Jul 19 15:49:05 some name lom: Cold boot detected: recovering active domains
```
指令碼範例 **2-1** System Controller 的硬體重設執行結果 (續)

Fri Jul 19 15:49:06 some name lom: NOTICE: /N0/FT0 is powered off Connected. lom> Hardware Reset...

## <span id="page-33-0"></span>設定系統

開啓電源後,您必須使用本章所述的 System Controller setdate 與 setupnetwork 指令來設定系統。

本章節包含下列主題:

- 第 16 [頁的 「設定日期與時間」](#page-33-1)
- 第 17 [頁的 「設定網路參數」](#page-34-1)
- 第 18 頁的「安裝與啓動 Solaris 作業環境」

## <span id="page-33-1"></span>▼ 設定日期與時間

㊟意 **–** 如果您所在的時區使用日光節約時間或夏令時間,日期與時間將會自動設定。

#### ● 在 **LOM** 提示下使用 setdate 指令設定系統的日期、時間及時區:

下列範例顯示了使用與格林威治標準時間 (GMT) 的時差,將時區設定爲太平洋標準時間 (PST), 將日期與時間設定為 2000 年 4 月 20 日星期四 18 時 15 分 10 秒。

#### lom>**setdate -t GMT-8 042018152000.10**

如果 Solaris 正在執行,請使用 Solaris 的 date 指令。

要取得更多有關 setdate 指令的資訊,請參閱 *Sun Fire V1280/Netra 1280 System Controller Command Reference Manual*。

<span id="page-34-0"></span>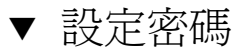

- **1.** 在 **LOM** 提示下,輸入 **System Controller** password 指令。
- **2.** 在 Enter new password: 提示下輸入密碼。
- **3.** 在 Enter new password again: 提示下再次輸入密碼。

```
lom>password
Enter new password:
Enter new password again:
lom>
```
如果您潰失或忘記了密碼,請與 SunService 聯絡以取得相關建議。

## <span id="page-34-1"></span>▼ 設定網路參數

您可以透過 System Controller LOM 提示與 Solaris 來管理 Sun Fire V1280/Netra 1280 系統。㆘列兩種方法可存取 LOM/Console 連接。

- 透過 System Controller 序列埠連接。
- 透過使用 10/100 乙太網路連接埠的 telnet (網路連線)。

**注意 –** 您可以僅透過序列埠來管理系統,但如果要使用 10/100 乙太網路連接埠,建議 您使用獨立的安全子網路進行此連接。

● 在 LOM 提示下輸入 setupnetwork:

lom>**setupnetwork**

㊟意 **–** 如果您在每個問題後都按㆘ Return 鍵,目前的值將不會變更。

請參閱 *Sun Fire V1280/Netra 1280 System Controller Command Reference Manual* 以取得 setupnetwork 指令的完整詳細資料[。指令碼範例](#page-35-2) 2-2 顯示了 setupnetwork 指令的 範例。

<span id="page-35-2"></span>指令碼範例 **2-2** setupnetwork 指令的執行結果

```
lom>setupnetwork
Network Configuration
---------------------
Is the system controller on a network? [yes]: 
Use DHCP or static network settings? [static]: 
Hostname [hostname-sc]: 
IP Address [123.xxx.xxx.xxx]: 
Netmask [255.255.255.0]: 
Gateway [123.xxx.xxx.xxx]: 
DNS Domain [xxx.somewhere.com]: 
Primary DNS Server [123.xxx.xxx.xxx]: 
Secondary DNS Server [123.xxx.xxx.xxx]:
lom>
```
請參[考指令碼範例](#page-35-2) 2-2 中的資訊,為每個參數值項目輸入所需的資訊。

# <span id="page-35-0"></span>安裝與啟動 Solaris 作業環境

要使用 LOM 指令,則必須從 Solaris 附加 CD 安裝 Lights Out Management 2.0 套件 (SUNWlomu、SUNWlomr 及 SUNWlomm)。

## <span id="page-35-1"></span>▼ 安裝與啟動 Solaris 作業環境

**1.** 存取 **LOM** 提示。

請參閱第 [3](#page-42-1) 章。

**2.** 開啟系統電源,然後輸入 poweron。

取決於 OpenBoot PROM auto-boot? 參數的設定,系統將嘗試啓動 Solaris 或停留在 OpenBoot PROM ok 提示下。預設値是 true,它會使系統嘗試初始化 Solaris 啓動程 序。如果 auto-boot? 的設定為 false,或沒有安裝可啓動的 Solaris 影像,您將看到 OpenBoot PROM ok 提示。
```
lom>poweron
<POST messages displayed here . . . >
. . .
. . .
ok
```
**3.** 如有必要,請安裝 **Solaris** 作業環境。

請參閱 Solaris 作業環境版本隨附的安裝文件。

**4.** 在 ok 提示下,輸入 **OpenBoot PROM** boot 指令以啟動 **Solaris** 作業環境:

ok **boot** [*device*]

對於選用的 *device* 參數,請參閱 OpenBoot PROM devalias 指令,該指令會顯示預先 定義的別名。

啓動 Solaris 作業環境後, login: 提示將會顯示。

login:

## <span id="page-36-0"></span>▼ 安裝 Lights Out Management 套件

Sun Fire V1280/Netra 1280 上需要安裝的三個 LOM 套件是 SUNWlomu (LOMlite 公用 程式 (usr))、SUNWlomm (LOMlite 說明頁)及 SUNWlomr (LOM 驅動程式)。這些 套件可在 Solaris 附加 CD 中找到。

**注意 –** 這些套件的修正程式可從 SunSolve 上的修正程式 110208 中取得。強烈建議您從 SunSolve ㆖取得修正程式 110208 的最新版本,並將其安裝在 Sun Fire V1280/Netra 1280 ㆖以使用最新的 LOM 公用程式更新版。

▼ 安裝 LOM 驅動程式

● 以 **root** 身份輸入:

#### 指令碼範例 **2-3** 安裝 LOM 驅動程式

```
# pkgadd -d . SUNWlomr
Processing package instance <SUNWlomr> from </var/tmp>
LOMlite driver (root)
(sparc) 2.0,REV=2000.08.22.14.14
Copyright 2000 Sun Microsystems, Inc. All rights reserved.
## Executing checkinstall script.
Using </> as the package base directory.
## Processing package information.
## Processing system information.
   9 package pathnames are already properly installed.
## Verifying package dependencies.
## Verifying disk space requirements.
## Checking for conflicts with packages already installed.
## Checking for setuid/setgid programs.
This package contains scripts which will be executed with super-user
permission during the process of installing this package.
Do you want to continue with the installation of <SUNWlomr> [y,n,?] y
Installing LOMlite driver (root) as <SUNWlomr>
## Installing part 1 of 1.
20 blocks
i.drivers (INFO): Starting
i.drivers (INFO): Installing /var/tmp/SUNWlomr/reloc/platform/sun4u/kernel/drv/lom
i.drivers (INFO): Installing /var/tmp/SUNWlomr/reloc/platform/sun4u/kernel/drv/lomp
i.drivers (INFO): Installing /var/tmp/SUNWlomr/reloc/platform/sun4u/kernel/drv/sparcv9/lom
i.drivers (INFO): Installing /var/tmp/SUNWlomr/reloc/platform/sun4u/kernel/drv/sparcv9/lomp
i.drivers (INFO): Installing /var/tmp/SUNWlomr/reloc/platform/sun4u/kernel/drv/sparcv9/lomv
i.drivers (INFO): Identified drivers 'lom lomp lomv'
i.drivers (INFO): Cleaning up old driver 'lom'...
Cleaning up old devlink entry 'type=ddi_pseudo;name=SUNW,lom lom'
i.drivers (INFO): Cleaning up old driver 'lomp'...
Cleaning up old devlink entry 'type=ddi_pseudo;name=lomp lomp'
i.drivers (INFO): Cleaning up old driver 'lomv'...
Cleaning up old devlink entry 'type=ddi_pseudo;name=SUNW,lomv \M0
type=ddi pseudo;name=lomv \M0'
i.drivers (INFO): Cleaning up old driver 'lomh'...
Cleaning up old devlink entry 'type=ddi_pseudo;name=SUNW,lomh lom'
i.drivers (INFO): Adding driver 'lomp'...
  driver = 'lomp'
```
指令碼範例 **2-3** 安裝 LOM 驅動程式 (續)

```
aliases = 17link = 'lomp'spec = 'lomp'Adding devlink entry 'type=ddi_pseudo;name=lomp lomp'
adding driver with aliases '' perm '* 0644 root sys'
devfsadm: driver failed to attach: lomp
Warning: Driver (lomp) successfully added to system but failed to attach
i.drivers (INFO): Adding driver 'lomv'...
  driver = 'lomv'
  aliases = 'SUNW,lomv'
  link = 'SUNW,lomv lomv'
 spec = 'M0'Adding devlink entry 'type=ddi pseudo;name=SUNW,lomv \M0'
Adding devlink entry 'type=ddi pseudo;name=lomv \M0'
adding driver with aliases 'SUNW,lomv' perm '* 0644 root sys'
devfsadm: driver failed to attach: lomv
Warning: Driver (lomv) successfully added to system but failed to attach
i.drivers (INFO): Adding driver 'lom'...
  driver = 'lom'
  aliases = 'SUNW,lomh SUNW,lom'
  link = 'SUNW,lomh SUNW,lom'
 spec = 'lom'Adding devlink entry 'type=ddi pseudo;name=SUNW,lomh lom'
Adding devlink entry 'type=ddi pseudo;name=SUNW,lom lom'
adding driver with aliases 'SUNW,lomh SUNW,lom' perm '* 0644 root sys'
devfsadm: driver failed to attach: lom
Warning: Driver (lom) successfully added to system but failed to attach
i.drivers (SUCCESS): Finished
[ verifying class <drivers> ]
Installation of <SUNWlomr> was successful.
#
```
㊟意 **–** 安裝 SUWNlomr 套件時,您可以放心忽略所見有關 lomp、lomv 及 lom 驅動 程式附加檔案的警告訊息,因為在 Sun Fire V1280/Netra 1280 系統中並不使用 SUNWlomr 套件。但是,要透過將來的修正程式成功進行升級,則必須安裝此套件。

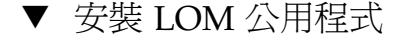

● 以**root 身份**輸入:

指令碼範例 **2-4** 安裝 LOM 公用程式

```
# pkgadd -d . SUNWlomu
Processing package instance <SUNWlomu> from 
</cdrrom/suppcd_s28u7_multi_s28u7_supp.08al1/Lights_Out_Management_2.0/Product>
LOMlite Utilities (usr)
(sparc) 2.0,REV=2000.08.22.14.14
Copyright 2000 Sun Microsystems, Inc. All rights reserved.
Using \langle \rangle as the package base directory.
## Processing package information.
## Processing system information.
    4 package pathnames are already properly installed.
## Verifying package dependencies.
## Verifying disk space requirements.
## Checking for conflicts with packages already installed.
## Checking for setuid/setgid programs.
Installing LOMlite Utilities (usr) as <SUNWlomu>
## Installing part 1 of 1.
1432 blocks
Installation of <SUNWlomu> was successful.
#
```
▼ 安裝 LOM 說明頁

● 以 **root** 身份輸入:

#### 指令碼範例 **2-5** 安裝 LOM 說明頁

# **pkgadd -d . SUNWlomm**

Processing package instance <SUNWlomm> from </cdrom/suppcd\_s28u7\_multi\_s28u7\_supp.08al1/Lights\_Out\_Management\_2.0/Product> LOMlite manual pages (sparc) 2.0,REV=2000.08.22.14.14 Copyright 2000 Sun Microsystems, Inc. All rights reserved. Using  $\langle \rangle$  as the package base directory.

指令碼範例 **2-5** 安裝 LOM 說明頁

## Processing package information. ## Processing system information. 5 package pathnames are already properly installed. ## Verifying disk space requirements. ## Checking for conflicts with packages already installed. ## Checking for setuid/setgid programs. Installing LOMlite manual pages as <SUNWlomm> ## Installing part 1 of 1. 71 blocks Installation of <SUNWlomm> was successful.

## 重設系統

## ▼ 強制重設系統

在系統當機或硬體發生故障時,可使用 reset 指令重設系統。如果 Solaris 正在執行, 系統將提示您確認此動作:

lom>**reset**

This will abruptly terminate Solaris. Do you want to continue? [no] y NOTICE: XIR on CPU 3

根據預設値,reset 指令會使用 XIR(外部初始化重設)來重設系統中的 CPU 處理器。 外部初始化重設將強制處理器進入 OpenBoot PROM,並開始執行 OpenBoot PROM 的 錯誤重設回復動作。錯誤重設回復動作將保留大多數 Solaris 狀態,以允許收集對硬體與 軟體進行除錯所需的資料,包括 Solaris 作業環境核心檔案。儲存除錯資訊後,如果 OpenBoot PROM 的變數 auto-boot? 設定為 true,系統將啓動 Solaris。OpenBoot PROM 的錯誤重設回復動作,可透過設定 OpenBoot PROM error-reset-recovery 組態變數來控制。

reset 指令在待命模式㆘不允許使用,否則會顯示 reset not allowed, domain A keyswitch is set to off 訊息。

㊟意 **–** 初次輸入 reset 指令後,如果系統仍然當機 (您無法登入 Solaris 作業環境, 且輸入 break 指令後無法強制系統返回 OpenBoot PROM ok 提示),則必須接著輸入 reset -a 指令以全部重設。

reset -a 指令的作用相當於 OpenBoot PROM reset-all 指令。

## ▼ 重設 System Controller

請使用 resetsc 指令重設 System Controller。如果硬體或軟體故障導致 System Controller 應用程式發生故障,則可執行此操作。

#### lom>**resetsc**

Are you sure you want to reboot the system controller now? [no] y

如此一來將會導致 System Controller 重設,然後執行 setupsc 指令指定的 System Controller POST 層級,最後再重新啓動 LOM 軟體。

## <span id="page-42-0"></span>主控台導覽程序

本章說明了連接至系統及在 LOM shell 與主控台之間導覽的逐步程序,並提供圖解。 本章還將說明如何終止 System Controller 工作階段。

本章涉及的主題包括:

- 第 26 頁的「建立 [LOM/Console](#page-43-0) 連接」
	- 第 26 頁的「連接至 ASCII 終端機」
	- 第 28 [頁的 「連接至網路終端機伺服器」](#page-45-0)
	- 第 29 頁的「連接至工作站的序列埠 B」
	- 第 30 頁的「使用 Telnet 指令存取 [LOM/Console](#page-47-0)」
- 第 32 頁的「在不同的主控台之間切換」
	- 第 34 頁的「中斷至 LOM 提示」
	- 第 34 頁的「在 LOM 提示下連接至 Solaris 主控台」
	- 第 35 頁的「從 [OpenBoot PROM](#page-52-0) 中斷至 LOM 提示」
	- 第 35 頁的 「Solaris 執行時中斷至 OpenBoot 提示」
	- 第 36 頁的「在透過序列埠連接至 System Controller 時終止工作階段」
	- 第 36 頁的「在使用 telnet 連接至 [System Controller](#page-53-1) 時終止工作階段」

# <span id="page-43-0"></span>建立 LOM/Console 連接

㆘列兩種方法可存取 LOM/Console 連接。

- 透過 System Controller 序列埠連接。
- 透過使用 10/100 乙太網路連接埠的 telnet (網路連線)。

在正常操作下 (Solaris 正在執行或系統處於 OpenBoot PROM 時),連接至 LOM/Console 會自動選擇與 Solaris 主控台的連結,否則會進行 LOM 提示連接。

LOM 提示是:

lom>

## 使用序列埠存取 LOM/Console

您可以使用序列埠連接下列三種裝置中的一種。

- ASCII 終端機
- 網路終端機伺服器
- 工作站

請參閱 *Sun Fire V1280* 現場準備與安裝指南以取得有關如何進行實體連接的詳細資料。 對於各種類型的裝置,操作程序有所不同。

<span id="page-43-1"></span>▼ 連接至 ASCII 終端機

**1.** 如果已設定 **LOM** 密碼 (且已登出先前的連線),系統會提示輸入密碼。

Enter Password:

輸入之前使用 password 指令設定的正確密碼。

#### **2.** 如果密碼通過,**System Controller** 會指示已進行連線。

如果系統處於待命模式,則會自動顯示 1om 提示。

Connected.

lom>

否則,請輸入單一輸入鍵符號,顯示 Solaris 主控台提示。

Connected.

#

**3.** 如果已透過網路連接埠建立 **LOM/Console** 連線,則會讓您透過登出其他連線來強行 連接:

```
Enter Password:
The console is already in use.
Host: somehost.acme.com
Connected: May 24 10:27
Idle time: 00:23:17
Force logout of other user? (y/n) y
Connected.
lom>
```
否則,請輸入單一輸入鍵符號,顯示 Solaris 主控台提示。

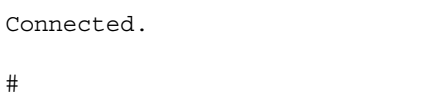

- <span id="page-45-0"></span>▼ 連接至網路終端機伺服器
	- **1.** 將提供可以連接至各種伺服器的功能表。選擇所需的伺服器。
	- **2.** 如果已設定 **LOM** 密碼 (且已登出先前的連線),系統會提示輸入密碼。

Enter Password:

輸入之前使用 password 指令設定的正確密碼。

**3.** 如果密碼通過,**System Controller** 會指示已進行連線。 如果系統處於待命模式,則會自動顯示 lom 提示。

Connected.

lom>

否則,請輸入單一輸入鍵符號,顯示 Solaris 主控台提示。

```
Connected.
#
```
**4.** 如果已透過網路連接埠建立 **LOM/Console** 連線,則會讓您透過登出其他連線來強行 連接:

```
Enter Password:
The console is already in use.
Host: somehost.acme.com
Connected: May 24 10:27
Idle time: 00:23:17
Force logout of other user? (y/n) y
Connected.
lom>
```
否則,請輸入單一輸入鍵符號,顯示 Solaris 主控台提示。

```
Connected.
#
```
- <span id="page-46-0"></span>▼ 連接至工作站的序列埠 B
	- **1.** 在 **Solaris shell** 提示下輸入:

# **tip hardwire**

請參閱 tip 說明頁,以取得 tip 指令的完整說明。

**2.** 如果已設定 **LOM** 密碼 (且已登出先前的連線),系統會提示輸入密碼。

```
Enter Password:
```
輸入之前使用 password 指令設定的正確密碼。

**3.** 如果密碼通過,**System Controller** 會指示已進行連線。

如果系統處於待命模式,則會自動顯示 lom 提示。

Connected.

lom>

否則,請輸入單一輸入鍵符號,顯示 Solaris 主控台提示。

Connected.

#

**4.** 如果已透過網路連接埠建立 **LOM/Console** 連線,則會讓您透過登出其他連線來強行 連接:

```
Enter Password:
The console is already in use.
Host: somehost.acme.com
Connected: May 24 10:27
Idle time: 00:23:17
Force logout of other user? (y/n) y
Connected.
lom>
```
<span id="page-47-0"></span>▼ 使用 Telnet 指令存取 LOM/Console

要在 10/100 乙太網路連接埠上發出 telnet 指令以存取 LOM/System Controller, 必須先設定介面。

請參閱第 17 [頁的 「設定網路參數」](#page-34-0)。

**1.** 在 **Solaris** 提示下輸入 telnet 指令以連接至 **System Controller**。

```
% telnet <system_controller_hostname>
Trying 123.123.123.95...
Connected to interpol-sc.
Escape character is '<sup>^</sup>]'.
```
**2.** 如果已設定 **LOM** 密碼,系統會提示輸入密碼。

```
# telnet <system_controller_hostname>
Trying 123.123.123.95...
Connected to interpol-sc.
Escape character is '<sup>^</sup>]'.
Enter password:
```
**3.** 輸入之前使用 password 指令設定的正確密碼。

#### **4.** 如果密碼通過,**System Controller** 會指示已進行連線。

如果系統處於待命模式,則會自動顯示 1om 提示。

Connected.

lom>

否則,請輸入單一輸入鍵符號,顯示 Solaris 主控台提示。

Connected.

#

**5.** 如果已透過序列埠建立 **LOM/Console** 連線,則會讓您透過登出其他連線來強行連接:

```
# telnet <system_controller_hostname>
Trying 123.123.123.95...
Connected to interpol-sc.
Escape character is '<sup>^</sup>]'.
The console is already in use.
Host: somehost.acme.com
Connected: May 24 10:27
Idle time: 00:23:17
Force logout of other user? (y/n) y
Connected.
lom>
```
在此情況㆘,您應先使用序列連接㆖的 LOM logout 指令以進行連線。請參閱 *Sun Fire V1280/Netra 1280 System Controller Command Reference Manual* 以取得進㆒步的 詳細資料。

▼ 中斷與 LOM/Console 的連線

使用 LOM/Console 完成連線後,您可以使用 logout 指令中斷連線。

在序列埠上,回應是:

lom>**logout** Connection closed.

如果透過網路連線,回應是:

lom>**logout** Connection closed. Connection to *<system controller host>* closed by foreign host. \$

# <span id="page-49-0"></span>在不同的主控台之間切換

System Controller 主控台連線可存取 System Controller LOM 指令行介面或 Solaris/OpenBoot PROM 主控台。

本章節說明了如何在下列項目之間進行導覽:

- LOM 提示。
- Solaris 系統主控台。
- OpenBoot PROM 。

圖 [3-1](#page-50-0) ㆗概述了這些程序

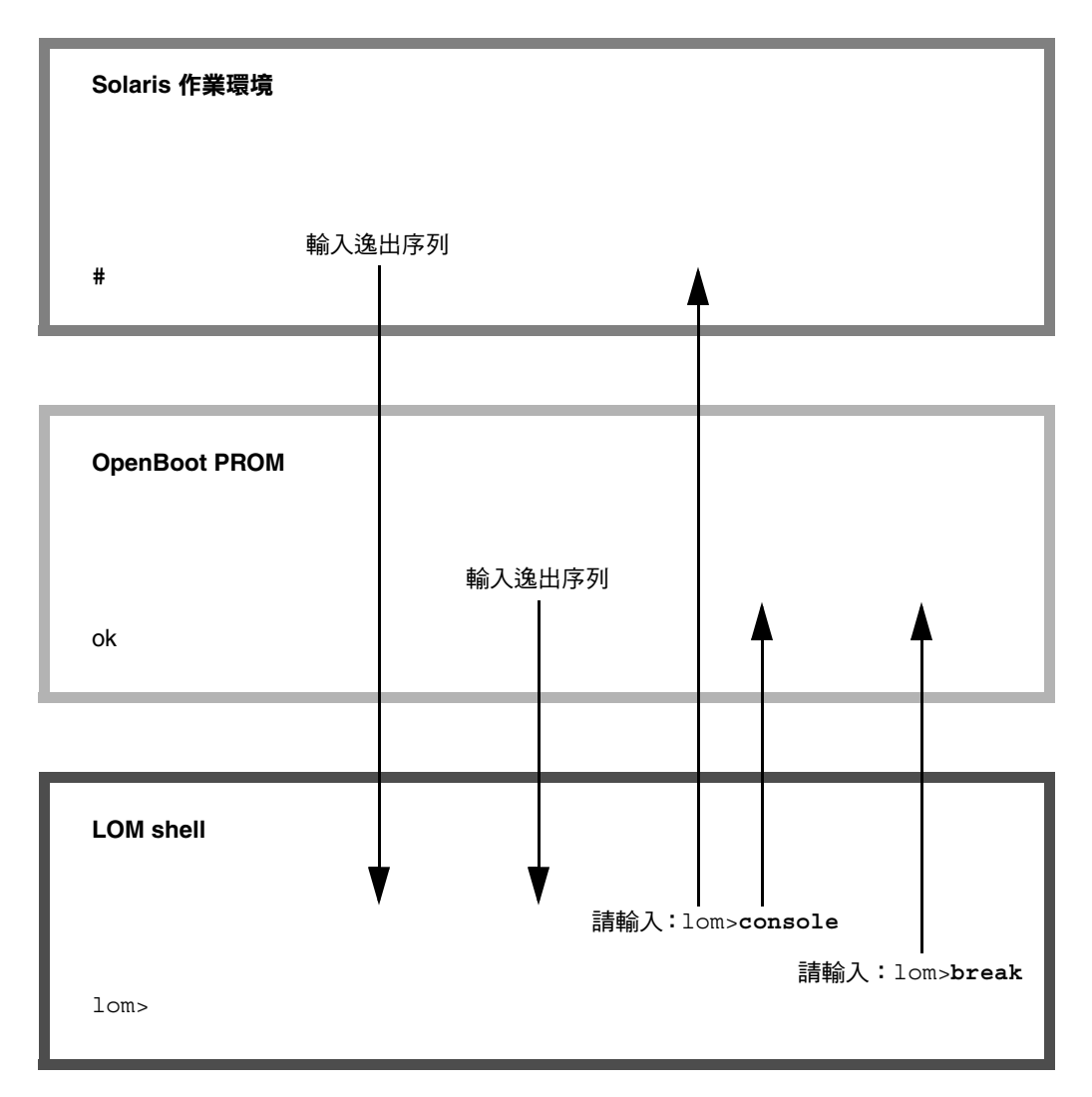

<span id="page-50-0"></span>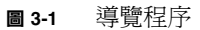

<span id="page-51-0"></span>▼ 中斷至 LOM 提示

● 連接至 **Solaris** 主控台時,輸入 *escape sequence* 會使主控台進入 **LOM** 提示。 根據預設值,逸出序列設定為 「**#.**」。即 # 符號後面是句點。

例如,如果逸出序列是 **#.** 的預設值,您將看到:

lom>

### 選擇逸出序列

如果您在主控台輸入,並輸入逸出序列的第一個字元,則字元出現在螢幕上之前有一秒 鐘的延遲。這是由於系統在等待確定是否要輸入逸出序列中的下一個字元。必須在這個 僅出現一秒的視窗內輸入第二個字元。如果輸入逸出序列中的所有字元,lom> 提示將 會出現。如果要輸入的下一個字元不是逸出序列中的下一個字元,則所輸入屬於逸出序 列的字元會輸出至螢幕。

建議您在選擇逸出序列時,開頭最好不是主控台經常輸入的字元序列,否則可能會混淆 按鍵與字元出現在螢幕㆖之間的延遲。

## <span id="page-51-1"></span>▼ 在 LOM 提示下連接至 Solaris 主控台

● 要連接至 Solaris 主控台,請在 LOM 提示下執行 console 指令,然後輸入輸入鍵 符號。

如果 Solaris 正在執行,系統會以 Solaris 提示回應:

lom>**console** #

如果系統處於 OpenBoot PROM, 則系統會以 OpenBoot PROM 提示回應:

lom>**console**  ${2}$  ok

如果系統處於待命模式,則會產生下列訊息:

```
lom>console
Solaris is not active
```
- <span id="page-52-0"></span>▼ 從 OpenBoot PROM 中斷至 LOM 提示
	- 從 **OpenBoot PROM** 移至 **LOM** 提示的程序與從 **Solaris** 移至 **LOM** 提示的程序相同。 輸入逸出字元的序列 (預設值 #.)。

 $\{2\}$  ok lom>

- <span id="page-52-1"></span>▼ Solaris 執行時中斷至 OpenBoot 提示
	- **Solaris** 作業環境執行時,將中斷訊號傳送至主控台的通常結果是強行進入 **OpenBoot PROM** 或核心除錯程式。

在 LOM 提示㆘使用 break 指令即可執行此作業:

```
lom>break
This will suspend Solaris.
Do you want to continue? [no] y
Type 'go' to resume
debugger entered.
\{1\} ok
```
- <span id="page-53-0"></span>▼ 在透過序列埠連接至 System Controller 時終止工作 階段
	- 如果處於 **Solaris** 提示下或 **OpenBoot PROM**,請輸入逸出序列以進入 **LOM** 提示, 然後輸入 logout 與單一輸入鍵符號以終止 **LOM** 提示工作階段:

lom>logout

**~.**

- 如果透過終端機伺服器進行連線,請啟動終端機伺服器指令以中斷連線。
- 如果使用 tip 指令建立連線,則請輸入 tip 結束序列 「~.」:

- <span id="page-53-1"></span>▼ 在使用 telnet 連接至 System Controller 時終止工 作階段
	- 如果處於 Solaris 提示或 OpenBoot PROM 下,請輸入逸出序列以進入 LOM 提示, 然後使用 logout 指令以終止 **LOM** 提示工作階段。

telnet 工作階段將自動終止:

lom>**logout** Connection closed by foreign host. %

# System Controller 訊息記錄

Sun Fire V1280/Netra 1280 System Controller 會為系統事件、處理程序 (如在開啟 電源、啟動、關閉電源時)、熱插拔裝置的變更、環境警告等產生有時間戳記的訊息。

訊息最初儲存在 System Controller 內建記憶體的圓形 128 則訊息的緩衝區 (請注意, ㆒則訊息可以跨越多行)。此外,System Controller 在執行 Solaris 時會將訊息傳送至 Solaris 主機,這些訊息由系統記錄監控程序 (syslogd) 處理。Solaris 執行時,System Controller 一旦產生訊息即會加以傳送。Solaris 啓動或 System Controller 重設時, 系統會擷取尚未從 System Controller 複製的訊息。

使用 showlogs 指令即可在 System Controller lom> 提示下檢視記錄的訊息。使用 1om(1m)公用程式 (請參閱第 5 [章\)](#page-56-0)也可以在 Solaris 提示下顯示訊息。

訊息通常儲存在 Solaris 主機的 /var/adm/messages 檔案中,唯一的限制因素是可用 磁碟空間。

儲存在 System Controller 核心記憶體中的訊息是揮發性的,如果由於中斷了兩種電源、 少於兩個可運作的電源供應器、卸下了 IB\_SSC 或重設 System Controller 而中斷 System Controller 的電源,則不會保留這些訊息。而儲存在系統磁碟上的訊息則在 Solaris 重新啟動時可供使用。

在 1om> 提示下的共享 Solaris/System Controller 主控台連接埠上的訊息顯示由 seteventreporting 指令 (請參閱 *Sun Fire V1280/Netra 1280 System Controller Command Reference Manual*)所控制。這樣可決定是否在記錄訊息時於 lom> 提示㆘列 印訊息,也可以決定是否將訊息發送至 Solaris 記錄系統,將其寫入 /var/adm/messages。

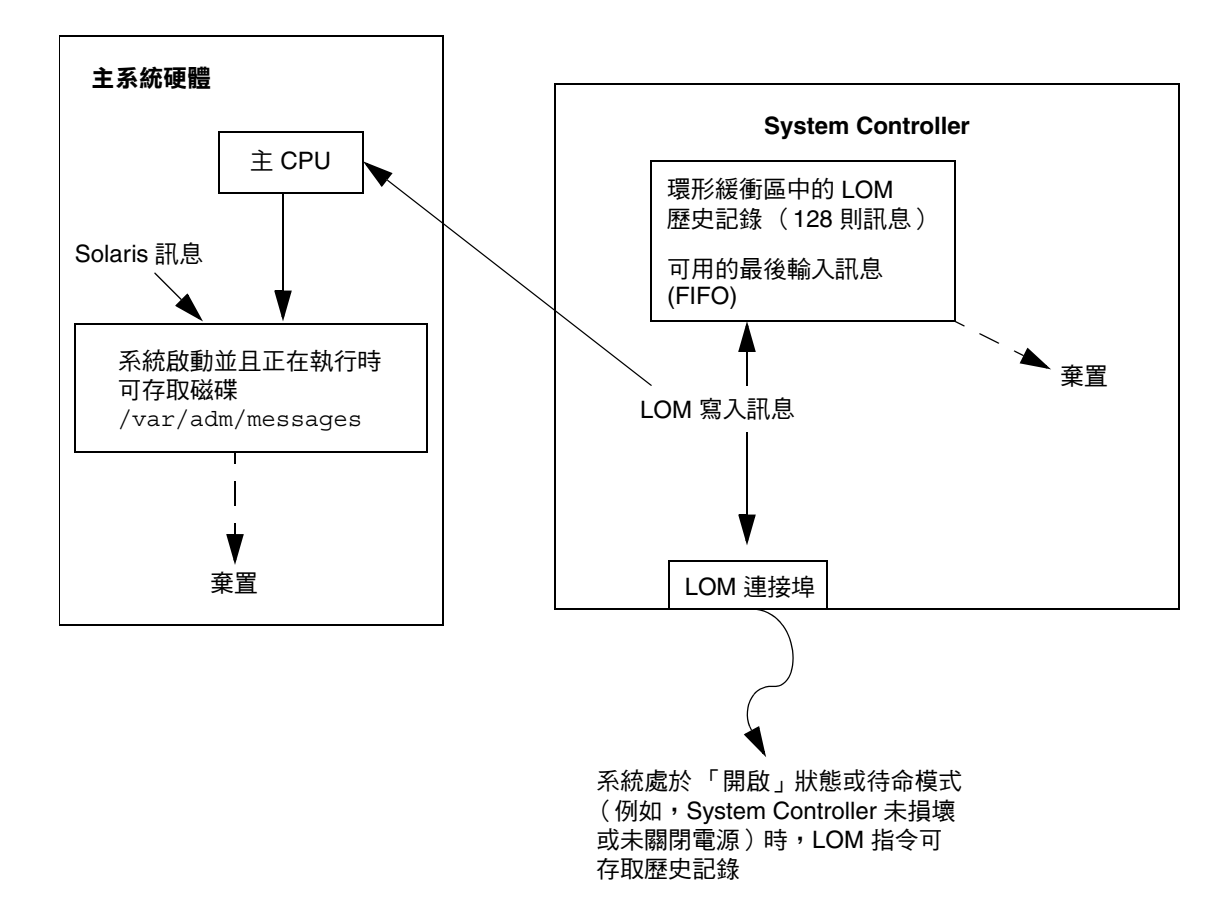

<sup>圖</sup> **4-1** System Controller 記錄

# <span id="page-56-0"></span>使用 Solaris 的 Lights Out Management 與 System Controller

本章說明如何使用 Solaris 中可用的 LOM 專用的指令, 以監控並管理 Sun Fire V1280/Netra 1280 系統。要使用這些指令,應從 Solaris 附加 CD 安裝 Lights Out Management 2.0 套件 (SUNWlomr、SUNWlomu 及 SUNWlomm)。請參閱第 19 [頁的](#page-36-0) 「安裝 [Lights Out Management](#page-36-0) 套件」以取得如何安裝 LOM 套件的說明。

㊟意 **–** 這些套件的修正程式可從 SunSolve ㆖的修正程式 110208 ㆗取得。強烈建議您從 SunSolve ㆖取得修正程式 110208 的最新版本,並將其安裝在 Sun Fire V1280/Netra 1280 ㆖以使用最新的 LOM 公用程式更新版。

本章包含下列章節:

- 第40頁的「透過 Solaris 監控系統」
- 第47 頁的「透過 Solaris 執行的其他 LOM 工作」

# LOM 指令語法

```
lom [-c] [-l] [-f] [-v] [-t] [-a] [-G] [-X]
lom -e <n>, [x]
lom -A on|off <n>
lom -E on|off
其中:
-c 顯示 LOM 組態。
-l 顯示故障與警示指示燈的狀態。
```
-e 顯示事件記錄。

-f 顯示風扇狀態。此資訊也會顯示在 Solaris prtdiag -v 指令的執行結果中。

-v 顯示電壓感測器的狀態。此資訊也會顯示在 Solaris prtdiag -v 指令的執行 結果中。

-t 顯示溫度資訊。此資訊也會顯示在 Solaris prtdiag -v 指令的執行結果中。

-a 顯示所有元件的狀態資料。

- -A 開啟與關閉警示。
- -X 變更逸出序列。
- -E 開啓與關閉記錄事件的主控台。

-G 升級韌體。

## <span id="page-57-0"></span>透過 Solaris 監控系統

㆘列兩種方法可診斷 LOM 裝置 (System Controller) 或為其傳送執行指令:

- 透過在 lom> shell 提示下執行 LOM 指令 要取得關於如何執行此操作的資訊,請參閱第 [3](#page-42-0) 章。
- 透過在 UNIX # 提示下執行 LOM 專用的 Solaris 指令 這些指令將在本章中說明。

本章節中說明的 Solaris 指令 (均可透過 UNIX # 提示獲得)可執行 /usr/sbin/lom 公用程式。

如有必要,本節㆗的指令行同時會呈現指令的標準執行結果。

## 檢視線㆖ LOM 文件

● 要檢視 **LOM** 公用程式的說明頁,請輸入:

# **man lom**

### 檢視 LOM 組態 (lom -c)

● 要檢視目前的 **LOM** 組態,請輸入:

指令碼範例 **5-1** lom -c 指令的執行結果範例

```
# lom -c
LOM configuration settings:
serial escape sequence=#.
serial event reporting=default
Event reporting level=fatal, warning & information
Serial security=disabled
Automatic return to console=disabled
firmware version=13.7
firmware checksum=0000
product revision=0.0
product ID=Netra T12
```
## 檢查故障指示燈與警示 (lom -l) 的狀態

● 要檢查系統故障指示燈與警示是否亮起或熄滅,請輸入:

指令碼範例 **5-2** lom -c 指令的執行結果範例

```
# lom -l
LOM alarm states:
Alarm1=off
Alarm2=off
Alarm3=on
Fault LED=off
#
```
Alarm 1 與 2 是軟體旗標。它們與任何特定狀況無關,但您可以透過自己的處理器或 指令行 (請參閱第 48 頁的「開啓與關閉警示 (lom -A)」)進行設定。Alarm 3 表示 UNIX 正在執行,使用者無法設定。

### 檢視事件記錄 (lom -e)

#### ● 要查看事件記錄,請輸入:

# **lom -e** *n,*[*x*]

其中 n 是要查看的報告數 (最多 128 份),而 x 指定感興趣的報告等級。有四個事件 等級:

1. 嚴重事件

2. 警告事件

3. 資訊事件

4. 使用者事件 (不適用於 Sun Fire V1280/Netra 1280 系統)

如果指定了等級,則可以查看該等級與更高等級的報告。例如,如果指定了等級 2,則 可以查看等級 2 與等級 1 事件的報告。如果指定了等級 3,則可以查看等級 3、等級 2 及等級 1 事件的報告。

如果未指定等級,可以查看等級 3、等級 2 及等級 1 事件的報告。

[指令碼範例](#page-59-0) 5-3 顯示了事件記錄範例。

<span id="page-59-0"></span>指令碼範例 **5-3** 範例 LOM 事件記錄 (先報告最早的事件)

```
# lom -e 11
LOMlite Event Log:
 Fri Jul 19 15:16:00 commando-sc lom: Boot: ScApp 5.13.0007, RTOS 
23
  Fri Jul 19 15:16:06 commando-sc lom: Caching ID information
 Fri Jul 19 15:16:08 commando-sc lom: Clock Source: 75MHz
  Fri Jul 19 15:16:10 commando-sc lom: /N0/PS0: Status is OK
  Fri Jul 19 15:16:11 commando-sc lom: /N0/PS1: Status is OK
  Fri Jul 19 15:16:11 commando-sc lom: Chassis is in single 
partition mode.
  Fri Jul 19 15:27:29 commando-sc lom: Locator OFF
  Fri Jul 19 15:27:46 commando-sc lom: Alarm 1 ON
  Fri Jul 19 15:27:52 commando-sc lom: Alarm 2 ON
  Fri Jul 19 15:28:03 commando-sc lom: Alarm 1 OFF
  Fri Jul 19 15:28:08 commando-sc lom: Alarm 2 OFF
```
### 檢查風扇 (lom -f)

● 要檢查風扇的狀態,請輸入:

指令碼範例 **5-4** lom -f 指令的執行結果範例

```
# lom -f
Fans:
1 OK speed self-regulating
2 OK speed self-regulating
3 OK speed self-regulating
4 OK speed self-regulating
5 OK speed self-regulating
6 OK speed self-regulating
7 OK speed self-regulating
8 OK speed self-regulating
9 OK speed 100 %
10 OK speed 100 %
#
```
如果需要更換風扇,請與當地的 Sun 銷售代表聯絡,並提供所需元件的零件編號。 要取得相關資訊,請參閱 *Sun Fire V1280/Netra 1280 Service Manual*。

此指令的執行結果資訊也會包含在 Solaris prtdiag -v 指令的執行結果中。

### 檢查內部電壓感測器 (lom -v)

-v 選項顯示 Sun Fire V1280/Netra 1280 系統內部電壓感測器的狀態。

● 要檢查電源導軌與內部電壓感測器,請輸入:

```
指令碼範例 5-5 lom -v 指令的執行結果範例
```
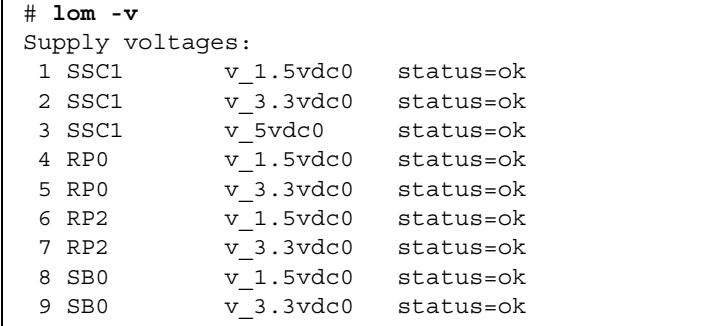

### 指令碼範例 **5-5** lom -v 指令的執行結果範例 (續)

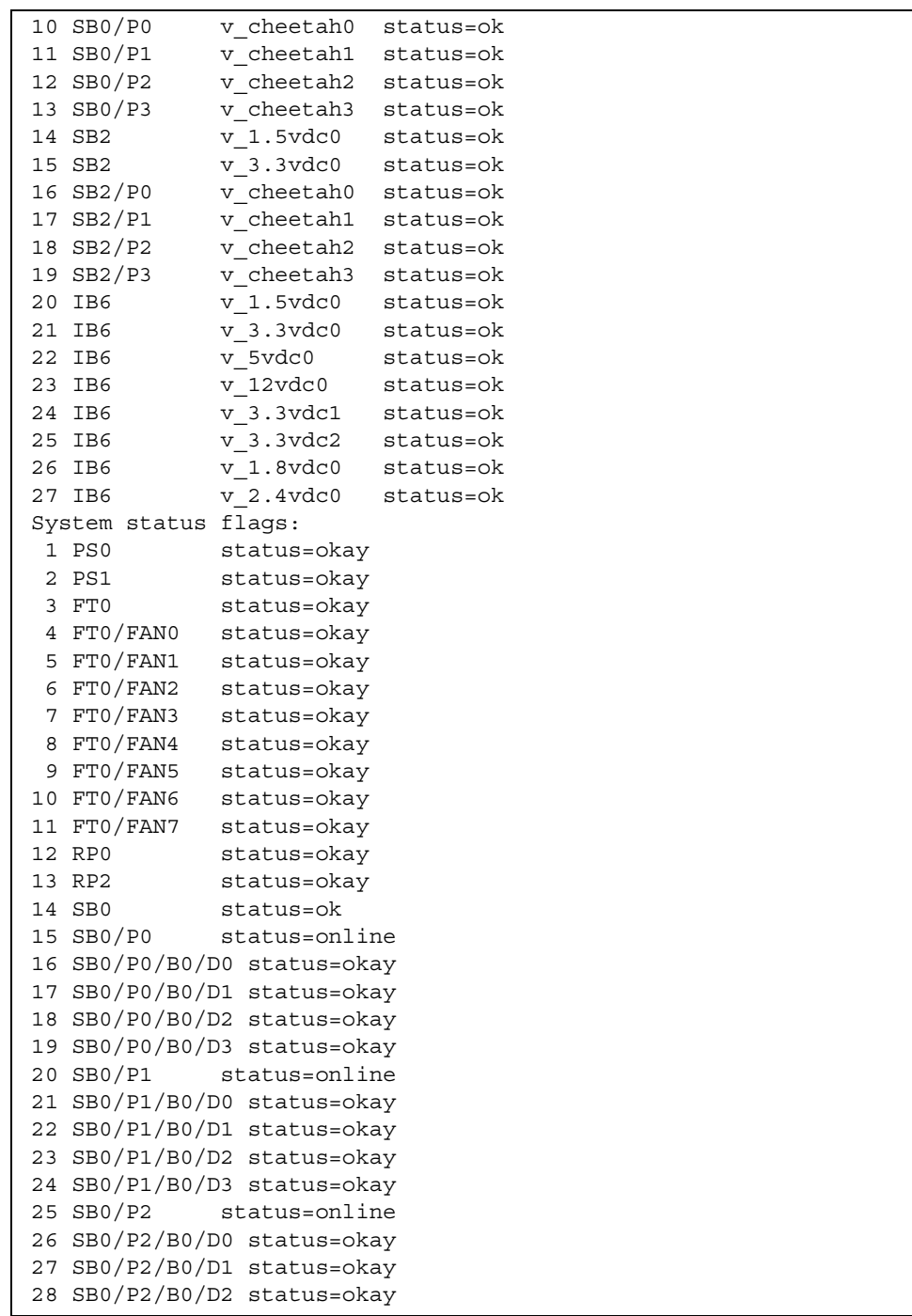

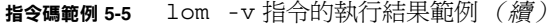

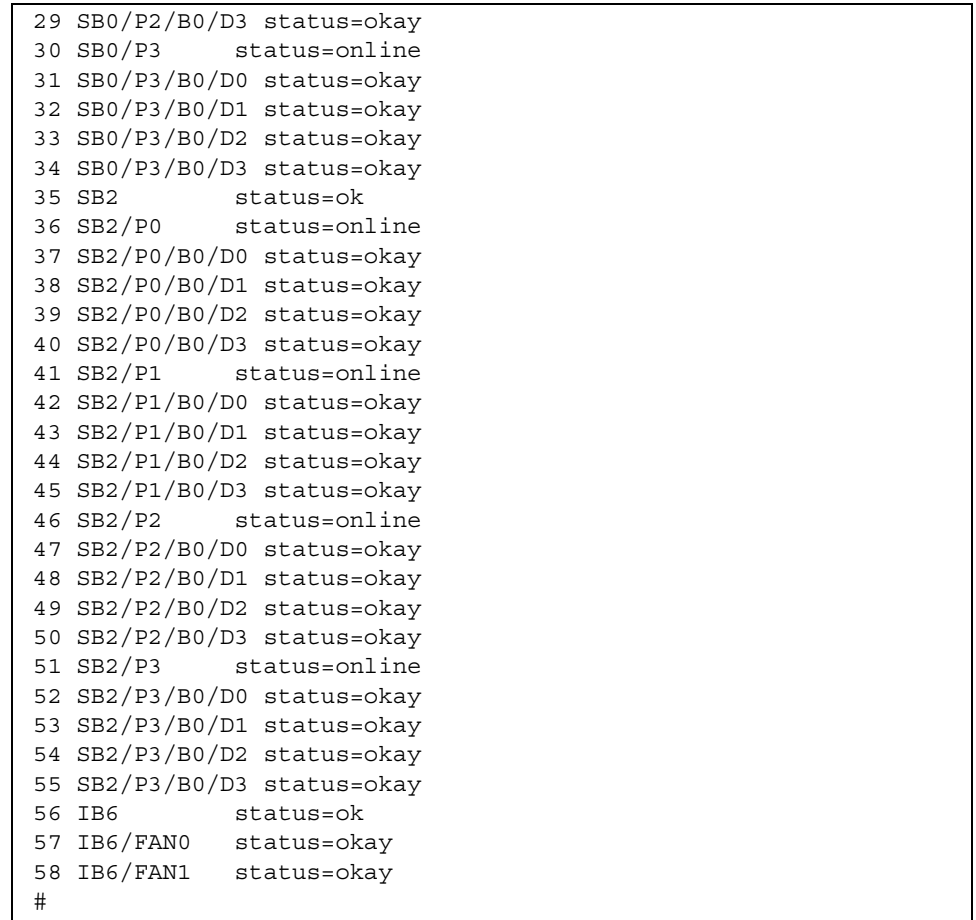

此指令的執行結果資訊也會包含在 Solaris prtdiag -v 指令的執行結果中。

## 檢查內部溫度 (lom -t)

● 要檢查系統的內部溫度及系統的警告與關機門檻值溫度,請輸入:

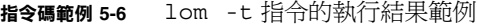

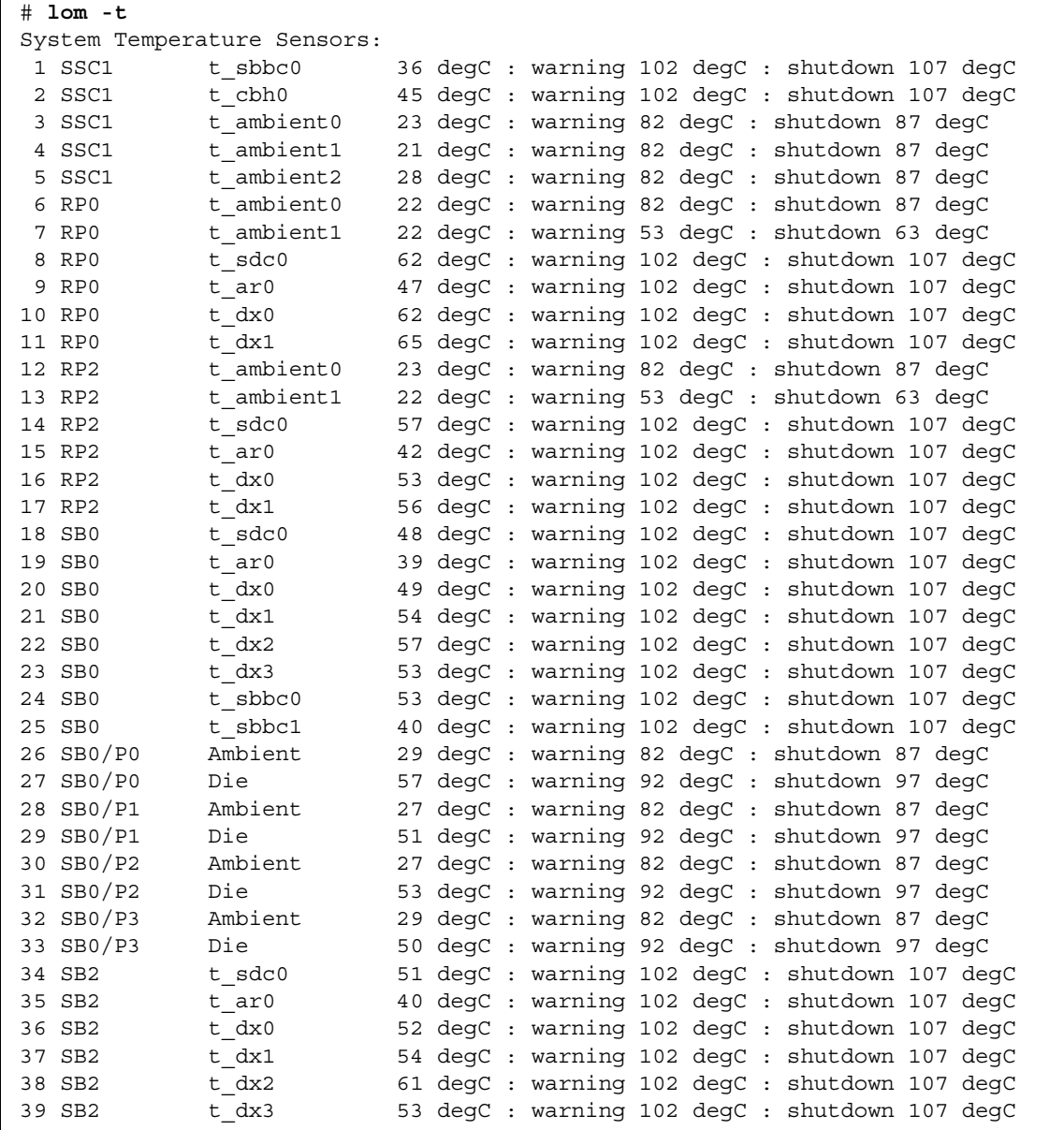

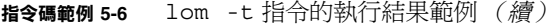

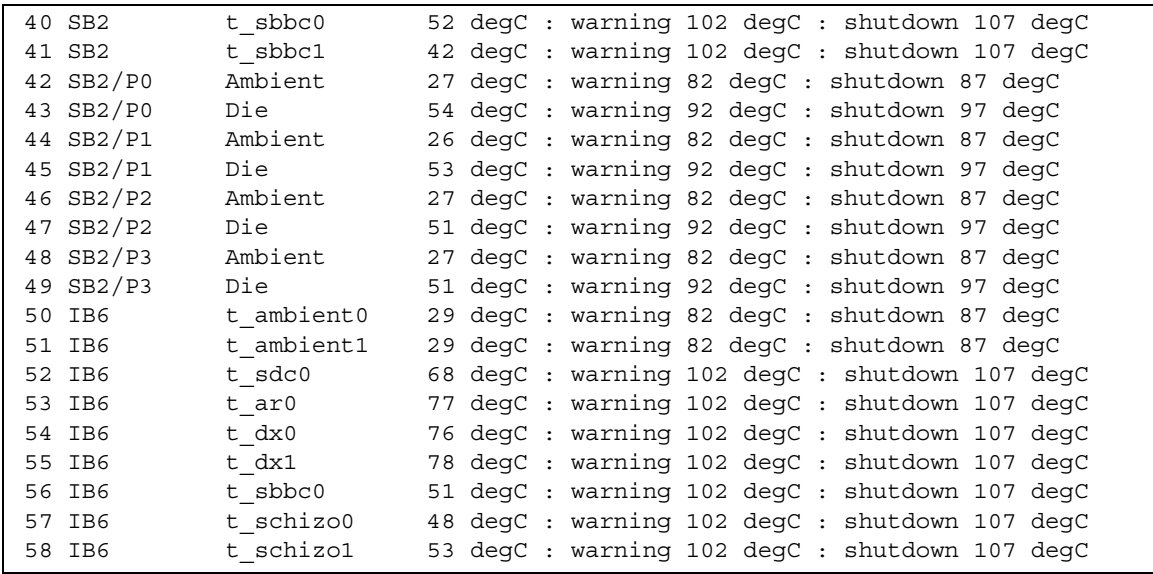

此指令的執行結果資訊也會包含在 Solaris prtdiag -v 指令的執行結果中。

檢視所有元件狀態資料與 LOM 組態資料 (lom -a)

● 要檢視所有 **LOM** 狀態與組態資料,請輸入:

# **lom -a**

# <span id="page-64-0"></span>透過 Solaris 執行的其他 LOM 工作

本章節說明如何進行下列操作:

- 亮起與熄滅警示指示燈
- 變更 LOM 逸出序列
- 阻止 LOM 將報告傳送至主控台
- 升級韌體

### <span id="page-65-0"></span>開啓與關閉警示 (lom -A)

有兩個與 LOM 相關的警示。它們與任何特定狀況無關,但您可以透過自己的處理器或 指令行設定的軟體旗標。

● 要透過指令行開啟警示,請輸入:

# **lom -A on,***n*

其中 *n* 是要設定的警示數目: 1 或 2。

● 要再次關閉警示,請輸入:

# **lom -A off,***n*

其中 *n* 是要關閉的警示數目: 1 或 2。

### 變更 lom> 提示逸出序列 (lom -X)

字元序列 **#.** (雜湊、點)可讓您從 Solaris 逸出至 lom> 提示。

● 要變更預設的逸出序列,請輸入:

# **lom -X** *xy*

其中 xy 是要使用的英數字元。

㊟意 **–** 由 shell 解讀的特殊字元可能需要加引號。

㊟意 **–** 如果您在主控台輸入,並輸入逸出序列的第㆒個字元,則字元出現在螢幕㆖之前 有一秒鐘的延遲。這是由於系統在等待確定是否要輸入逸出序列中的下一個字元。如果 輸入逸出序列中的所有字元,1om> 提示將會出現。如果要輸入的下一個字元不是逸出 序列中的下一個字元,則所輸入屬於逸出序列的字元會輸出至螢幕。

在 LOM 提示時阻止 LOM 將報告傳送至主控台 (lom -E off)

LOM 事件報告可以干擾要嘗試在主控台傳送或接收的資訊。

● 要阻止 LOM 將報告傳送至主控台,請輸入:

# **lom -E off**

要阻止在 LOM 提示時顯示 LOM 訊息,請關閉序列事件報告。此作用相當於 *Sun*  Fire V1280/Netra 1280 System Controller Command Reference Manual 中所述的 seteventreporting 指令。

● 要再次開啟序列事件報告,請輸入:

# **lom -E on**

## 升級韌體 (lom -G *filename*)

要取得完整說明,請參閱第 [8](#page-92-0) 章。

# 執行 POST

每個主機板 (CPU/記憶體板與 IB\_SSC 組件 )包含一個爲開機自我測試 (POST) 診斷 提供儲存空間的快閃 PROM。POST 將測試下列內容:

- CPU 晶片
- 外部快取
- 記憶體
- 匯流排互連
- I/O ASIC
- I/O 匯流排

POST 提供幾種可使用 OpenBoot PROM 變數 diag-level 來選擇的診斷等級。此外, bootmode 指令可讓 POST 設定宣告用於下一次重新啓動系統。

某個單獨的 POST 可在 System Controller 中執行並使用 setupsc 指令控制。

# POST 組態的 OpenBoot PROM 變數

OpenBoot PROM 可讓您設定將設定 POST 如何執行的變數。這些內容將在 *OpenBoot 4.x Command Reference Manual* ㆗說明。

可使用 OpenBoot printenv 指令來顯示目前的設定:

```
{3} ok printenv diag-level
diag-level init (init)
```
可使用 OpenBoot PROM setenv 指令來變更某個變數的目前設定:

```
{1} ok setenv diag-level quick
diag-level=quick
```
例如,可使用下列指令將 POST 設定為以最快速度執行:

```
{1} ok setenv diag-level init
diag-level=init
{1} ok setenv verbosity-level off
verbosity-level=off
```
這與在 LOM 提示時使用 System Controller 的 bootmode skipdiag 指令具有相同 效果。區別在於如果使用 OpenBoot 指令, 其設定將永久保留直到您再次變更此設定。

<sup>表</sup> **6-1** POST 組態參數

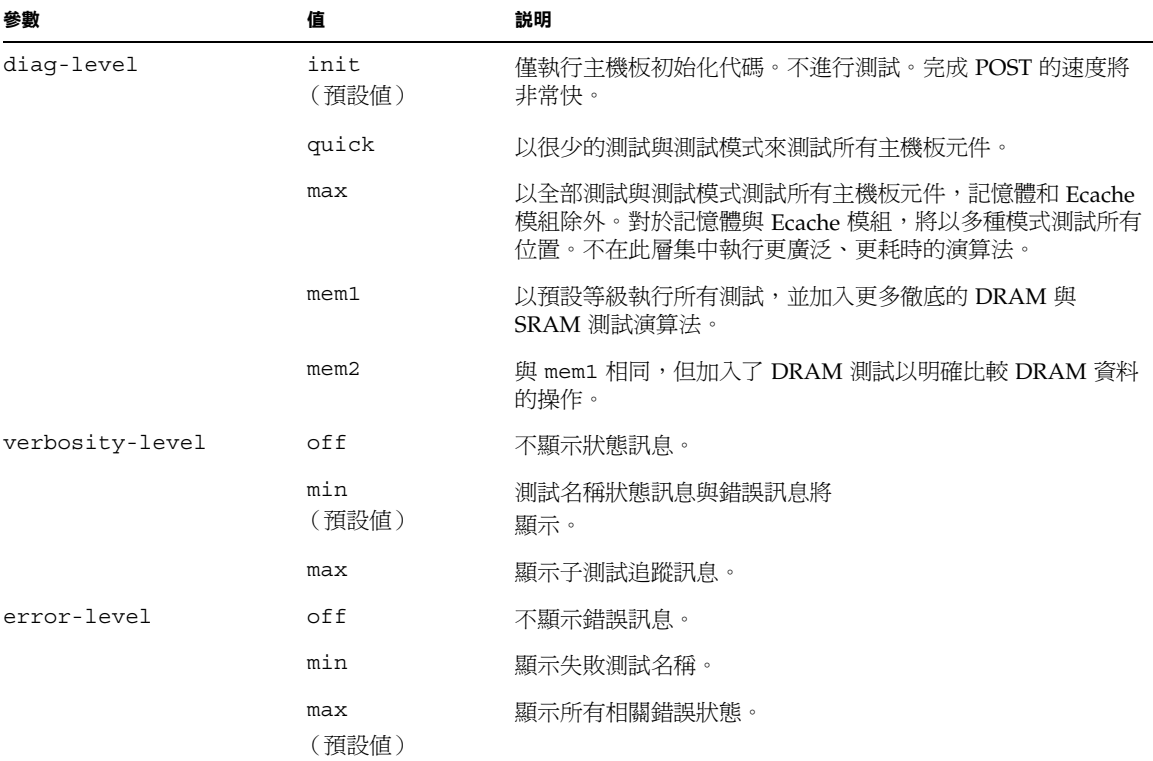

### <sup>表</sup> **6-1** POST 組態參數 (續)

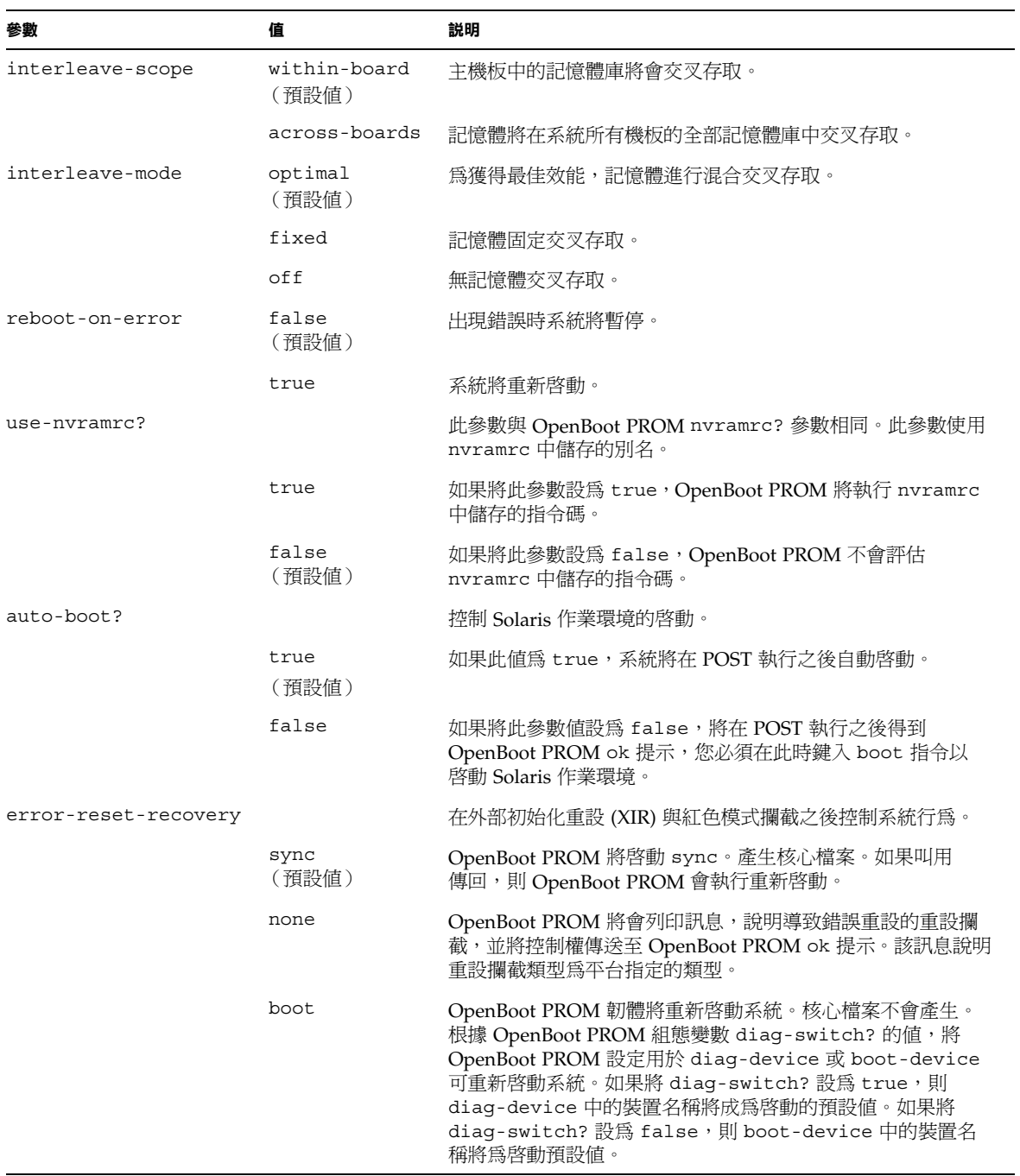

POST 的預設輸出將[與指令碼範例](#page-71-0) 6-1 類似。

#### <span id="page-71-0"></span>指令碼範例 **6-1** 使用 max 設定的 POST 輸出

```
Testing CPU Boards ...
Loading the test table from board SB0 PROM 0 ...
{/N0/SB0/P0} Running CPU POR and Set Clocks
{/N0/SB0/P1} Running CPU POR and Set Clocks
{/N0/SB0/P2} Running CPU POR and Set Clocks
{/N0/SB0/P3} Running CPU POR and Set Clocks
{/N0/SB0/P0} @(#) lpost 5.13.0007 2002/07/18 12:45
{/N0/SB0/P2} @(#) lpost 5.13.0007 2002/07/18 12:45
{/N0/SB0/P1} @(#) lpost 5.13.0007 2002/07/18 12:45
{/N0/SB0/P0} Copyright 2001 Sun Microsystems, Inc. All rights reserved.
{/N0/SB0/P0} Subtest: Setting Fireplane Config Registers 
{/N0/SB0/P0} Subtest: Display CPU Version, frequency 
{N0/SB0/P0} Version reqister = 003e0015.21000507
\{/NO/SBO/P0\} Cpu/System ratio = 6, cpu actual frequency = 900
{/N0/SB0/P1} Copyright 2001 Sun Microsystems, Inc. All rights reserved.
. . .
. . .
. . . <more POST ouput>
. . .
pci bootbus-controller pci 
Probing /ssm@0,0/pci@18,700000 Device 1 Nothing there 
Probing /ssm@0,0/pci@18,700000 Device 2 Nothing there 
Probing /ssm@0,0/pci@18,700000 Device 3 ide disk cdrom 
Probing /ssm@0,0/pci@18,600000 Device 1 Nothing there 
Probing /ssm@0,0/pci@18,600000 Device 2 scsi disk tape scsi disk tape 
pci pci 
Probing /ssm@0,0/pci@19,700000 Device 1 Nothing there 
Probing /ssm@0,0/pci@19,700000 Device 2 Nothing there 
Probing /ssm@0,0/pci@19,700000 Device 3 Nothing there 
Probing /ssm@0,0/pci@19,600000 Device 1 network 
Probing /ssm@0,0/pci@19,600000 Device 2 network 
Sun Fire V1280
OpenFirmware version 5.13.0007 (07/18/02 12:45)
Copyright 2001 Sun Microsystems, Inc. All rights reserved.
SmartFirmware, Copyright (C) 1996-2001. All rights reserved.
16384 MB memory installed, Serial #9537054.
Ethernet address 8:0:xx:xx:xx:xx, Host ID: 80xxxxxx.
NOTICE: obp main: Extended diagnostics are now switched on.
\{0\} ok
```
# 使用 bootmode 指令控制 POST

System Controller bootmode 指令可讓您僅指定㆘㆒次重新啟動系統的啟動組態。 如此就不用在 OpenBoot PROM 記㆘這些系統變更 (如 diag-level 變數)。

例如,使用下列指令可強制最高等級的 POST 測試在下次重新啓動之前執行:

```
lom>shutdown
lom>bootmode diag
lom>poweron
```
要強制最高等級的 POST 測試在下次重新啓動之前執行,請使用:

```
lom>shutdown
lom>bootmode skipdiag
lom>poweron
```
如果在發出 bootmode 指令的 10 分鐘之內系統沒有重新啟動,bootmode 設定將返回 至 normal,並且會套用之前設定的 diag-level 與 verbosity-level 的值。

要取得有關這些指令更加完整的說明,請參閱 *Sun Fire V1280/Netra 1280 System Controller Command Reference Manual*。

# 控制 System Controller POST

System Controller 的開機自我測試將使用 LOM setupsc 指令設定。這可將 System Controller 的 POST 等級設為 off、min 或 max。要取得有關此指令更加完整的說明, 請參閱 *Sun Fire V1280/Netra 1280 System Controller Command Reference Manual*。

System Controller POST 輸出僅出現在 System Controller 的序列連接中。

將 SCPOST 診斷等級預設值設為 min:

```
指令碼範例 6-2 將 SCPOST 診斷等級設為 min
```

```
lom>setupsc
  System Controller Configuration
  -------------------------------
  SC POST diag Level [off]: min
 Host Watchdog [enabled]: 
  Rocker Switch [enabled]: 
  Secure Mode [off]: 
  lom>
```
在將 SCPOST diag-level 設為 min 時,您將在重設 System Controller 的序列連接埠 中看到下列輸出:

指令碼範例 **6-3** 診斷等級設為 min 的 SCPOST 輸出

```
@(#) SYSTEM CONTROLLER(SC) POST 21 2001/12/11 17:11
PSR = 0x044010e5
PCR = 0x04004000
       SelfTest running at DiagLevel:0x20
SC Boot PROM Test 
     BootPROM CheckSum Test
IU Test 
     IU instruction set Test
     Little endian access Test
FPU Test 
      FPU instruction set Test
SparcReferenceMMU Test 
      SRMMU TLB RAM Test
      SRMMU TLB Read miss Test
       SRMMU page probe Test 
      SRMMU segment probe Test
      SRMMU region probe Test
      SRMMU context probe Test
. . .
. . .
. . . <more SCPOST ouput>
. . .
. . .
```
指令碼範例 **6-3** 診斷等級設為 min 的 SCPOST 輸出 (續)

Local I2C AT24C64 Test EEPROM Device Test performing eeprom sequential read Local I2C PCF8591 Test VOLT\_AD Device Test channel[00000001] Voltage(0x00000099) :1.49 channel[00000002] Voltage(0x0000009D) :3.37 channel[00000003] Voltage(0x0000009A) :5.1 channel[00000004] Voltage(0x00000000) :0.0 Local I2C LM75 Test TEMP0(IIep) Device Test Temparature : 24.50 Degree(C) Local I2C LM75 Test TEMP1(Rio) Device Test Temparature : 23.50 Degree(C) Local I2C LM75 Test TEMP2(CBH) Device Test Temparature : 32.0 Degree(C) Local I2C PCF8574 Test Sc CSR Device Test Console Bus Hub Test CBH Register Access Test POST Complete.

# 疑難排解

本章將為系統管理員提供疑難排解資訊。本章說明了下列主題:

- 第 64 [頁的 「系統故障」](#page-81-0)
- 第 74 頁的「顯示診斷資訊」
- 第 74 頁的「協助 Sun 維修人員判斷故障原因」
- 第 69 頁的「回復當機的系統」

# 裝置對應

實體位址代表該裝置專有的實體特性。實體位址的範例包括匯流排位址與插槽號碼。插 槽號碼表示裝置的安裝位置。

請使用節點識別碼—代理程式 ID (AID) 來參考實體裝置。AID 為 0 到 31 之間的十進位 數字 (0 到 1f 之間的十六進位數字)。以 ssm@0,0 開始的裝置路徑,第一個數字 0 即 是節點 ID。

## CPU/記憶體對應

CPU/記憶體板與記憶體代理程式 ID (AID) 是 0 到 23 之間的十進位數字 (0 到 17 之間 的十六進位數字)。該系統最多可以安裝三個 CPU/記憶體板。

視組態而定,每個 CPU/記憶體板可以安裝四個 CPU。每個 CPU/記憶體板最多可以安 裝四個記憶庫。每個記憶庫由一個記憶體管理單元 (MMU)、也就是 CPU 所控制。下列 指令碼範例顯示了一個 CPU 與其相關記憶體的裝置樹項目:

/ssm@0,0/SUNW/UltraSPARC-III@b,0 /ssm@0,0/SUNW/memory-controller@b,400000

其㆗:

b, 0 中的

- b 為 CPU 代理程式識別碼 (AID)
- 0 為 CPU 暫存器

b, 400000 中的

- b 爲記憶體代理程式識別碼 (AID)
- 400000 為記憶體控制器暫存器

每個 CPU/記憶體板中最多有四個 CPU (表 [7-1](#page-77-0)):

- 代理程式 ID 爲 0–3 的 CPU 位於機板名稱 SB0 中
- 代理程式 ID 爲 8–11 的 CPU 位於機板名稱 SB2 中,依此類推。

<span id="page-77-0"></span>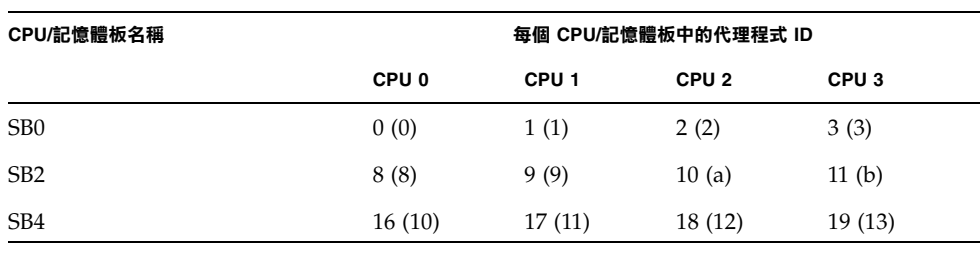

<sup>表</sup> **7-1** CPU 與記憶體代理程式 ID 指派

代理程式 ID 欄中的第ㄧ個數字是十進位數字。括號中的數字或字母是十六進位數字。

## IB\_SSC 組件對應

表 [7-2](#page-77-1) 列出了 I/O 組件的類型、每個 I/O 組件的插槽數目以及支援這些 I/O 組件類型的 系統。

<span id="page-77-1"></span><sup>表</sup> **7-2** I/O 組件類型與插槽數目

| I/O 組件類型 | 每個 I/O 組件的插槽數目 |
|----------|----------------|
| PCI      |                |

表 [7-3](#page-77-2) 列出了每個系統的 I/O 組件數目與 I/O 組件名稱。

#### <span id="page-77-2"></span><sup>表</sup> **7-3** 每個系統的 I/O 組件數目與名稱

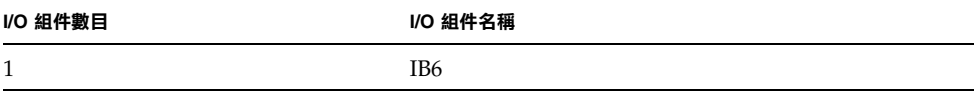

每個 I/O 組件擁有兩個 I/O 控制器:

- I/O 控制器 0
- I/O 控制器 1

將 I/O 裝置樹項目對應至系統中的實體元件時,必須考慮裝置樹至多只能有五個節點:

- 節點識別碼 (ID)
- I/O 控制器的代理程式 ID (AID)
- 匯流排位移
- PCI 插槽
- 裝置例項

表 [7-4](#page-78-0) 列出每個 I/O 組件中兩個 I/O 控制器的 AID。

<span id="page-78-0"></span><sup>表</sup> **7-4** I/O 控制器代理程式 ID 指派

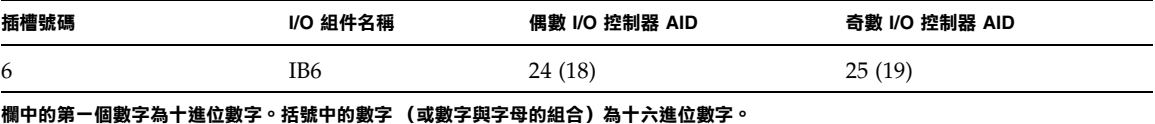

I/O 控制器有兩個匯流排側:A 與 B。

- 66 MHz 的匯流排 A 的參考位置是偏移位置 600000。
- 33 MHz 的匯流排 B 的參考位置是偏移位置 700000。

I/O 組件中的機板插槽是以裝置號碼來參考。

本章節說明了 PCI I/O 組件插槽指派,並提供裝置路徑的範例。

下列指令碼範例對某個 SCSI 磁碟的裝置樹項目進行細分:

/ssm@0,0/pci@19,700000/pci@3/SUNW,isptwo@4/sd@5,0

㊟意 **–** 裝置路徑㆗的數字為十六進位數字。

其中:

19,700000 中的

- 19 為 I/O 控制器的代理程式識別碼 (AID)
- 700000 為匯流排位移

pci@3 中的

■ 3 為裝置號碼

isptwo 為 SCSI 主機配接卡

sd@5,0 中的

- 5 為磁碟的 SCSI 目標號碼
- 0 為目標磁碟的邏輯單元號碼 (LUN)

本章節說明了 PCI I/O 組件插槽指派,並提供裝置路徑的範例。

表 [7-5](#page-79-0) 以十六進位列出插槽號碼、I/O 組件名稱、每個 I/O 組件的裝置路徑、I/O 控制 器號碼及匯流排。

#### <span id="page-79-0"></span><sup>表</sup> **7-5** IB\_SSC 組件的 PCI 裝置對應

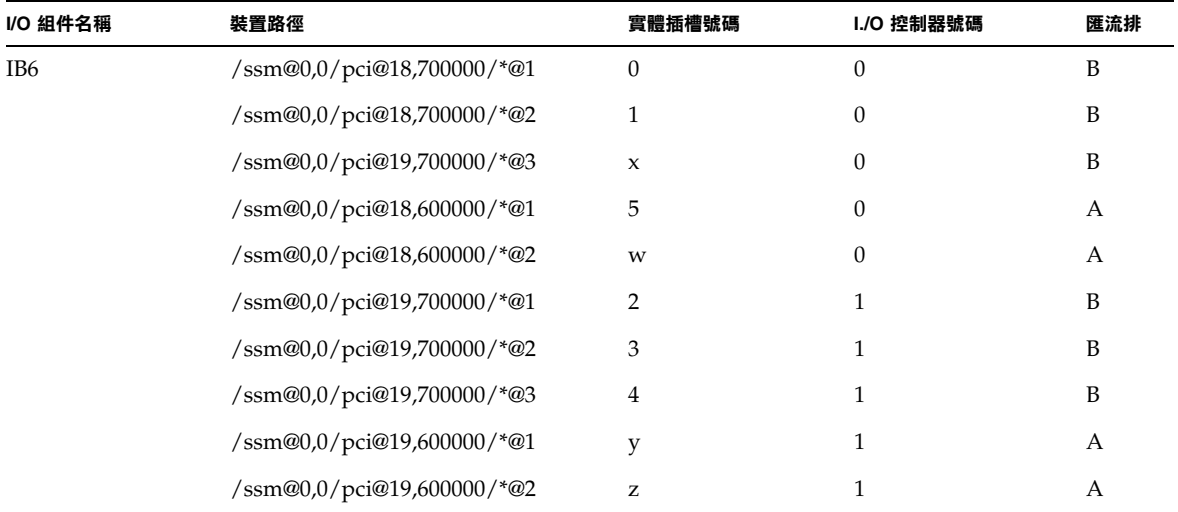

其㆗:

w = 內建 LSI1010R SCSI 控制器

- x = 內建 CMD646U2 EIDE 控制器
- y = 內建 Gigaswift 乙太網路控制器 0
- $y =$  內建  $Gigaswift Z$ 太網路控制器 1
- \* 取決於插槽㆗安裝的 PCI 卡類型。

請注意㆘列幾點:

- 600000 代表匯流排 A 的匯流排位移,該匯流排以 66 MHz 運作。
- 700000 代表匯流排 B 的匯流排位移,該匯流排以 33 MHz 運作。
- \*@3 為裝置號碼。在本範例中 @3 代表匯流排中的第三個裝置。

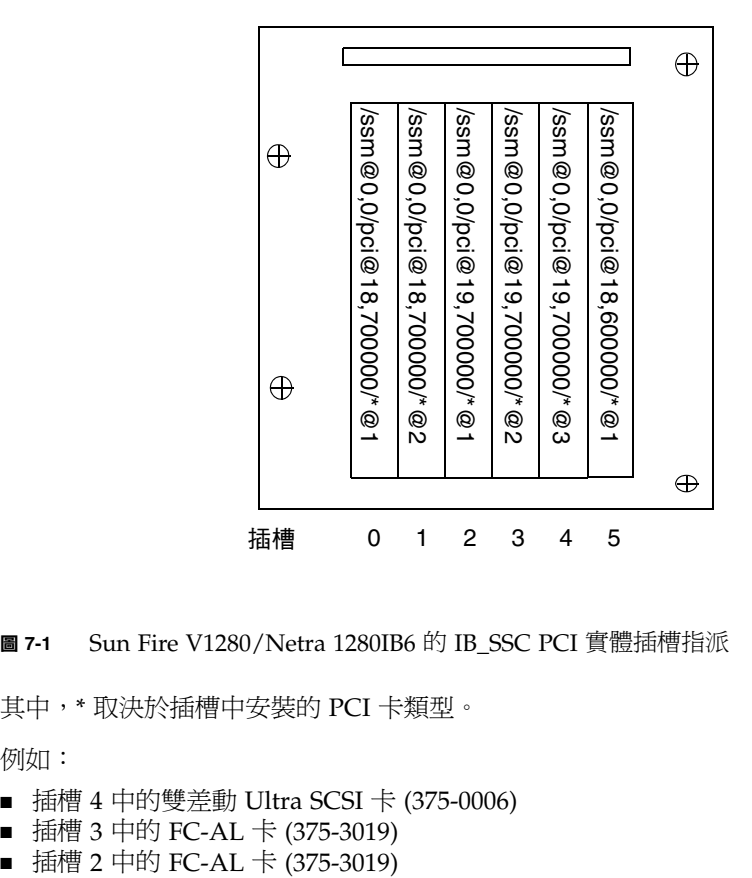

<sup>圖</sup> **7-1** Sun Fire V1280/Netra 1280IB6 的 IB\_SSC PCI 實體插槽指派

其中,\* 取決於插槽中安裝的 PCI 卡類型。

例如:

- 插槽 4 中的雙差動 Ultra SCSI 卡 (375-0006)
- 插槽 3 中的 FC-AL 卡 (375-3019)<br>■ 插槽 2 中的 FC-AL 卡 (375-3019)
- 

將產生如下所示的裝置路徑:

```
/ssm@0,0/pci@19,700000/scsi@3,1
/ssm@0,0/pci@19,700000/scsi@3,1 (scsi-2)
/ssm@0,0/pci@19,700000/scsi@3,1/tape (byte)
/ssm@0,0/pci@19,700000/scsi@3,1/disk (block)
/ssm@0,0/pci@19,700000/scsi@3 (scsi-2)
/ssm@0,0/pci@19,700000/scsi@3/tape (byte)
/ssm@0,0/pci@19,700000/scsi@3/disk (block)
/ssm@0,0/pci@19,700000/SUNW,qlc@2 (scsi-fcp)
/ssm@0,0/pci@19,700000/SUNW,qlc@2/fp@0,0 (fp)
/ssm@0,0/pci@19,700000/SUNW,qlc@2/fp@0,0/disk (block)
/ssm@0,0/pci@19,700000/SUNW,qlc@1 (scsi-fcp)
/ssm@0,0/pci@19,700000/SUNW,qlc@1/fp@0,0 (fp)
/ssm@0,0/pci@19,700000/SUNW,qlc@1/fp@0,0/disk (block)
```
# <span id="page-81-0"></span>系統故障

系統故障是指正常系統操作無法接受的任何情況。系統出現故障時,Fault LED (→) 將會亮起。系統指示燈如圖 [7-2](#page-81-1) 中所示。

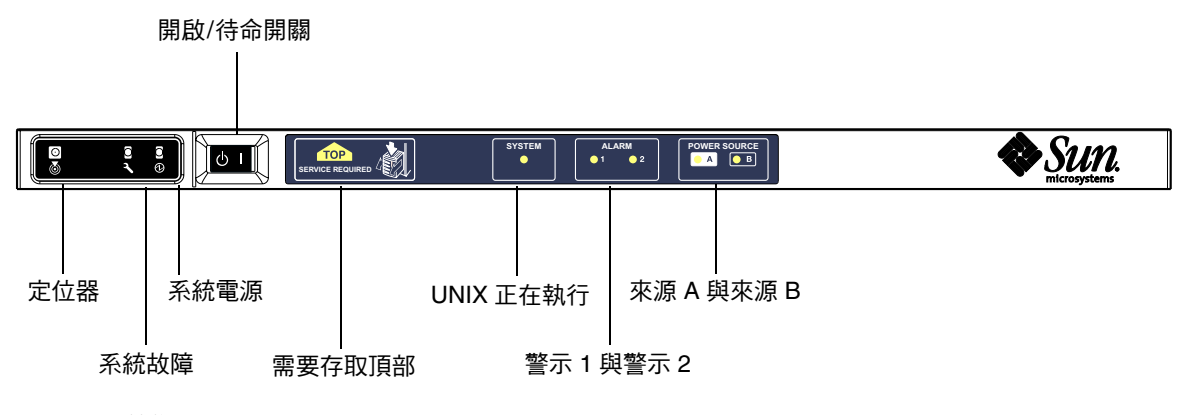

<span id="page-81-1"></span>圖 **7-2** 系統指示燈

#### <span id="page-82-0"></span>表 **7-6** 系統故障指示燈狀態

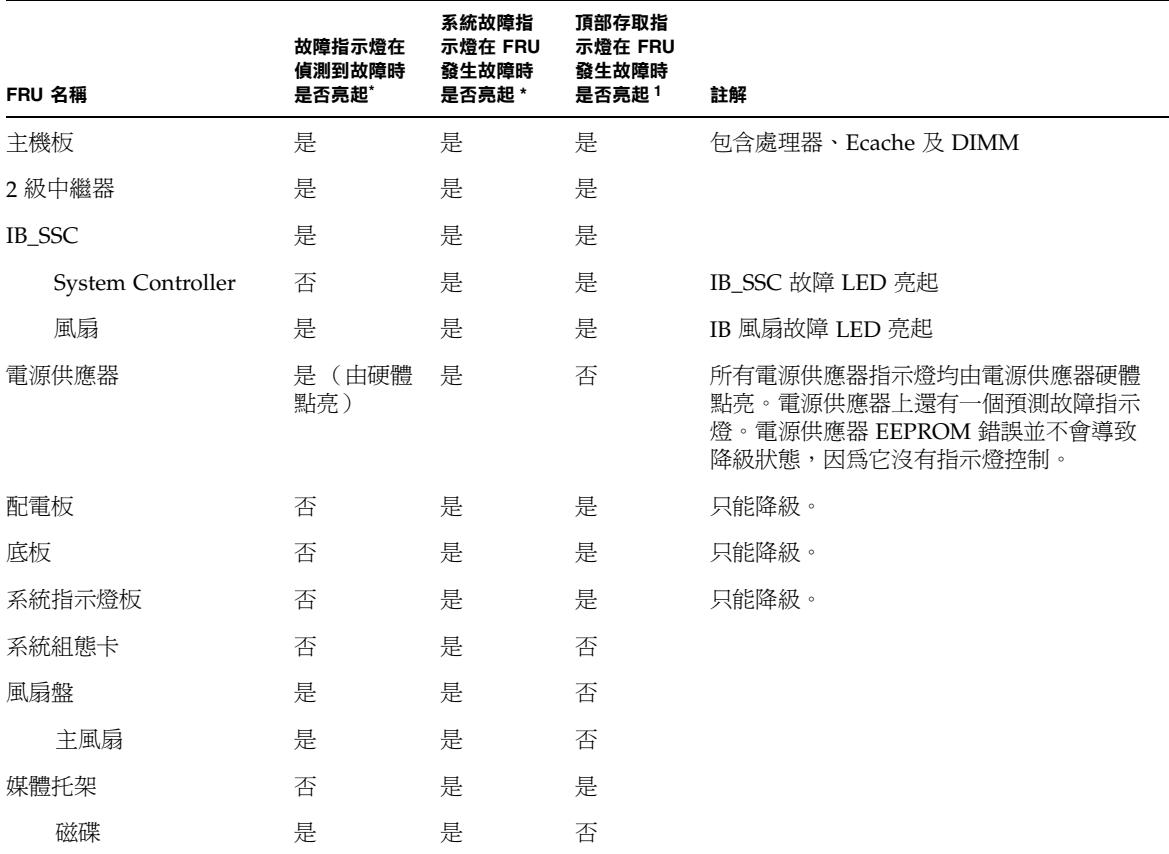

\* 包含 FRU 降級的故障。

# 客戶可更換裝置

## Sun Fire V1280

㆘列 FRU 是您可以排除其故障的裝置:

- 硬碟 ― 可熱交換
- PSU (PS0/PS1/PS2/PS3) 可熱交換
- CPU/記憶體板 (SB0/SB2/SB4) 可在懷疑其發生故障時將之列入黑名單
- 中繼器板 (RP0/RP2) 可在懷疑其發生故障時將之列入黑名單

如果系統指示任何其他 FRU 發生故障,或要更換列入黑名單的上述 FRU,則應與 SunService 聯絡。

#### Netra 1280

下列 FRU 是您可以排除其故障的裝置:

- 硬碟 ― 可熱交換
- PSU (PS0/PS1/PS2/PS3) 可熱交換

㊟意 **–** 只有受過適當訓練的專業㆟士或 SunService,才獲准進入 「限制進出位置」以 熱交換 PSU 或硬碟機。

- CPU/記憶體板 (SB0/SB2/SB4) 可在懷疑其發生故障時將之列入黑名單
- 中繼器板 (RP0/RP2) ― 可在懷疑其發生故障時將之列入黑名單

如果系統指示任何其他 FRU 發生故障,或要更換列入黑名單的上述 FRU,則應與 SunService 聯絡。

## 手動列入黑名單 (在等待修復時)

系統控制器支援列入黑名單功能,可讓您禁用機板上的元件 (表 [7-7](#page-83-0))。

列入黑名單功能會提供一個主機板元件清單,其中的元件不會被測試,也不會被設定至 Solaris 作業環境中。黑名單將儲存在非揮發性記憶體中。

#### <span id="page-83-0"></span>表 **7-7** 將元件名稱列入黑名單

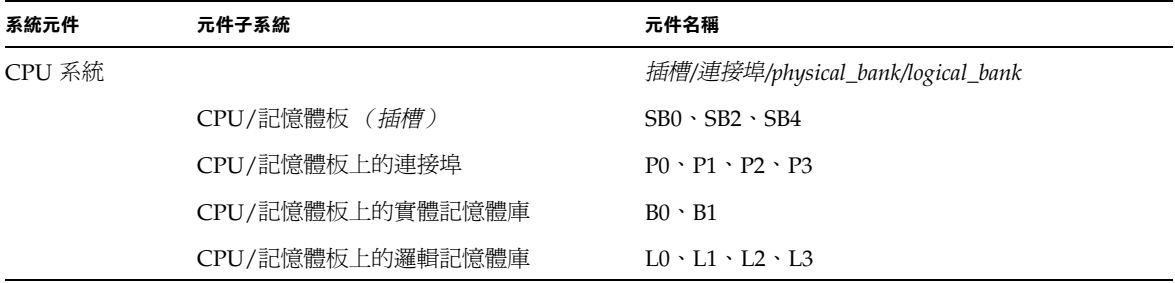

#### 表 **7-7** 將元件名稱列入黑名單 (續)

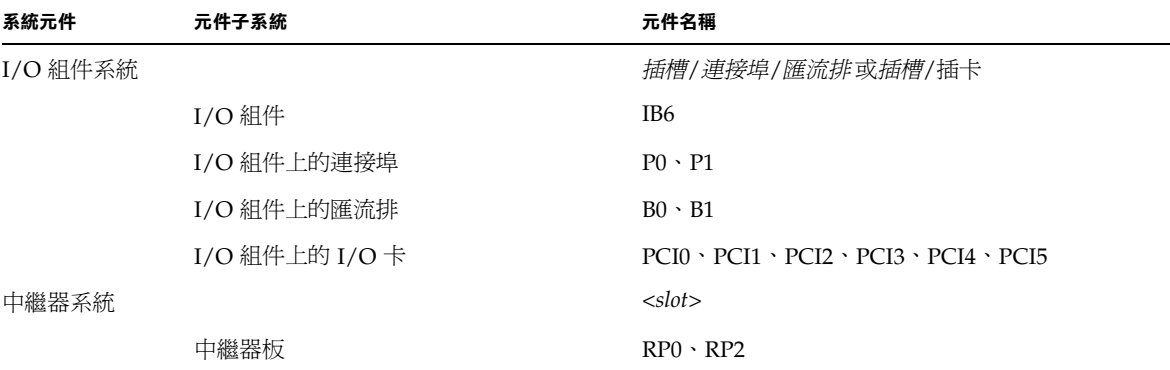

如果您認為某個元件或裝置可能會發生間歇性故障,或即將發生故障,請將其列入黑名 單,然後對您認為有問題的裝置進行疑難排解。

下列三個系統控制器指令可將元件列入黑名單:

- disablecomponent
- enablecomponent
- showcomponent

disablecomponent 與 enablecomponent 指令只會更新黑名單,而不會直接影響 目前設定的主機板狀態。

更新的清單僅在您執行下列其中一項操作時才會生效:

- 重新啓動系統。
- 使用動態重新組態功能,先從系統中移除包含列入黑名單之元件的機板,然後再將其 重新設定至系統。

要對中繼器板 (RPO/RP2) 使用 disablecomponent 與 enablecomponent 指令, 必須使用 poweroff 指令先關閉系統並使其進入待命模式。

對中繼器板 (RPO/RP2) 發出 disablecomponent 或 enablecomponent 指令後, System Controller 將會自動重設以使用新設定。

如果插入了更換用中繼器板,則必須使用 resetsc 指令手動重設 System Controller。 請參閱 *Sun Fire V1280/Netra 1280 System Controller Command Reference Manual* 以取得此 指令的說明。

## CPU/記憶體板的特殊考量

如果 CPU/記憶體板在 POST 過程中沒有通過互連測試 (此情況極少發生), POST 執行結果中就會出現類似於以下的訊息:

```
Jul 15 15:58:12 noname lom: SB0/ar0 Bit in error P3_ADDR [2] 
Jul 15 15:58:12 noname lom: SB0/ar0 Bit in error P3_ADDR [1] 
Jul 15 15:58:12 noname lom: SB0/ar0 Bit in error P3_ADDR [0] 
Jul 15 15:58:12 noname lom: AR Interconnect test: System board SB0/ar0 address 
repeater connections to system board RP2/ar0 failed
Jul 15 15:58:13 noname lom: SB0/ar0 Bit in error P3_INCOMING [0] 
Jul 15 15:58:17 noname lom: SB0/ar0 Bit in error P3_PREREQ [0] 
Jul 15 15:58:17 noname lom: SB0/ar0 Bit in error P3_ADDR [18] 
Jul 15 15:58:17 noname lom: SB0/ar0 Bit in error P3_ADDR [17]
```
沒有通過互連測試的 CPU/記憶體板可能會使 poweron 指令無法完全地啓動系統。此 時,系統將回到 lom> 提示。

作為暫時性措施,在可以進行維修服務之前,於 System Controller lom> 提示下使用下 列指令可將發生故障的 CPU/記憶體板與系統隔離:

```
lom>disablecomponent SBx
.
.
lom>poweroff
.
.
lom>resetsc -y
```
隨後的 poweron 指令應該會成功。

# <span id="page-86-0"></span>回復當機的系統

如果無法登入 Solaris 作業環境,且在 LOM shell 提示下鍵入 break 指令後無法強制 系統返回 OpenBoot PROM ok 提示,則表示系統已停止回應。

在某些情況㆘,主機監控器會偵測到 Solaris 作業環境已停止回應,並自動重設系統。

如果沒有禁用 (使用 setupsc 指令)主機監控器,主機監控器將會使系統自動重設。

此外,您亦可在 1om> 提示下發出 reset 指令 (預設選項是 -x,它會使 XIR 傳送至 處理器)。reset 指令會使 Solaris 作業環境終止。

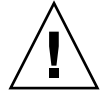

**警告 –** 終止 Solaris 作業環境後,記憶體中的資料可能無法儲存至磁碟中。這會導致應 用程式檔案系統資料遺失或損毀。因此,在終止 Solaris 作業環境之 前,您需要確認此 動作。

- ▼ 手動回復當機的系統
	- **1.** 完成第 **74** 頁的 「協助 **Sun** [維修人員判斷故障原因」](#page-91-1)中的所有步驟。
	- **2.** 存取 **LOM shell**。

請參閱第 [3](#page-42-0) 章。

**3.** 鍵入 reset 指令以強制系統返回 **OpenBoot PROM**。reset 指令會向系統傳送外部初 始化重設訊號 **(XIR)**,並收集對硬體進行除錯所需的資料。

lom>**reset**

**注意 –** 如果已使用 setsecure 指令將系統設定爲進入安全模式,則會顯示一則錯誤 訊息。在系統處於安全模式㆘,您將無法使用 reset 或 break 指令。請參閱 *Sun Fire V1280/Netra 1280 System Controller Command Reference Manual* 以取得詳細資料。

- **4.** 此步驟取決於 **Open Boot PROM** 的 error-reset-recovery 組態變數設定。
	- 如果 error-reset-recovery 組態變數設定為 none,系統將立即返回 OpenBoot PROM。OpenBoot PROM 取得控制權後, 它會根據 OpenBoot PROM error-reset-recovery 組態變數設定採取措施。您可以在 ok 提示下鍵入任何 OpenBoot PROM 指令,包括使用 boot 指令重新啓動 Solaris 作業環境。此外, 您亦可使用 sync 指令強制產生核心檔案。此變數可以設定的動作,可能意味著系統 將不會返回 ok 提示。
	- 如果 error-reset-recovery 組態變數沒有設定為 none, OpenBoot PROM 將 自動執行回復動作。
	- 如果 error-reset-recovery 組態變數設定為 sync (預設值),系統將產生 Solaris 作業環境核心檔案並重新啟動系統。
	- 如果 OpenBoot PROM error-reset-recovery 組態變數設定爲 boot,系統將 重新啟動。
- **5.** 如果上述動作無法重新啟動系統,請使用 poweroff 與 poweron 指令,先關閉然後再 開啟系統電源。

要關閉系統電源,請輸入:

lom>**poweroff**

要開啟系統電源,請輸入:

lom>**poweron**

## 移動系統識別資料

在某些情況㆘,您可能會認為恢復服務的最簡單方法是使用完全更換的系統。為了加快 將系統識別資料與重要設定從某個系統傳輸至其更換用系統的速度,可從發生故障的系 統之 SCC 讀取器 (SCCR) 取出系統組態卡 (SCC),然後將其插入更換用系統的 SCCR。

下列資訊儲存在系統組態卡 (SCC) 中:

- MAC 位址
	- System Controller 10/100 乙太網路連接埠
	- 內建十億位元乙太網路連接埠 NET0
	- 內建十億位元乙太網路連接埠 NET1
- 主機 ID
- 重要的 LOM 組態
	- LOM 密碼
	- 逸出序列
	- SC 網路設定 (IP 位址/DHCP/閘道等)
- eventreporting 層級
- 主機監控器是否啟用/禁用
- 開啟/待命開關是否啟用/禁用
- 安全模式是否啟用/禁用
- 重要的 OBP 組態
	- auto-boot?
	- boot-device
	- diag-device
	- use-nvramrc?
	- local-mac-address?

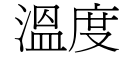

發生故障的其中一個徵兆可能是一個或多個元件的溫度過高。請使用 showenvironment 指令列出目前狀態。

#### 表 **7-8** 使用 showenvironment 指令檢查溫度狀況

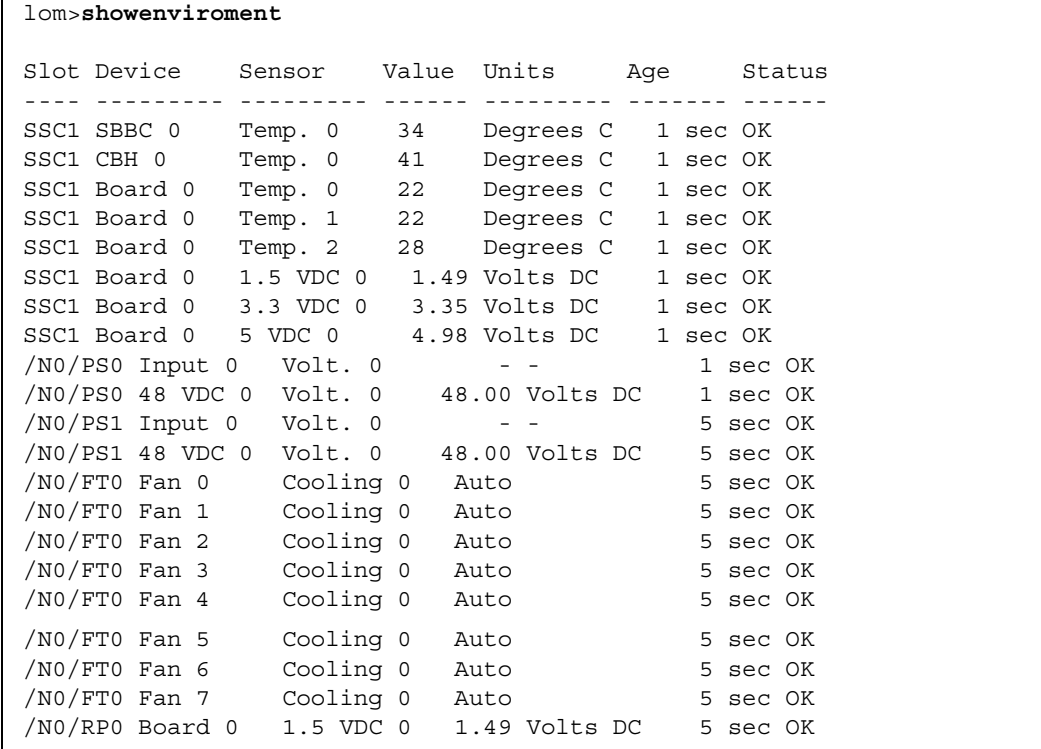

#### 表 **7-8** 使用 showenvironment 指令檢查溫度狀況 (續)

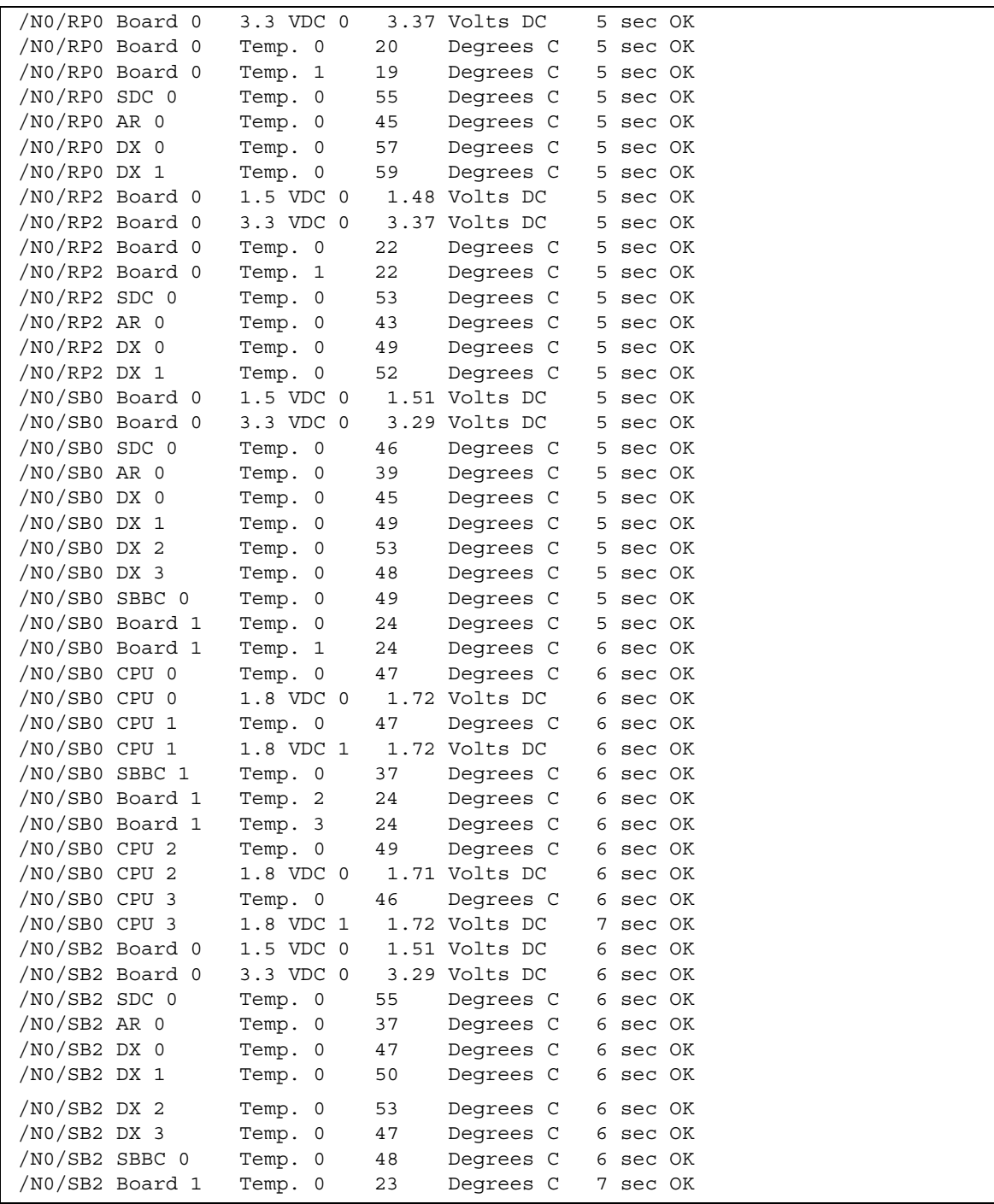

表 **7-8** 使用 showenvironment 指令檢查溫度狀況 (續)

| /NO/SB2 Board 1  | Temp. 1   | 24   | Degrees C      |   | 7 sec OK |  |
|------------------|-----------|------|----------------|---|----------|--|
| /NO/SB2 CPU 0    | Temp. 0   | 45   | Degrees C      |   | 7 sec OK |  |
| $/NO/SB2$ CPU 0  | 1.8 VDC 0 |      | 1.72 Volts DC  |   | 7 sec OK |  |
| /NO/SB2 CPU 1    | Temp. 0   | 46   | Degrees C      |   | 7 sec OK |  |
| /NO/SB2 CPU 1    | 1.8 VDC 1 |      | 1.73 Volts DC  | 7 | sec OK   |  |
| $/NO/SB2$ SBBC 1 | Temp. 0   | 37   | Degrees C      |   | 7 sec OK |  |
| /NO/SB2 Board 1  | Temp. 2   | 24   | Degrees C      |   | 7 sec OK |  |
| /NO/SB2 Board 1  | Temp. 3   | 25   | Deqrees C      |   | 7 sec OK |  |
| /NO/SB2 CPU 2    | Temp. 0   | 47   | Degrees C      |   | 7 sec OK |  |
| /NO/SB2 CPU 2    | 1.8 VDC 0 |      | 1.71 Volts DC  |   | 7 sec OK |  |
| /NO/SB2 CPU 3    | Temp. 0   | 45   | Degrees C      |   | 7 sec OK |  |
| /NO/SB2 CPU 3    | 1.8 VDC 1 |      | 1.71 Volts DC  | 7 | sec OK   |  |
| /NO/IB6 Board 0  | 1.5 VDC 0 |      | 1.50 Volts DC  |   | 7 sec OK |  |
| /NO/IB6 Board 0  | 3.3 VDC 0 |      | 3.35 Volts DC  |   | 7 sec OK |  |
| /NO/IB6 Board 0  | 5 VDC 0   |      | 4.95 Volts DC  |   | 7 sec OK |  |
| /NO/IB6 Board 0  | 12 VDC 0  |      | 11.95 Volts DC |   | 7 sec OK |  |
| /NO/IB6 Board 0  | Temp. 0   | 29   | Deqrees C      |   | 7 sec OK |  |
| /NO/IB6 Board 0  | Temp. 1   | 28   | Degrees C      |   | 7 sec OK |  |
| /NO/IB6 Board 0  | 3.3 VDC 1 |      | 3.30 Volts DC  |   | 7 sec OK |  |
| /NO/IB6 Board 0  | 3.3 VDC 2 |      | 3.28 Volts DC  |   | 7 sec OK |  |
| /NO/IB6 Board 0  | 1.8 VDC 0 |      | 1.81 Volts DC  |   | 7 sec OK |  |
| /NO/IB6 Board 0  | 2.5 VDC 0 |      | 2.51 Volts DC  |   | 7 sec OK |  |
| $/NO/IB6$ Fan 0  | Cooling 0 | Hiqh |                |   | 7 sec OK |  |
| $/NO/IB6$ Fan 1  | Cooling 0 | High |                | 7 | sec OK   |  |
| /NO/IB6 SDC 0    | Temp. 0   | 63   | Degrees C      | 7 | sec OK   |  |
| /NO/IB6 AR 0     | Temp. 0   | 77   | Degrees C      |   | 7 sec OK |  |
| $/NO/IB6$ DX $0$ | Temp. 0   | 69   | Degrees C      |   | 7 sec OK |  |
| $/NO/IB6$ DX 1   | Temp. 0   | 73   | Degrees C      |   | 8 sec OK |  |
| $/NO/IB6$ SBBC 0 | Temp. 0   | 51   | Degrees C      |   | 8 sec OK |  |
| /NO/IB6 IOASIC 0 | Temp. 0   | 46   | Degrees C      | 8 | sec OK   |  |
| /NO/IB6 IOASIC 1 | Temp. 1   | 52   | Degrees C      |   | 8 sec OK |  |

# 電源供應器

每個電源供應器裝置 (PSU) 均具有自己的 LED, 如下所示:

- 電源/活動中 在 PSU 提供主電源時亮起; 在 PSU 處於待命模式時閃爍
- 故障 在 PSU 偵測到故障狀況並關閉其主輸出電源時亮起
- 預測性故障 在 PSU 偵測到即將發生內部故障,但仍提供主輸出電源時亮起(此狀 況只能引起 PSU 風扇速度降級)。

除了上述指示燈之外,還有兩個系統 LED,分別標記為 SourceA (來源 A)與 SourceB (來源 B)。這兩個指示燈顯示系統的電源供應狀態。共有㆕種電源供應,它們被分 為 A 與 B 兩種來源。

來源 A 爲 PS0 與 PS1 供電,來源 B 爲 PS2 與 PS3 供電。如果 PS0 或 PS1 接收輸入 電源,則 SourceA (來源 A )指示燈將會亮起。如果 PS2 或 PS3 接收輸入電源,則 SourceB (來源 B)指示燈將會亮起。如果兩種來源均未接收輸入電源,指示燈將會 熄滅。

這些指示燈設定為至少每 10 秒鐘定期監控㆒次。

## <span id="page-91-0"></span>顯示診斷資訊

要取得有關顯示診斷資訊的資訊,請參閱 Solaris 作業環境版本隨附的 *Sun* 硬體平台 指南。

# <span id="page-91-1"></span>協助 Sun 維修㆟員判斷故障原因

請向 Sun 維修人員提供下列資訊,以協助您判斷故障原因:

- 寫入系統主控台並導致發生故障的所有執行結果之完整副本。此外,請同時提供使用 者動作的任何執行結果副本。如果副本沒有顯示某些使用者動作,請在獨立檔案中包 含何種動作提示特定訊息的註解。
- 位於 /var/adm/messages 中的故障前系統記錄檔副本。
- 來自 LOM shell 的下列系統控制器指令執行結果
	- showsc -v 指令
	- showboards -v 指令
	- showlogs 指令
	- history
	- date
	- showresetstate
	- showenvironment

# 韌體升級程序

本章說明如何升級系統韌體。

您可以使用下列兩種方法更新 Sun Fire V1280/Netra 1280 系統上的韌體:

- System Controller LOM 提示下的 flashupdate 指令。
- Solaris 作業系統環境中的 1om -G 指令。

第一種方法需要將 10/100 System Controller 乙太網路連接埠連線至適當的網路並加以 設定,以便瀏覽包含要下載新韌體影像的外部 ftp 或 http 伺服器。

# 使用 flashupdate 指令

flashupdate 指令需要可以存取外部 ftp 或 http 伺服器的 10/100 乙太網路連接埠

flashupdate 指令可以更新 System Controller 與主機板 (CPU/記憶體板與 I/O 組 件) 中的快閃 PROM。來源快閃影像通常儲存在 NFS 伺服器中。在 CPU/記憶體板上, 您可以使用另㆒機板的快閃影像更新某塊機板。

flashupdate 指令的語法是:

```
flashupdate [-y|-n] -f <url> all|systemboards|scapp|rtos|<board> . . .
flashupdate [-y|-n] -c <source_board> <destination_board> . . .
flashupdate [-y|-n] -u
```
其中:

-y 表示不提示確認訊息。

-n 表示在需要確認時,不執行此指令。

-f 將某 URL 指定為快閃影像來源。此選項需要使用儲存在 NFS 伺服器上的快閃影像來 進行網路連線。使用此選項安裝新韌體。

<url> 是包含快閃影像的目錄之 URL, 且必須是下列格式:

ftp://[<*userid>*:<*password>*@]<*hostname>*/<*path>*

或

http://<*hostname>*/<*path>*

all 會更新所有機板 (CPU/記憶體、I/O 組件及 System Controller)。此動作會重新 啓動 System Controller。

systemboards 會更新所有 CPU/記憶體板與 I/O 組件。

scapp 會更新 System Controller 應用程式。此動作會重新啟動 System Controller。

rtos 會更新 System Controller 即時作業系統。此動作會重新啓動 System Controller。

*<board>* 命名要更新的指定機板 (sb0、sb2、sb4 或 ib6)。

-c 將機板指定為快閃影像來源。使用此選項更新供更換用的 CPU/記憶體板。

*<source\_board>* 是要用作快閃影像來源的預先存在的 CPU/記憶體板 (sb0、sb2 或 sb4)。

*<destination\_board>* 是要更新的 CPU/記憶體板 (sb0、sb2 或 sb4)。

-u 使用目前具有最新韌體版本的機板中的影像自動更新所有 CPU/記憶體板。使用此選 項更新供更換用的 CPU/記憶體板。

-h 顯示此指令的說明。

您需要先關機、然後再開機才能啟動更新的 OpenBoot PROM。

㊟意 **–** flashupdate 無法透過具有安全保護 (使用者 ID/密碼)的 HTTP URL 擷取 快閃影像。雖然檔案可能已存在,但系統會傳回 flashupdate: failed, URL does not contain required file: *<file>* 格式的訊息。

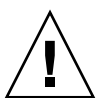

**警吿 –** 請勿中斷 flashupdate 操作。如果 flashupdate 指令被異常終止,System Controller 會進入單㆒使用模式,且僅可從序列埠存取。

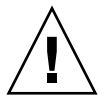

警告 **–** 執行 flashupdate 之前,請使用 showboards -p version 指令檢查所有機板 的韌體版本。

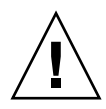

警告 **–** 如果要更新 System Controller 應用程式 (scapp) 或即時作業系統 (rtos), 強烈建議您透過在序列連接上執行的 LOM shell 執行 flashupdate 指令,以便完全 監控結果。

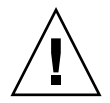

警告 **–** 更新 CPU/記憶體板或 I/O 組件之前,請確定已透過 poweron 指令開啟待 更新的所有機板電源。

# flashupdate 指令 ― 範例

要更新 System Controller、I/O 組件及所有 CPU/記憶體板上的快閃 PROM,請輸入:

lom>**flashupdate -f ftp://***<host>***/***<path>* **all**

要更新 System Controller 應用程式與即時作業系統,請輸入:

lom>**flashupdate -f ftp://***<host>***/***<path>* **scapp rtos**

要使 CPU/記憶體板 sb2 與 sb4 達到與機板 sb0 相同的韌體等級,請輸入:

lom>**flashupdate -c sb0 sb2 sb4**

您需要先關機、然後再開機才能啟動更新的 OpenBoot PROM。

# 使用 lom -G 指令

有四種影像類型可能需要使用此方法以下列表單的名稱傳輸:

- sqpci.flash (包含 I/O 板機型 POST)
- sqcpu.flash (包含 CPU/記憶體板本機 POST 與 OBP)
- sgsc.flash (包含 LOM/System Controller 韌體)
- sgrtos.flash (包含 LOM/System Controller 即時作業系統)

必須將以㆖表單放在適當的目錄㆘ (例如 /var/tmp),並使用要㆘載的檔案名稱執行 lom -G 指令。在包含有待升級的影像類型檔案㆗,韌體即是透過檔案的標題資訊來進 行識別。

這些影像將隨附於修正程式,您可從 www.sunsolve.sun.com 下載修正程式或自 SunService 代表取得。

修正程式 README 檔案應包含有關安裝這些新韌體影像的完整說明。請務必嚴格按照 這些說明進行操作,否則可能會導致系統無法啟動。

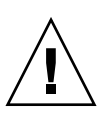

**警告 –** 請勿中斷 1om -G 操作。如果 1om -G 指令異常終止,System Controller 會 進入單一使用模式,且僅可從序列埠存取。

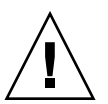

警告 **–** 執行 lom -G 之前,請使用 showboards -p version 指令檢查所有機板的 韌體版本。

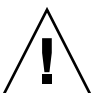

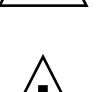

警告 **–** 強烈建議您透過在序列連接㆖運作的 Solaris 主控台㆖執行 lom -G 指令,以便 完全監控結果。

警告 **–** 更新 CPU/記憶體板或 I/O 組件之前,請確定已透過 poweron 指令開啟待更新 的所有機板電源。

## 範例

㆘載 sgpci.flash 影像:

指令碼範例 **8-1** ㆘載 sgpci.flash 影像

# **lom -G sgpci.flash** WARNING: This program will replace LOMlite2 firmware version 5.13 with version 0.1 Are you sure you want to continue? Enter 'C' and return to Continue or anything else to Terminate  $\Gamma$ Transferring 308 kB image to the system controller. This may take several minutes. ................................................... Validating image... 308 kB IO image transferred. Programming /N0/IB6 PROM 0 Comparing image and flash # Image and flash are different, proceeding with update. Erasing ..... Done Programming ..... Done Verifying ..... Done May 22 14:28:37 commando lw8: /N0/IB6 PROM 0 updated with version 5.13.5 05/17/2 002. Firmware update complete. You must reboot Solaris to load the new firmware. #

㆘載 sgcpu.flash 影像:

指令碼範例 **8-2** ㆘載 sgcpu.flash 影像

# **lom -G sgcpu.flash** WARNING: This program will replace LOMlite2 firmware version 5.13 with version 0.1 Are you sure you want to continue? Enter 'C' and return to Continue or anything else to Terminate C Transferring 792 kB image to the system controller. This may take several minutes. ...................................................

#### **指令碼範例 8-2** 下載 sgcpu.flash 影像 *(續)*

```
Validating image...
# 792 kB CPU image transferred.
Programming /N0/SB0 PROM 0
Comparing image and flash
Image and flash are different, proceeding with update.
Erasing ............. Done
Programming ............. Done
Verifying ............. Done
May 22 14:46:40 commando lw8: /N0/SB0 PROM 0 updated with version 5.13.5 05/17/2
002.
Programming /N0/SB0 PROM 1
Comparing image and flash
Image and flash are different, proceeding with update.
Erasing .............. Done
Programming ............. Done
Verifying ............. Done
May 22 14:47:08 commando lw8: /N0/SB0 PROM 1 updated with version 5.13.5 05/17/2
002.
Programming /N0/SB2 PROM 0
Comparing image and flash
Image and flash are different, proceeding with update.
Erasing .............. Done
Programming .............. Done
Verifying ............. Done
May 22 14:47:36 commando lw8: /N0/SB2 PROM 0 updated with version 5.13.5 05/17/2
002.
Programming /N0/SB2 PROM 1
Comparing image and flash
Image and flash are different, proceeding with update.
Erasing ............. Done
Programming .............. Done
Verifying ............. Done
May 22 14:48:10 commando lw8: /N0/SB2 PROM 1 updated with version 5.13.5 05/17/2
002.
Firmware update complete.
You must reboot Solaris to load the new firmware.
#
```
# CPU/記憶體板的更換與動態重新組態 (DR)

本章說明如何在 Sun Fire V1280/Netra 1280 系統㆗動態重新設定 CPU/記憶體板。

# 動態重新組態

## 概述

DR 軟體是 Solaris 作業環境的一部份。使用 DR 軟體,可在 Solaris 作業環境執行時動 態重新設定主機板,以及在系統中安全取出或安裝主機板,並對系統中執行的使用者程 序造成的中斷減至最少。可將 DR 用於下列事項:

- 在安裝或卸下機板時,使系統應用程式的中斷減至最少。
- 在故障損毀作業系統之前移除故障裝置以禁用該裝置。
- 顯示機板的操作狀態。
- 在系統繼續執行時,啓動機板系統測試。

### 指令行介面

Solaris cfgadm(1M) 指令提供 DR 功能性管理的指令行介面。

## DR 概念

### 靜止

在取消設定具有永久記憶體 (OpenBoot PROM 或核心記憶體) 的主機板中的操作時, 作業環境將會暫停,即稱爲作業環境靜止。底板上的所有作業環境與裝置活動在重要的 操作階段必須停止。

㊟意 **–** 靜止可能會耗時幾分鐘,這取決於工作量與系統組態。

在達到靜止之前,作業環境必須暫停所有程序、CPU 及裝置活動。達到靜止可能需耗時 幾分鐘,這取決於系統的使用與目前處理中的活動。如果作業環境無法達到靜止,則會 顯示可能包含的如㆘原因:

- 某個執行緒未暫停。
- 即時程序正在執行。
- 存在無法透過作業環境暫停的裝置。

導致程序無法暫停的情況通常是暫時的。請檢查失敗的原因。如果作業環境遇到的是 暫時情況 ― 無法暫停程序 ― 則可再次嘗試此操作。

#### *RPC* 或 *TCP* 逾時或連線㆗斷

根據預設値,逾時將在兩分鐘之後發生。管理員可能需要增加此逾時値,以避免在 DR 引起作業系統靜止時發生逾時,因為此靜止的時間可長於兩分鐘。使系統靜止會讓該系 統與相關的網路服務在可能超過兩分鐘的一段時間內無法使用。這些變更將對用戶端與 伺服器機器同時造成影響。

#### 安全暫停與非安全暫停裝置

在 DR 暫停作業環境時,也必會暫停所有連接至作業環境的裝置驅動程式。如果無法 暫停某個驅動程式 (或隨後又繼續),即表示 DR 操作失敗。

安全*暫停* 裝置在作業環境靜止時不會存取記憶體或中斷系統。如果某個驅動程式支援 作業環境靜止 (暫停/繼續)功能,則為安全暫停。如果已成功完成暫停要求,即使 在提出暫停要求時裝置已開啟,安全暫停驅動程式也可保證驅動程式管理的裝置不會 嘗試存取記憶體。

*非安全暫停裝*置允許在作業系統靜止時存取記憶體或中斷系統。

### 連接點

連接點是機板與其插槽的集合術語。DR 可顯示插槽、機板及連接點的狀態。機板的 DR 定義也可以包含與其連接的裝置,因此術語 「佔用元件」是指機板與連接裝置的組合。

- 插槽 (亦稱爲插座)具有將佔用元件與主機電源絕緣的功能。也就是說,軟體可將 單㆒插槽置於低功率模式。
- 插座可根據插槽號碼命名,也可以沒有名稱(如 SCSI 串列)。要取得所有可用的邏 輯連接點之清單,請使用 cfgadm(1M) 指令的 -l 選項。

在指連接點時,可使用兩種格式:

■ 實體連接點說明軟體驅動程式與插槽的位置。實體連接點名稱範例為:

/devices/ssm@0,0:N0.SB*x*

其中 N0 表示節點 0 (零),

SB 表示主機板,

*x* 表示插槽號碼。主機板的插槽號碼可以是 0、2 或 4。

■ 邏輯連接點是系統建立的縮寫名稱,用於表示實體連接點。邏輯連接點具有下列形式:

N0.SB*x*

■ 請注意 cfgadm 也將會顯示 I/O 組件 N0.IB6,但由於其非備援,在此連接點將不 允許 DR 動作。

### DR 操作

有㆕種主要類型的 DR 操作。

#### <sup>表</sup> **9-1** DR 操作的類型

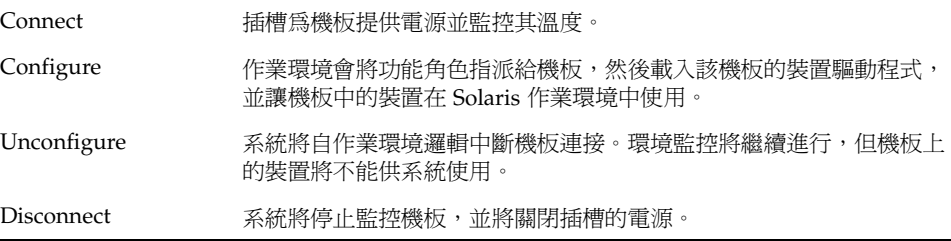

如果使用了主機板,請在關閉其電源之前停止使用主機板,並且中斷與系統的連接。在 插入新的或已升級的主機板、並且開啟其電源之後,連接其連接點,然後將連接點設定 為在作業環境中使用。cfqadm(1M) 指令可在單一指令中連接與設定 (或取消設定與中 斷連接),但如有必要,可以單獨執行各項操作( 連線、組熊、取消組熊或中斷連線 )。

### 熱插拔硬體

熱插拔裝置具有特殊的接頭,可在資料腳位接觸之前為機板或模組提供電源。具有熱插 拔接頭的機板與裝置可在系統執行時插入或取出。裝置具有控制電路以確保在插入過程 ㆗提供㆒般參考與電源控制。在機板已完全插入並且 System Controller 指示其開啟電源 之前,介面電源將不會開啟。

Sun Fire V1280/Netra 1280 系統㆗使用的 CPU/記憶體板為熱插拔裝置。

## 狀況與狀態

狀態是指插座 (插槽)或佔用元件 (機板)的操作狀態。狀況是指連接點的操作狀態。

在機板或系統的元件中嘗試執行任何 DR 操作之前,您必須決定狀態與狀況。使用 cfgadm(1M) 指令的 -la 選項可顯示系統㆗各元件的類型、狀態及狀況,以及各機板 插槽的狀況。請參閱第 87 [頁的 「元件類型」章](#page-104-0)節以取得元件類型的清單。

## 機板狀態與狀況

本章節包含 CPU/記憶體板 (亦稱為系統插槽)狀態與狀況的說明。

### 機板插座狀態

機板可具有三種插座狀態中的一種:空的、中斷連接或已連接。只要插入機板,插座狀 態即會從空的變更爲中斷連接。只要取出機板,插座狀態即會從中斷連接變更爲空的。

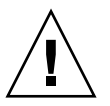

**警告 –** 實際移除的機板若處於已連接狀態或電源已開啓且處於中斷連接狀態,將會損毀 作業系統,並導致主機板的永久損壞。

#### 表 **9-2** 機板插座狀態

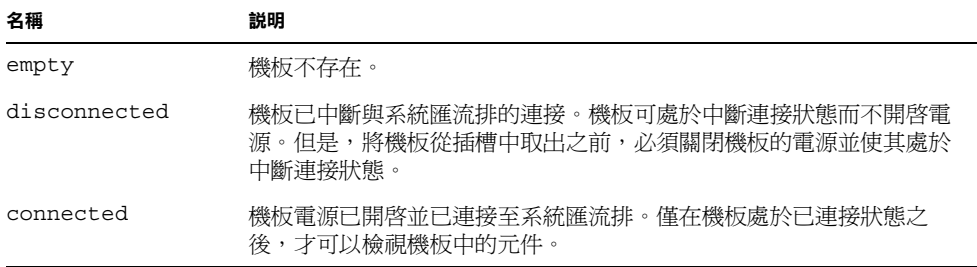

## 機板佔用元件狀態

機板可具有兩種佔用元件狀態中的一種:已設定或未設定。中斷連接機板的佔用狀態通 常為未設定。

#### 表 **9-3** 機板佔用元件狀態

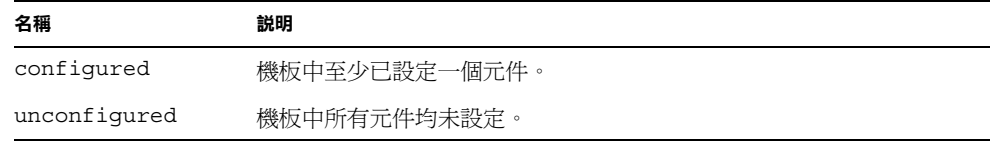

### 機板狀況

機板可處於四種狀況中的一種:未知、確定、失敗或無法使用。

#### 表 **9-4** 機板狀況

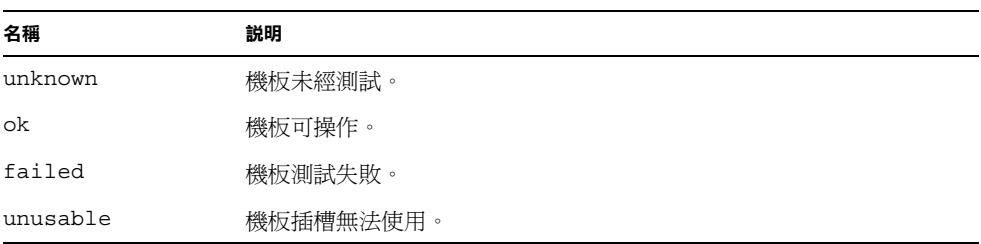

## 元件狀態與狀況

本章節包含元件狀態與狀況的說明。

### 元件插座狀態

元件無法個別連接或中斷連接。因此,元件僅有一種狀態:已連接。

### 元件佔用元件狀態

元件可具有兩種佔用元件狀態中的一種:已設定或未設定。

#### 表 **9-5** 元件佔用元件狀態

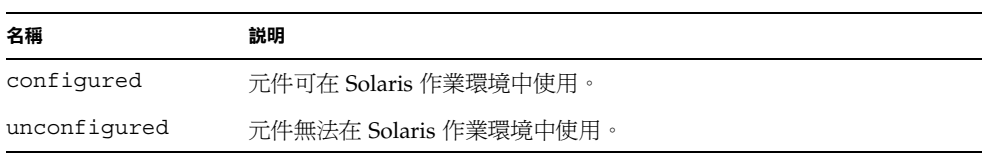

### 元件狀況

元件可具有三種狀況中的一種:未知、確定、失敗。

#### 表 **9-6** 元件狀況

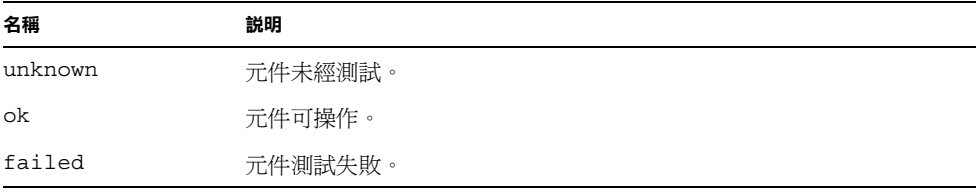

### <span id="page-104-0"></span>元件類型

可使用 DR 來設定或取消設定幾種元件類型。

表 **9-7** 元件類型

| 名稱     | 説明       |
|--------|----------|
| cpu    | 個別 CPU   |
| Memory | 機板中所有記憶體 |

## 非永久與永久記憶體

在您可以刪除機板之前,環境必須空出機板中的記憶體。空出機板表示將其非永久記憶 儲存至交換區,並將其永久 (即核心與 OpenBoot PROM 記憶)記憶複製到其他記憶體 板。要重新放置永久記憶體,系統中的作業環境必須暫時暫停或靜止。中止時間的長短 取決於系統組態與執行的工作量。中斷機板與永久記憶體的連接是作業環境暫停的唯一 時間,因此您必須瞭解永久記憶體的位置,這樣才能避免對系統操作造成重大影響。使 用 cfgadm(1M) 指令的 -v 選項可顯示永久記憶。當永久記憶在機板㆗時,作業環境必 須找到適當尺寸的其他記憶體元件以接收永久記憶。如果無法實現,則 DR 操作失敗。

限制

### 記憶體交叉存取

如果系統記憶體在多個 CPU/記憶體板㆗交叉存取,則無法動態重新設定主機板。

### 重新設定永久記憶體

包含非可重定位 (永久)記憶體的 CPU/記憶體板在系統之外動態重新設定時,所有 網域活動將需要短暫的停止,應用程式回應可能會延遲。此狀況通常適用於系統中的 一個 CPU/記憶體板。機板中的記憶體可由 cfqadm -av 指令所產生狀態顯示中的 非零永久記憶體尺寸來識別。

僅在下列其中一種情況滿足時,DR 支援永久記憶體從一個主機板到其他主機板的重新 組態:

■ 目標主機板與來源主機板的記憶體容量相同;

- 或 -

۰

■ 目標主機板比來源主機板具有更多的記憶體。在此情況下,新增的記憶體將新增至可用 記憶體的 pool 中。

指令行介面

本章節將解釋㆘列程序:

- 第 91 頁的「測試 CPU/記憶體板」
- 第 92 頁的「安裝新機板」
- 第 93 頁的「熱交換 CPU/記憶體板」
- 第 94 頁的「從系統中取出 CPU/記憶體板」
- 第 95 頁的「暫時中斷 CPU/[記憶體板的連接」](#page-112-0)

㊟意 **–** 無需明確啟用動態重新組態。DR 將根據預設值啟用。

## cfgadm 指令

cfgadm(1M) 指令提供有關動態可重新設定硬體資源的組態管理操作。表 [9-8](#page-105-0) 列出了 DR 機板的狀態。

<span id="page-105-0"></span>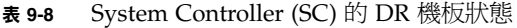

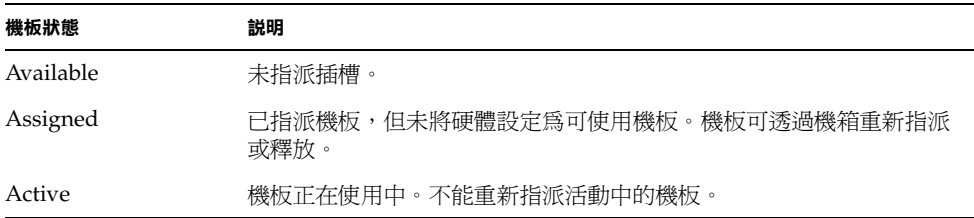

### 顯示基本機板狀態

cfgadm 程式將顯示有關機板與插槽的資訊。請參閱 cfgadm(1) 說明頁以瞭解此指令 的選項。

許多操作需要指定主機板的名稱。要取得這些系統名稱,請輸入:

#### # **cfgadm**

執行未附加任何選項的 cfgadm 指令將會顯示有關所有已知連接點 (包含機板插槽與 SCSI 匯流排)的資訊。下列內容顯示了一般執行結果。

#### <span id="page-106-1"></span>指令碼範例 **9-1** 基本 cfgadm 指令的執行結果

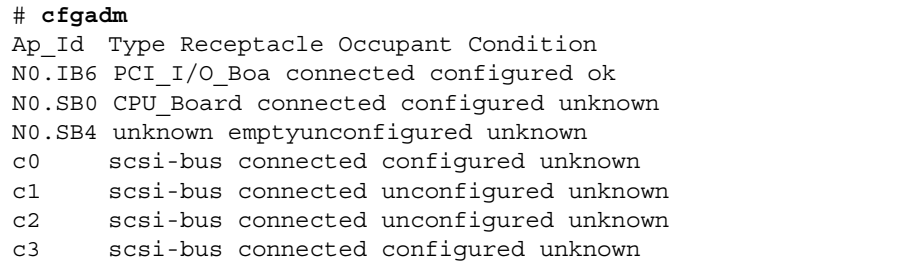

### 顯示詳細機板狀態

要取得更加詳細的狀態報告,請使用 cfgadm -av 指令。-a 選項將列出擴充 (詳細) 說明中開啓的連接點與 -v 選項。

[指令碼範例](#page-106-0) 9-2 是 cfgadm -av 指令產生的部份顯示。由於此顯示中包含許多行,因而出 現的執行結果有些複雜 (此狀態報告適[合指令碼範例](#page-106-1) [9-1](#page-107-0) 中使用的相同系統)。圖 9-1 提供 了每個顯示項目的詳細資料。

<span id="page-106-0"></span>指令碼範例 **9-2** cfgadm -av 指令的執行結果

```
# cfgadm -av
Ap_Id Receptacle Occupant Condition Information
When Type Busy Phys_Id
N0.IB6 connected configured ok powered-on, assigned
Apr 3 18:04 PCI I/O Boa n /devices/ssm@0,0:N0.IB6
N0.IB6::pci0 connected configured ok device
/ssm@0,0/pci@19,70000
Apr 3 18:04 io n /devices/ssm@0,0:N0.IB6::pci0
```
指令碼範例 **9-2** cfgadm -av 指令的執行結果 (續)

N0.IB6::pci1 connected configured ok device /ssm@0,0/pci@19,600000 Apr 3 18:04 io n /devices /ssm@0,0:N0.IB6::pci1 N0.IB6::pci2 connected configured ok device /ssm@0,0/pci@18,700000 Apr 3 18:04 io n /devices/ssm@0,0:N0.IB6::pci2 N0.IB6::pci3 connected configured ok device /ssm@0,0/pci@18,600000 Apr 3 18:04 io n /devices/ssm@0,0:N0.IB6::pci3 N0.SB0 connected configured unknown powered-on, assigned Apr 3 18:04 CPU Board n /devices/ssm@0,0:N0.SB0 N0.SB0::cpu0 connected configured ok cpuid 0, speed 750 MHz, ecache 8 MBytes Apr 3 18:04 cpu n /devices/ssm@0,0:N0.SB0::cpu0 N0.SB0::cpu1 connected configured ok cpuid 1, speed 750 MHz, ecache 8 MBytes Apr 3 18:04 cpu n /devices/ssm@0,0:N0.SB0::cpu1 N0.SB0::cpu2 connected configured ok cpuid 2, speed 750 MHz, ecache 8 MBytes Apr 3 18:04 cpu n /devices/ssm@0,0:N0.SB0::cpu2

圖 [9-1](#page-107-0) 顯示了[指令碼範例](#page-106-0) 9-2 中顯示的詳細資料:

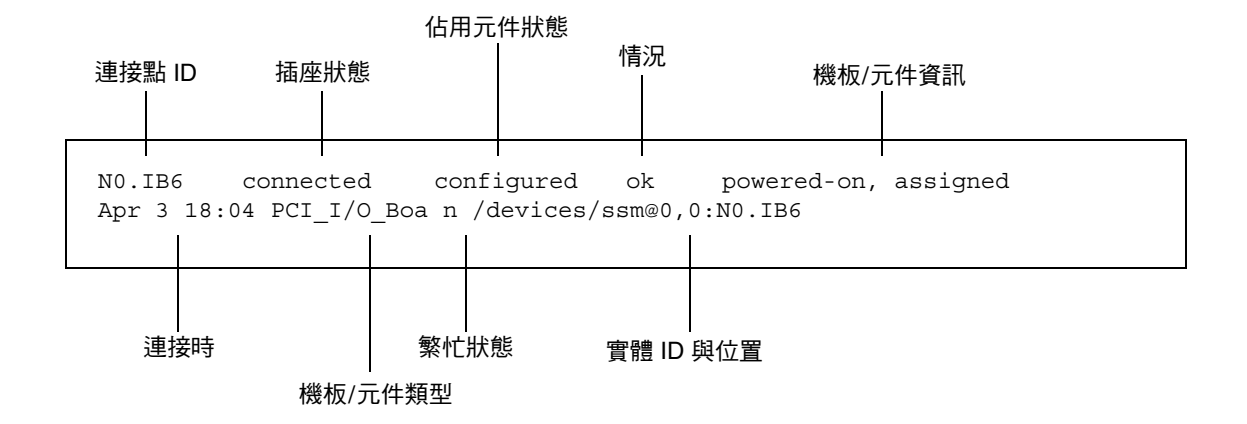

<span id="page-107-0"></span>圖 **9-1** cfgadm -av 顯示的詳細資料
### 指令選項

cfgadm - c 指令的選項已在表 [9-9](#page-108-0) 中列出。

<span id="page-108-0"></span>表 **9-9** cfgadm -c 指令選項

| cfgadm -c 選項 | 運作情況                                                              |
|--------------|-------------------------------------------------------------------|
| connect      | 插槽將為機板提供電源,並開始監控機板。如果之前未指派插槽,則將<br>指派插槽。                          |
| disconnect   | 系統停止監控機板且插槽的電源已關閉。                                                |
| configure    | 作業系統會將功能角色指派給機板,並爲機板與連接至機板的裝置載入<br>裝置驅動程式。                        |
| unconfigure  | 系統在邏輯上中斷機板與作業系統的連接,並使相關的裝置驅動程式離<br>線。環境監控將繼續進行,但機板上的任何裝置都不能供系統使用。 |

cfgadm - x 指令提供的選項已在 表 [9-10](#page-108-1) 中列出。

<span id="page-108-1"></span>表 **9-10** cfgadm -x 指令選項

| cfgadm -x 選項 | 運作情況            |
|--------------|-----------------|
| poweron      | 開啓 CPU/記憶體板的電源。 |
| poweroff     | 關閉 CPU/記憶體板的電源。 |

cfgadm\_sbd 說明頁提供了有關 cfgadm -c 與 cfgadm -x 選項的額外資訊。sbd 程式庫透過 cfgadm 架構提供類別為 sbd 熱插拔主機板的功能性。

## 測試機板與組件

### ▼ 測試 CPU/記憶體板

在您可以測試 CPU/記憶體板之前,必須先開啓其電源然後中斷連接。如果無法符合這 些情況,則機板測試失敗。

可使用 Solaris cfgadm 指令來測試 CPU/記憶體板。以超級使用者身份輸入:

```
# cfgadm -t ap-id
```
要變更 cfgadm 執行的診斷等級,請為 cfgadm 指令提供如下診斷等級:

# **cfgadm -o platform=diag=***<level>* **-t** *ap-id*

其中 level 是診斷的等級, ap-id 為下列其中一個: NO.SBO、NO.SB2 或 NO.SB4。 如果沒有提供 *level*,則預設診斷等級將設為預設值。診斷等級為:

表 **9-11** 診斷等級

| 診斷等級    | 説明                                                                                                    |
|---------|----------------------------------------------------------------------------------------------------|
| init    | 僅執行主機板初始化代碼。不進行測試。完成 POST 的速度將非常快。                                                                      |
| quick   | 以很少的測試與測試模式測試所有主機板元件。                                                                                   |
| default | 以全部測試與測試模式測試所有主機板元件,記憶體和 Ecache 模組除<br>外。請注意 max 與 default 定義相同。                                        |
| max     | 以全部測試與測試模式測試所有主機板元件,記憶體和 Ecache 模組除<br>外。請注意 max 與 default 定義相同。                                        |
| mem1    | 以 default 等級執行所有測試,並加入更多徹底的 DRAM 和 SRAM<br>測試演算法。對於記憶體與 Ecache 模組,將以多種模式測試所有位<br>置。不在此等級中執行更廣泛、更耗時的演算法。 |
| mem2    | 與 mem1 相同,但加入了 DRAM 測試以明確比較 DRAM 資料的操作。                                                                 |

# 安裝或更換 CPU/記憶體板

警告 **–** 只有合格的維修㆟員才能更換實體機板。

▼ 安裝新機板

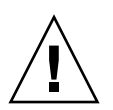

警告 **–** 有關實際取出與更換 CPU/記憶體板的完整資訊,請參閱 *Sun Fire V1280/Netra 1280 Service Manual*。不按照說明的程序執行可能會導致主機板與其他元件的損壞。

㊟意 **–** 在更換機板時,有時會需要填充面板。

如果您不熟悉如何將機板插入系統,請在開始本程序之前閱讀 *Sun Fire V1280/Netra 1280 Service Manual*。

- **1.** 確定已使用腕帶完全接地。
- **2.** 在找到空的插槽之後,從插槽中取出主機板填充面板。
- **3.** 在一分鐘之內將機板插入插槽,以避免系統過熱。 請參閱 *Sun Fire V1280/Netra 1280 Service Manual* 以瞭解完整的逐步插入機板程序。
- **4.** 使用 cfgadm -c configure 指令開啟電源、測試及設定機板:

# **cfgadm -c configure** *ap\_id*

其中 *ap\_id* 是下列其中一個:NO.SBO、NO.SB2 或 NO.SB4。

- 熱交換 CPU/記憶體板

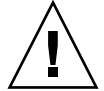

警告 **–** 有關實際取出與更換機板的完整資訊,請參閱 *Sun Fire V1280/Netra 1280 Service Manual*。不按照說明的程序執行可能會導致主機板與其他元件的損壞。

- **1.** 確定已使用腕帶完全接地。
- **2.** 使用 cfgadm 關閉機板電源。

# **cfgadm -c disconnect** *ap\_id*

其中 *ap* id 是下列其中一個:NO.SBO、NO.SB2 或 NO.SB4。

此指令將移除 Solaris 作業環境與 OpenBoot PROM 中的資源,並會關閉機板中的電源。

**3.** 確認電源狀態與熱插拔 **OK** 的 **LED**。

在 CPU/記憶體板冷卻時,綠色電源 LED 將會短暫閃爍。為了安全取出系統中的機板, 綠色電源 LED 必須熄滅,並且黃色熱插拔 OK LED 必須亮起。

**4.** 完成機板的硬體卸下與安裝。要取得更多資訊,請參閱 *Sun Fire V1280/Netra 1280 Service Manual*。

**5.** 在取出並安裝機板之後,使用 **Solaris** 動態重新組態 cfgadm 指令將機板回復至 **Solaris**  作業環境。

# **cfgadm -c configure** *ap\_id*

其中 *ap\_id* 是下列其中一個: NO.SBO、NO.SB2 或 NO.SB4。

此指令將開啟機板電源、測試機板、連接機板,並將其所有資源回復至 Solaris 作業 環境。

- **6.** 確認綠色電源 **LED** 已亮起。
- ▼ 從系統中取出 CPU/記憶體板

**注意 –** 在開始本程序之前,請確定已準備一塊主機板塡充面板以更換要取出的主機板。主 機板填充面板是具有插槽並可讓冷卻空氣流通的金屬板。

**1.** 使用 **cfgadm -c disconnect** 指令中斷機板與系統的連接並關閉其電源。

```
# cfgadm -c disconnect ap_id
```
其中 *ap* id 是下列其中一個:NO.SB0、NO.SB2 或 NO.SB4。

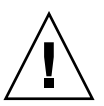

警告 **–** 有關實際取出與更換機板的完整資訊,請參閱 *Sun Fire V1280/Netra 1280 Service Manual*。不按照說明的程序執行可能會導致主機板與其他元件的損壞。

#### **2.** 從系統中取出機板。

請參閱 *Sun Fire V1280/Netra 1280 Service Manual* 以瞭解全部逐步取出機板的程序。

**3.** 在取出機板的一分鐘之內,將主機板填充面板插入插槽,以避免系統過熱。

## ▼ 暫時中斷 CPU/記憶體板的連接

可使用 DR 關閉機板電源並將其置於原處。例如,如果機板發生故障,並且更換的機板 或主機板填充面板無法使用,則您可能要這樣做。

● 使用 cfgadm -c disconnect 指令中斷機板的連接並關閉其電源。

```
# cfgadm -c disconnect ap_id
```
其中 *ap* id 是下列其中一個:NO.SB0、NO.SB2 或 NO.SB4。

# 疑難排解

本章節說明㆒般的失敗類型:

- 第 95 頁的「取消設定操作失敗」
- 第 99 頁的「設定操作失敗」

㆘列是 cfgadm 診斷訊息的範例 (此處不包含語法錯誤訊息)。

cfgadm: hardware component is busy, try again cfgadm: operation: Data error: error\_text cfgadm: operation: Hardware specific failure: error\_text cfgadm: operation: Insufficient privileges cfgadm: operation: Operation requires a service interruption cfgadm: System is busy, try again WARNING: Processor number number failed to offline.

> 請參閱㆘列說明頁以取得其他錯誤訊息的詳細資料:cfgadm(1M)、cfgadm\_sbd(1M)  $\&$  config admin(3X)  $\circ$

<span id="page-112-0"></span>取消設定操作失敗

如果系統在開始操作之前未處於正確狀態,CPU/記憶體板的取消設定操作可能會失敗。

### CPU/記憶體板取消組態失敗

- 在嘗試取消設定機板之前,機板中的記憶體在多個機板中交叉存取。
- 在嘗試取消設定 CPU 之前,CPU 中限制了某個程序。
- 在機板中嘗試取消設定 CPU 操作之前,記憶體在該主機板中保留為已設定。
- 機板中的記憶體已設定(使用中)。請參閱第 97 [頁的 「無法在具有永久記憶體的機板](#page-114-0) [㆗取消設定記憶體」](#page-114-0)。
- 無法使機板中的 CPU 離線。請參閱第 98 [頁的 「無法取消設定](#page-115-0) CPU」。

無法取消設定記憶體在多個機板中交叉存取的機板

如果嘗試取消設定記憶體在多個主機板中交叉存取的主機板,系統將顯示如下錯誤 訊息:

cfgadm: Hardware specific failure: unconfigure N0.SB2::memory: Memory is interleaved across boards: /ssm@0,0/memory-controller@b,400000

### 無法取消設定限制程序的 *CPU*

如果嘗試取消設定限制程序的 CPU,系統將顯示如下所示的錯誤訊息:

cfgadm: Hardware specific failure: unconfigure N0.SB2::cpu3: Failed to off-line: /ssm@0,0/SUNW,UltraSPARC-III

#### ● 從 **CPU** 中解除程序並重試取消設定操作。

在取消設定所有記憶體之前無法取消設定 *CPU*

在嘗試取消設定 CPU 之前,必須取消設定主機板中的所有記憶體。如果在取消設定機 板中的所有記憶體之前嘗試取消設定 CPU,系統將顯示如下錯誤訊息:

cfgadm: Hardware specific failure: unconfigure N0.SB2::cpu0: Can't unconfig cpu if mem online: /ssm@0,0/memory-controller

#### ● 取消設定機板中的所有記憶體,然後取消設定 **CPU**。

#### <span id="page-114-0"></span>無法在具有永久記憶體的機板中取消設定記憶體

要在具有永久記憶體的機板中取消設定記憶體,請將永久記憶體頁面移至具有可容納 頁面的足夠可用記憶體的其他機板中。在取消設定操作開始之前,這類其他機板必須 可用。

無法重新設定記憶體

如果取消設定操作失敗,並且出現如下所示訊息,則表示無法取消設定機板中的 記憶體:

cfgadm: Hardware specific failure: unconfigure N0.SB0: No available memory target: /ssm@0,0/memory-controller@3,400000

將其他機板新增足夠記憶體以儲存永久記憶體頁面,然後重試取消設定操作。

要確認無法移動的記憶體頁面,請使用 cfgadm 指令的詳細選項,然後在清單中尋找 單字 permanent :

# **cfgadm -av -s "select=type(memory)"**

可用記憶體不足

如果取消設定失敗時出現下列其中一個訊息,則表示如果取出機板,系統中的可用記憶 體將會不足:

cfgadm: Hardware specific failure: unconfigure N0.SB0: Insufficient memory

● 減少系統中裝載的記憶體,然後重試。如果確實記憶體不足,請在其他機板插槽中安裝更多 記憶體。

#### 記憶體需求增加

如果取消設定失敗時出現下列訊息,則表示繼續執行取消設定操作時,記憶體的需求已 增加:

cfgadm: Hardware specific failure: unconfigure N0.SB0: Memory operation failed

<span id="page-115-0"></span>cfgadm: Hardware specific failure: unconfigure N0.SB0: Memory operation refused

#### ● 減少系統中裝載的記憶體,然後重試。

### 無法取消設定 *CPU*

CPU 取消組態是 CPU/記憶體板取消設定操作㆗的㆒部份。如果操作無法使 CPU 離 線,下列訊息將記錄至主控台:

WARNING: Processor *number* failed to offline.

如果發生下述狀況,則會發生這樣的故障:

- 該 CPU 中有程序彈回。
- 該 CPU 是 CPU 組中的最後一個。
- 該 CPU 是系統中的最後一個線上 CPU。

#### 無法中斷機板連接

有可能在取消設定機板之後發現無法中斷其連接。cfgadm 狀態顯示列出了無法分離的 機板。在機板所提供的必需硬體服務無法重新放置到替代機板中時,此問題將會出現。

# <span id="page-116-0"></span>設定操作失敗

### CPU/記憶體板組態失敗

已設定其他 *CPU* 時則無法設定 *CPU0* 或 *CPU1*

在嘗試設定 CPU0 或 CPU1 之前,請確定未設定其他 CPU。一旦同時取消設定 CPU0 與 CPU1, 即可再同時設定兩者。

機板㆗的 *CPU* 必須在記憶體之前設定

在設定記憶體之前,主機板㆗的所有 CPU 必須已設定。如果在㆒個或多個 CPU 未設定 時嘗試設定記憶體,系統將顯示如下錯誤訊息:

cfgadm: Hardware specific failure: configure N0.SB2::memory: Can't config memory if not all cpus are online: /ssm@0,0/memorycontroller

錯誤記錄

Solaris 中的錯誤訊息將使用 syslog 與 SunMC 記錄。System Controller 中的錯誤訊息 也會記錄到 SunMC 中。

詞彙表

- **ap\_id** 連接點識別碼;ap\_id 指定了系統㆗連接點的類型與位置,且是明確的。識別碼 有兩種,分別為:實體識別碼與邏輯識別碼。實體識別碼包含完全指定的路徑名 稱,而邏輯識別碼包含簡化符號。
- **cfgadm** 指令 cfgadm 是 Sun Fire V1280/Netra 1280 系統㆗動態重新組態的主要指令。要取得 有關指令及其選項的資訊,請參閱 cfgadm(1M)、cfgadm\_sbd(1M) 及 cfgadm\_pci(1M) 說明頁。要取得有關該指令及相關指令的任何最新消息,請參 閱 DR 網站的 Solaris 8 部份。請參閱第 [9](#page-98-0) 章。
	- **DR** 請參閱動態重新組態
- **IP** 多重路徑 **(IPMP)** 網際網路通訊協定多重路徑。多個網路介面卡連接至系統時,在載入平衡發生故障 前啓用持續的應用程式可用性。如果網路配接卡發生故障,且其他配接卡已連接至 相同的 IP 連結,系統會將所有網路存取從有故障的配接卡切換至其他配接卡。多 個網路配接卡連接至相同的 IP 連結時,只要網路流量有所增加,均會分散至多個 網路配接卡,從而提高網路流通量。
	- **SNMP** 簡單網路管理協定。SNMP 是聆聽 SNMP 事件的所有系統。這通常是已安裝 Sun Management Center 軟體的系統。
- **System Controller**
	- 軟體 執行所有 System Controller 硬體管理功能的主應用程式。
	- 中斷連線 系統停止監控機板且插槽的電源已關閉。在此狀態下,不能拔除機板。
	- 可拆卸性 裝置驅動程式支援 DDI DETACH 且裝置 (如 I/O 板或 SCSI 串列)爲實體排列, 因此可加以拆卸。
		- 平台 指定的 Sun Fire 系統型號, 如 Sun Fire V1280/Netra 1280 系統。
	- 安全暫停 >> 安全暫停裝置是一種在作業系統靜止時不存取記憶體或中斷系統的裝置。如果某個 驅動程式支援作業系統靜止( 暫停/繼續 )功能,則將其視爲安全暫停。只要已成 功完成暫停要求,即使提出暫停要求時裝置已開啟,該功能也可以保證驅動程式管 理的裝置不會試圖存取記憶體。
	- 佔用元件 佔用 DR 插座或插槽的硬體資源,如主機板或磁碟機。
	- 取消組態 系統在邏輯上中斷機板與作業系統的連接,並使相關的裝置驅動程式離線。環境監 控將繼續進行,但機板上的任何裝置都不能供系統使用
- **狀態** 插座 (插槽)或佔用元件 (機板)的操作狀態。
- 非安全暫停 ,非安全暫停裝置是一種在作業系統靜止時可存取記憶體或中斷系統的裝置。
- 動**態重新組態** 動熊重新組熊 (DR) 是一種軟體,供管理員 (1) 檢視系統組熊;(2) 暫停或重新啓動 操作,包括連接埠、儲存裝置或機板;(3) 重新設定系統(中斷連接或連接可熱交 換的裝置,如磁碟機或介面卡),而無需關閉系統電源。只要 DR 與 IPMP 或 Solstice DiskSuite 軟體 (與備援硬體)配合使用,即使服務供應商在更換現有的 裝置或安裝新裝置時,伺服器也可以繼續與磁碟機及網路通訊,而不會中斷。如果 機板上的記憶體與系統中其他機板上的記憶體不是相互交錯,DR 支援更換 CPU/ 記憶體。
	- 情況 連接點的操作狀態。
- **組態 (系統)** 系統已知的連接裝置的集合。組態更新後系統才能使用實體裝置。作業系統會將功 能角色指派給機板,並為機板與連接至機板的裝置載入該裝置的驅動程式。
- 組態 (機板) 作業系統會將功能角色指派給機板,並為機板與連接至機板的裝置載入該裝置的驅 動程式。
	- 連接埠 機板連接器。
	- 連接點 機板及其插卡箱插槽的集合術語。實體 連接點說明軟體驅動程式與插卡箱插槽的 位置。邏輯 連接點是由系統建立來表示實體連接點的縮寫名稱。
		- 連線 機板位於插槽㆗且以電子方式連接。插槽的溫度由系統監控。
	- 插座 接收器,如機板插槽或 SCSI 串列。
	- 實體 **DR** 涉及實際新增或移除機板的 DR 作業。另請參閱 「邏輯 DR」。
		- 暫停性 為適用於 DR,裝置驅動程式必須具有停止使用者執行緒、執行 DDI\_SUSPEND 呼叫、停止時鐘及停止 CPU 的功能。
		- 熱交換 熱交換裝置具有特殊的直流電源連接器與邏輯電路,無需關閉系統電源即可插入 裝置。
		- 熱**插拔** 熱插拔機板與模組具有特殊的連接器,可在資料腳位進行連接之前為機板或模組提 供電源。系統正在執行時,不能插入或取出沒有熱插拔連接器的機板與裝置。
			- 靜止 作業環境中的暫停,以取消設定或中斷具有不可分頁的 OpenBoot PROM (OBP) 或核心記憶體之主機板作業。底板上的所有作業環境與裝置活動在重要的作業階段 必須停止幾秒鐘。
	- 邏輯 **DR** 不會實際新增或移除硬體的 DR 作業。例如,在更換前停用仍留在插槽㆗ (以避 免變更冷卻空氣的流動)的故障機板。

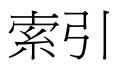

## **A**

auto-boot? OpenBoot 變數, [53](#page-70-0)

## **B**

bootmode 指令, [52,](#page-69-0) [55](#page-72-0)

# **C**

cfgadm 指令,  $81,88$  $81,88$  $81,88$ CPU/記憶體板,更換, [81](#page-98-2) CPU/記憶體對應, [59](#page-76-0)

## **D**

diag-level OpenBoot 變數, [52](#page-69-1) disablecomponent 指令, [67](#page-84-0)

## **E**

enablecomponent 指令, [67](#page-84-0) error-level OpenBoot 變數, [52](#page-69-2) error-reset-recovery OpenBoot 變數, [53](#page-70-1)

## **F**

flashupdate 指令, [75](#page-92-0)

### **I**

I/O 組件 對應, [60](#page-77-0) interleave-mode OpenBoot 變數, [53](#page-70-2) interleave-scope OpenBoot 變數, [53](#page-70-3)

# **L**

LOM 事件記錄範例, [42](#page-59-0) 設定警示, [48](#page-65-0) 逸出序列,變更, [48](#page-65-1) 監控系統, [40](#page-57-0) 線上文件, [40](#page-57-1) lom -A 指令, [48](#page-65-0) lom -E 指令, [49](#page-66-0) lom -f 指令, [43](#page-60-0) lom -G 指令, [78](#page-95-0) lom -l 指令, [41](#page-58-0) lom -t 指令, [46](#page-63-0) lom -v 指令, [43](#page-60-1) lom -X 指令, [48](#page-65-1) LOM 序列埠, [49](#page-66-1) 停止事件報告, [49](#page-66-2) LOM 提示 存取, [34](#page-51-0)

### **O**

OpenBoot PROM 變數, [51](#page-68-0) OpenBoot 提示, 存取, [35](#page-52-0)

### **P**

password 指令, [17](#page-34-0)  $POST \cdot 51$  $POST \cdot 51$ OpenBoot PROM 變數, [51](#page-68-2) 控制, [51](#page-68-2), [55](#page-72-1) poweroff 指令, [14](#page-31-0) poweron 指令, [12](#page-29-0) printenv 指令, [52](#page-69-3)

## **R**

 $RAS$ , [5](#page-22-0) reboot-on-error OpenBoot 變數, [53](#page-70-4)

## **S**

SCPOST,控制, [55](#page-72-2) setdate 指令, [16](#page-33-0) setenv 指令, [52](#page-69-3) setupnetwork 指令, [17](#page-34-1) setupsc 指令, [56](#page-73-0) showcomponent 指令, [67](#page-84-0) showenvironment 指令, [71](#page-88-0) shutdown 指令, [13](#page-30-0) Solaris 主控台 存取, [34](#page-51-1) Solaris, 安裝與啓動, [18](#page-35-0) [System Controller POST](#page-72-2), 請參閱 SCPOST

**U** use-nvramrc? OpenBoot 變數, [53](#page-70-5)

**V** verbosity-level OpenBoot 變數, [52](#page-69-4)

#### 四劃

元件 列入黑名單, [66](#page-83-0) 佔用元件狀態, [86](#page-103-0) 狀況, [86](#page-103-1)

狀態, [86](#page-103-2) 插座狀態, [86](#page-103-3) 禁用, [66](#page-83-0) 類型, [87](#page-104-0) 內部溫度,檢查, [46](#page-63-0) 內部電壓感測器, [43](#page-60-1) 手動列入黑名單, [66](#page-83-1) 日期與時間,設定, [16](#page-33-1)

#### 五劃

可用性, [6](#page-23-0) 可維修性, [7](#page-24-0) 可靠性, [5](#page-22-0) 永久記憶體, [87](#page-104-1)

### ㈥劃

列入黑名單 元件, [66](#page-83-0) 手動, [66](#page-83-1) 安全暫停裝置, [82](#page-99-0)

### 七割

系統 硬當機,回復方式, [69](#page-86-0) 系統,當機,回復,[69](#page-86-1) 系統故障, [64](#page-81-0) 系統識別資料,移動, [70](#page-87-0)

#### 八割

事件報告, [49](#page-66-0) 狀況,元件, [84](#page-101-0) 狀態,元件, [84](#page-101-1) 初次開啓電源, [11](#page-28-0) 非永久記憶體, [87](#page-104-2) 非安全暫停裝置, [82](#page-99-0)

### 九劃

待命 電源開啓方式, [11](#page-28-1) 關閉電源, [12](#page-29-1)

故障 LED,從遠端檢查狀態, [41](#page-58-0) 故障,判斷原因, [74](#page-91-0) 故障,系統, [64](#page-81-0) 風扇,檢查狀態, [43](#page-60-2)

### 十劃

記憶體 永久, [87](#page-104-1) 交叉存取, [87](#page-104-3) 非永久, [87](#page-104-2) 重新設定, [87](#page-104-4)

### 十一劃

動態重新組態, [81](#page-98-2) 密碼,設定,[17](#page-34-2) 將裝置路徑名稱對應至實體系統裝置, [59](#page-76-0) 從硬當機系統回復, [69](#page-86-0) 終端機,連接, [26](#page-43-0) 連接點, [83](#page-100-0)

### 十二劃

硬當機系統,回復方式,[69](#page-86-0) 硬體,開啓電源, [15](#page-32-0) 診斷資訊,顯示, [74](#page-91-1) 開啟 /待命開關, [10](#page-27-0) 開啓硬體電源, [15](#page-32-0) 開啓電源, [11](#page-28-2) 初次, [11](#page-28-0) 從待命, [11](#page-28-1) [開機自我測試,](#page-68-3)請參閱 POST 韌體,升級, [75](#page-92-1)

### 十三劃

溫度, [71](#page-88-1) 溫度過高, [71](#page-88-2) 當機,判斷原因, [74](#page-91-0) 當機的系統,回復, [69](#page-86-1) 當機的系統,回復方式,[69](#page-86-0) 禁用元件, [66](#page-83-0)

節點對應, [59](#page-76-0) 裝置名稱對應, [59](#page-76-0) 電源供應器, [73](#page-90-0) 電壓感測器, [43](#page-60-1)

### 十四劃

實體連接點, [83](#page-100-1) 對應, [59](#page-76-0) CPU/記憶體, [59](#page-76-0) I/O 組件,  $60$ 節點, [59](#page-76-0) 疑難排解, [59](#page-76-1) 監控,環境條件, [4](#page-21-0) 網域 主控台, [4](#page-21-1) 網路參數,設定,[17](#page-34-3) 維護, [75](#page-92-2)

### 士五劃

熱插拔裝置, [84](#page-101-2)

## 十六劃

導覽程序, [25](#page-42-0) 機板 佔用者狀態, [85](#page-102-0) 狀況, [85](#page-102-1) 插座狀態, [84](#page-101-3) 顯示狀態, [89](#page-106-0) 機板狀態,詳細, [89](#page-106-1) 靜止, [82](#page-99-1)

### 十七劃

環境監控, [4](#page-21-0)

#### 十九劃 關閉電源, [12](#page-29-2)

進入待命, [12](#page-29-1)

## 二十劃

警示,設定, [48](#page-65-0) 警示,檢查狀態, [41](#page-58-0)

## 二十三劃

邏輯連接點, [83](#page-100-2)